SYSTEM ACTION!

Konwersji z OCR Ksero podjął się Tatko w 2022 Żródło [atarionline.pl](http://atarionline.pl/)

Konwertujący poleca zainstalować font **[Inconsolata](https://levien.com/type/myfonts/inconsolata.html)** by oglądany dokument miał forme taką jaką zaplanował.

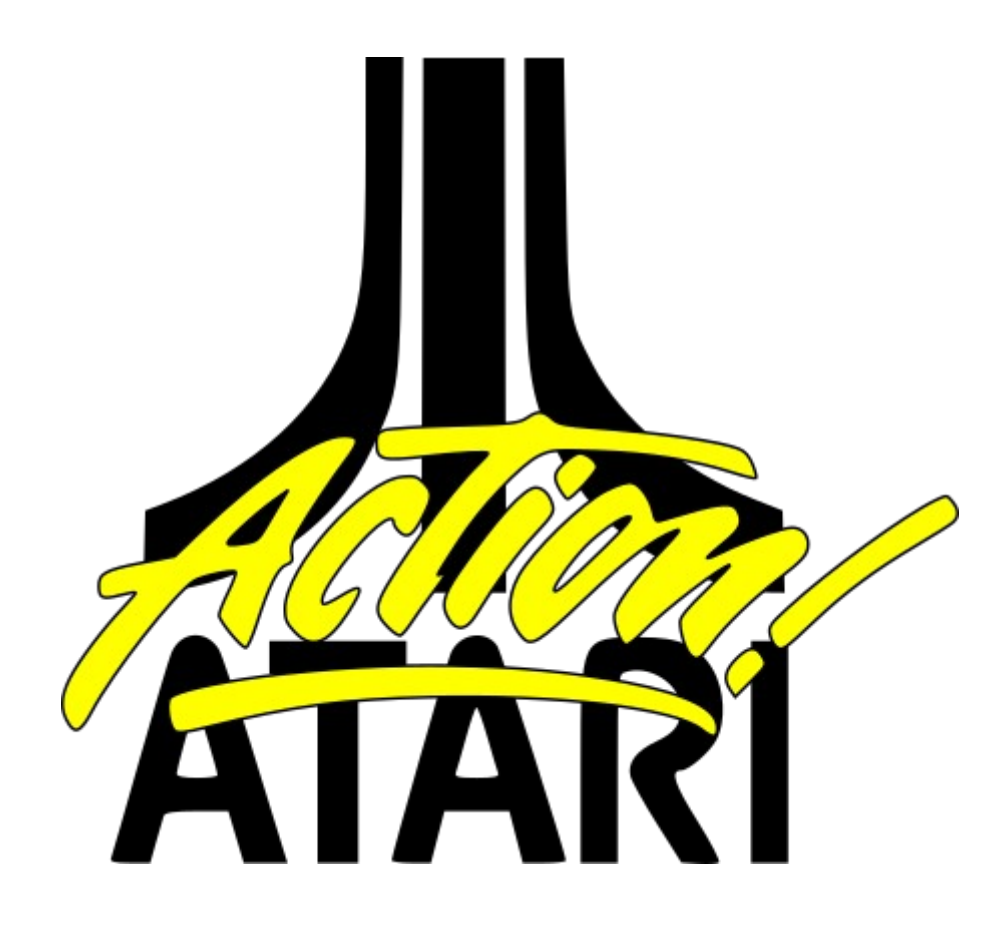

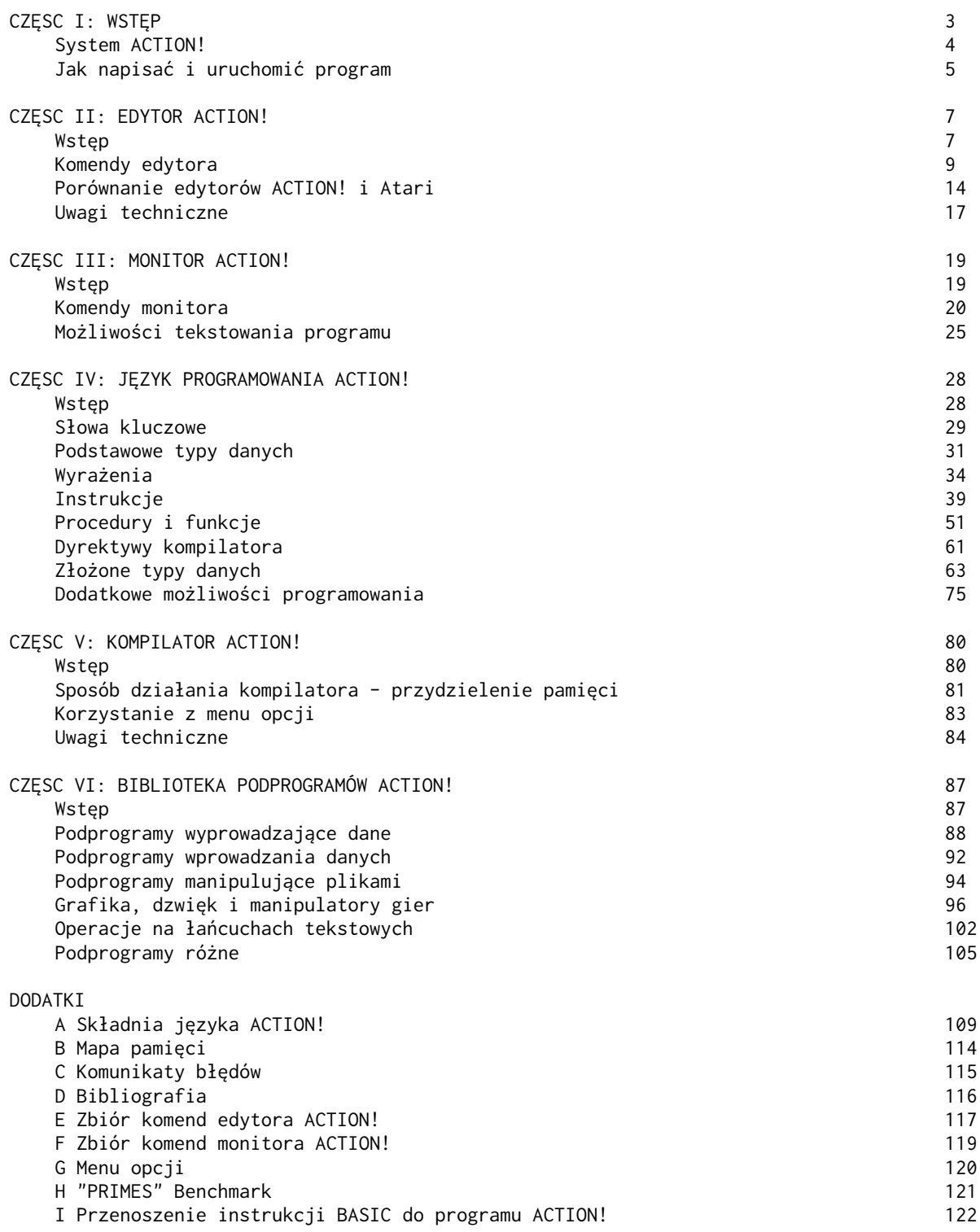

# <span id="page-2-0"></span>Część I Wstęp

W porównaniu z językiem Basic, ACTION! jest dużo szybszy, ma lepszy edytor, a jest równie prosty do nauczenia. W stosunku do asemblera jest on prawie tak samo szybki, natomiast pisanie programu trwa znacznie krócej ze względu na większą naturalność języka, jego edytor i bibliotekę. Dla tych, dla których ACTION! będzie pierwszym językiem programo wania, który pożnają, proponujemy aby czytali ten podręcznik bardzo dokładnie i nie przechodzili do dalszych części materiału bez zrozumienia wcześniejszych.

Zwracamy na to uwagę, ponieważ podręcznik ten nie był pisany z myślą o nauczeniu języka lecz ma na celu raczej poinformowanie użytkownika o możliwościach całego systemu. Nie oznacza to wcale, że nie zrozumiecie tego co przeczytacie (wręcz przeciwnie). Pisząc to mieliśmy tylko na myśli fakt, że podręcznik nie omawia wszystkich możliwości języka.

Oczekujemy na waszą pomysłowość i dociekliwość oraz wierzymy, że odkryjecie wiele możliwości, o których my nawet nie marzyliśmy.

#### Uwagi o podręczniku

Podręcznik jest podzielony na sześć części oraz zawiera kilka dodatków. Każda z części osobno omawia jedną stronę systemu ACTION!. Każda część jest poprzedzona spisem treści wstępem oraz spisem używanych terminów. Słabą stroną tego podziału jest to, że trzeba czytać wszystko o jednej części systemu nie wiedząc nic o innych. Aby uniknąć tego, proponujemy przeczytać wcześniej wstęp do każdej części. Ostatni rozdział części I podręcznika zawiera informacje jak współpracują poszczególne części systemu ACTION!.

# <span id="page-3-0"></span>Rozdział 1. System ACTION!

System ACTION! składa się z pięciu różnych części:

- Monitor
- Edytor
- Język programowania
- Kompilator
- Biblioteka

Monitor zarządza całym systemem. Poprzez niego można wywołać edytor kompilator lub uzyskać dostęp do niektórych opcji systemu.

Edytor używany jest do tworzenia nowych programów lub modyfikacji starych. Jest to zwykły edytor tekstowy i nie zawiera informacji o składni języka ACTION! (można go więc używać do innych zastosowań). Edytor ten pozwala także odczytać tekst z urządzeń peryferyjnych i umieścić go w pamięci komputera.

Program napisany w języku ACTION! jest translowany poprzez kompilator na formę zrozumiały dla komputera (język maszynowy). Dopiero wówczas program może byc uruchomiony.

"Po co tak skomplikowany proces? Basic działa na innej zasadzie."

Po pierwsze, po zrozumieniu istoty tego procesu okaże się on wcale nie tak bardzo skomplikowany. Po drugie, Basic rzeczywiście działa na innej zasadzie ponieważ posiada interpreter, a nie kompilator.

BASIC tłumaczy każdą linię programu podczas jego wykonywania. Zajmuje to oczywiście trochę czasu, a więc czas wykonania progra mu wydłuża się.

ACTIONI rozdziela od siebie fazę sprawdzania składni i fazę wykonania programu. Kompilator sprawdza program pod względem poprawności składni.a następnie tłumaczy go na język maszynowy. Po wykonaniu tych czynności program może być natychmiast uruchomiony (składnia nie będzie już sprawdzana). Spowoduje to.znaczne przyspieszenie jego wykonania.

Jak już zauważono, kompilator ACTION! tłumaczy program napisany w języku ACTION! na kod maszynowy. Jedyną rzeczą jaka jest wymagana jest to aby program był napisany w poprawnej formie. Jeżeli składnia,która została użyta jest nielegalna, kompilator zakomunikuje o błędzie. System ACTION! zawiera także grupę podprogramów standardowych, które, można użyć w swoim programie. Zbiór tych podprogramów nazwany został biblioteką ACTION! i umożliwia nie tylko wykonywanie takich instrukcji jak w Basicu instrukcje PLOT, DRAWTO, PRINT itp. lecz również wiele innych, bez konieczności pisania swoich podprogramów.

UWAGI TECHNICZNE. Kompilator ACTION! tłumaczy program na język maszynowy 6502

# <span id="page-4-0"></span>Rozdział 2. Jak napisać i uruchomić program.

Rozdział ten ma na celu bliższe zapoznanie Was z systemem ACTION!. Aby tego dokonać, napiszemy krótki program pod edytorem, skompilujemy go, a następnie uruchomimy. Po załadowaniu systemu ACTION! nastepuje zgłoszenie edytora. Dzieki temu program może- być odrazu wprowadzany do komputera. W rozdziale tym przedstawimy tylko kilka cech i komend edytora. Pozostałe będą omówione dokładnie w części II tego podręcznika. Wprowadź do komputera tekst programu zamieszczony poniżej:

```
PROC hello()
     PrintE ("Hello World")
RETURN
```
Zanim skompilujemy ten program, wcześniej omówimy co on ma "robić". Instrukcje PROC i RETURN są wymagane przez język ACTION! do oznaczenia początku i końca procedury. Program napisany w języku ACTION! zbudowany jest właśnie z szeregu takich podprogramów nazwanych procedurami i funkcjami. Pozwala to pisać programy częściami, koncentrując się w danej chwili tylko na jednej z nich. Programy napisane w ten sposób są również łatwiejsze do odszyfrowania przóz innych.

Powyższą procedura została nazwana "hello" ponieważ jej wykonanie spowoduje wyświetlenie na ekranie napisu "Hello World".

Instrukcja PrintE jest biblioteczną procedurą standardową i ma na celu wyprowadzić na ekran napis ujęty w nawiasy. Wywołanie tej procedury jest jedyną instrukcją w procedurze "hello". Po wprowadzeniu z klawiatury tekstu programu zostaje on umieszczony w buforze edytora. Aby skompilować program a następnie go uruchomić konieczne jest wyjście z edytora i przejście na poziom monitora.

Można tego dokonać poprzez wykonanie komendy edytora <CTRL><SHIFT>M.

Dla sprawdzenia składni programu i przetłumaczenia go na język maszynowy, należy z poziomu monitora wywołać kompilator. Nastąpi to po wprowadzeniu komendy "COMPILE<RETURN>".

Jeżeli kompilator wykryje błędy składni, zostaje wydrukowany komunikat o błędzie i sterowanie powraca do poziomu monitora. Również w przypadku gdy żaden błąd nie zostanie wykryty, sterowanie powraca na poziom monitora.

Z poziomu tego można uruchomić już skompilowany program przez wprowadzenie komendy "RUN<RETURN>".

Po wykonaniu programu ekran powinien mieć następujący wygląd:

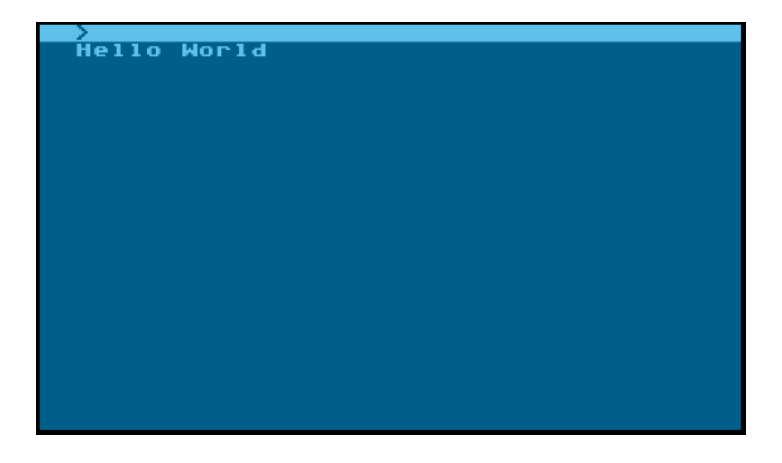

W ten sposób napisaliście swój pierwszy program w języku ACTION!.

Jeżeli kompilator zasygnalizował Wam, że w programie jest błąd, oznacza to,że nie dość dokładnie go wprowadzaliście. Należy dostać się z powrotem do edytora i poprawić błąd. Zwróćcie uwagę,że kursor jest umieszczony na pozycji w której kompilator odnalazł błąd. Nie jest więc konieczne przeglądanie całego programu. Po poprawieniu błędu program należy ponownie skompilować,a następnie uruchomić go.

UWAGA: Lista kodów błędów wraz z ich opisem znajduje się w dodatku C.

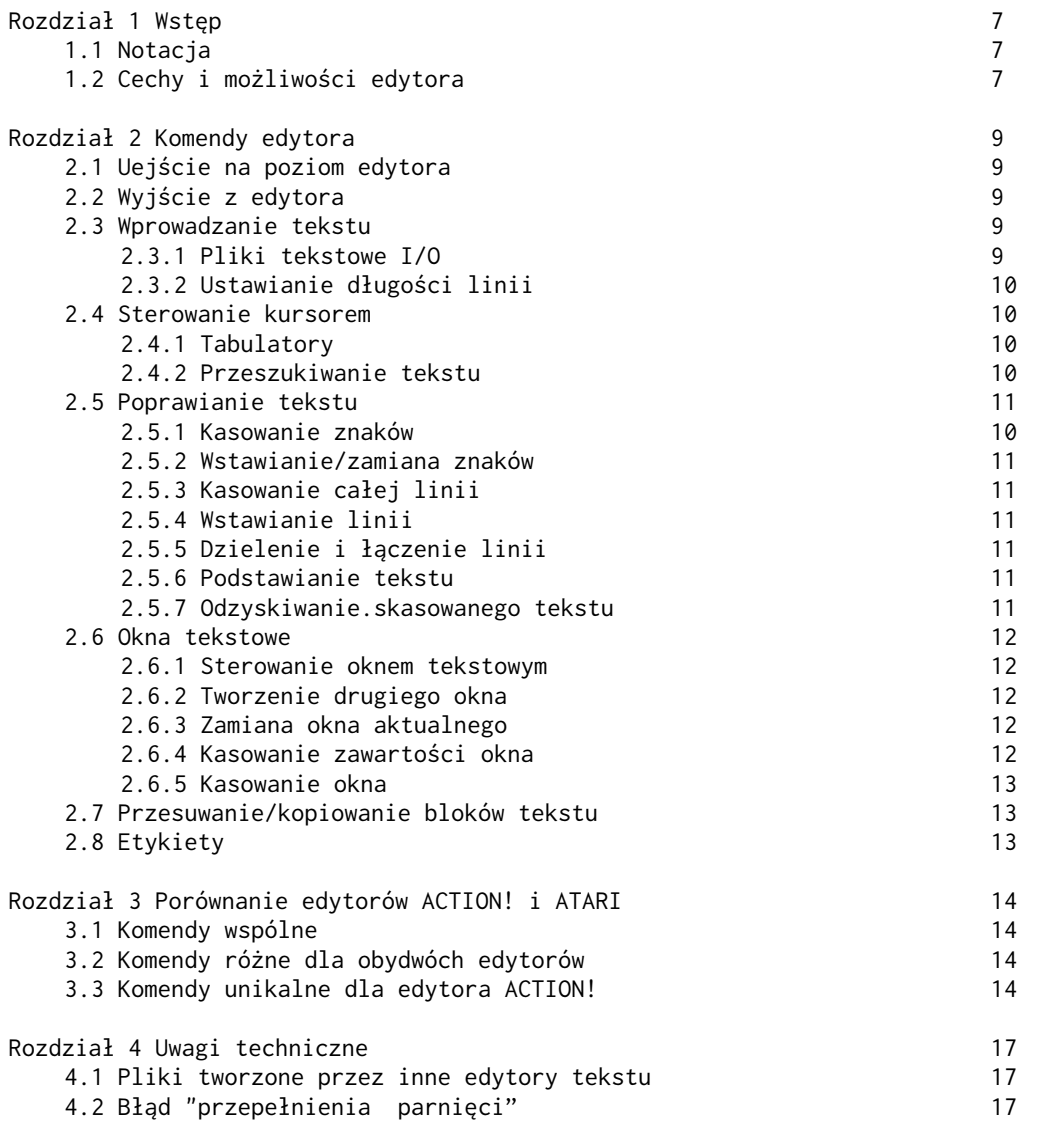

### <span id="page-6-1"></span>Część II. EDYTOR ACTION!

# <span id="page-6-0"></span>Rozdział 1 Wstęp

Edytora używa się podczas tworzenia nowjago programu lub przy poprawianiu starego. Jeśli używaliście już jakiegoś edytora zauważycie że edytor ACTION! jest bardziej rozbudowany. Ze względu na jego możliwości możnaby go nazwać właściwie procesorem tekstu. Mimo, że ma on tak duże możliwości, praca z nim jest stosunkowo prosta.

Jak już wspomniano, edytor ACTION! może być wykorzystywany do innych celów, nie tylko do pisania programów. Można go używać do tworzenia dowolnego tekstu np. listu.

### <span id="page-6-3"></span>1.1. Notacja.

- Komendy i znaki specjalne muszą być ujęte w apostrofy (').
- Użycie konkretnego klawisza z klawiatury Atari będzie sygnalizowa ne przez znaki "<" i ">" np.: <BACK S>. Niektóre z klawiszy mają więcej niż jedną etykietę. W takich przypadkach będzie użyta ta, która lepiej opisuje daną komendę edytora. Litery /A-Z/ oraz cyfry /0-9/ nie będą zamykane w nawiasy ostre.
- Niektóre z komend edytora wymagają aby nacisnąć więcej niż jeden klawisz jednocześnie. W takich przypadkach klawisze które należy przycisnąć będą podane jeden za drugim, w odpowiedniej kolejności. Np.: napis <SHIFT><DELETE> - będzie oznaczał,że powinno się wcisnąć klawisz oznaczony przez <SHIFT> a następnie przez <DELETE>.
- Podczas używania edytora dolna linia ekranu jest zarezerwowana na komunikaty. Zwykle znajduje się tam napis: "ACTION! (C) 1983 ACS". W linii tej edytor umieszcza pytania do użytkownika, daje odpowiedzi lub komunikaty o błędach.
- Niektóre z komend edytora używające linii na komunikaty do wymiany informacji z użytkownikiem pamiętają informację jaka im się podało poprzednio. W takich przypadkach jeżeli chce się podać ponownie tą samą odpowiedź wystarczy nacisnąć klawisz <RETURN>. Pozwala to zaoszczędzić czas ponieważ nie trzęba wprowadzać tej samej odpowiedzi, wiele razy. Jeżeli chce się zmienić odpowiedź można wprowadzić nową lub zmienić tylko część poprzedniej.

#### <span id="page-6-2"></span>1.2. Cechy i możliwości edytora.

#### OKNA TEKSTU

Patrząc na telewizor lub monitor wyobraźcie sobie, że patrzycie przez okno. W danej chwili możecie zobaczyć tylko 23 linie po 38 znaków w każdej. Byłoby to dużym ograniczeniem gdyby nie możliwość przesuwania okna. Edytor ACTION! umożliwia przesuwanie, okna tak w pionie, jak i w poziomie, w rezultacie można obejrzeć cały program.

Jeżeli w całym tekście tylko jedna linia przekracza granice ekranu, nie jest konieczne przesuwanie całego okna lecz można przesunąć tylko tą jedną żądaną linię. Edytor daje możliwość rozbić ekran na dwa oddzielne okna, którymi można sterować oddzielnie. Pozwala to przeglądać dwa różne programy lub różne części jednego programu w tym samym czasie.

#### LINIE TEKSTU

Edytor ACTION! został tak opracowany aby czytanie programu było jak najprostsze. Dopuszczâlna długość linii wynosi 240 znaków (mimo, że okno ukazuje tylko 38 znaków jednocześnie). Mając taką możliwość można w programach, dla poprawienia ich czytelności, robić wcięcia, nie martwiąc się, że zostanie przekroczona max długość linii. Edytor dopuszcza również na umieszczanie pustych linii pomiędzy częściami programu, które użytkownik chce od siebie, oddzielić.

UWAGA: Użytkownik ma możliwość ustalenia maksymalnej długości linii (np. może ją dobrać do ilości znaków na drukarce). Edytor sygnalizuje dojście do końca linii dźwiękiem.

UWAGA: Jeżeli linia tekstu jest dłuższa niż okno, znaki na granicy okna są wyświetlane na odwróconym tle. Ma to informować użytkownika że dana linia zawiera więcej niż 38 znaków.

### WYSZUKIWANIE I PODSTAWIANIE

Edytor umożliwia poszukiwanie konkretnego łańcucha tekstu i ustawia kursor na pierwszy znaleziony w programie odpowiadający mu zestaw znaków. Dodatkowo, w tym samym rozkazie można nakazać aby odnaleziony łańcuch został zastąpiony wyspecyfikowanym przez użytkownika tekstem.

## PRZESUWANIE BLOKOW TEKSTU

Czy mieliście już kiedyś sytuację,że po wprowadzeniu programu okazało się, że pewna grupa linii powinna być przesunięta w inne miejsce?

W ACTION! jest to proces błyskawiczny. W tym celu należy przejściowo umieścić określone linie (blok tekstu) w buforze kopii. Następnie kursor przesuwa się w miejsce gdzie linie te maja się znaleźć i dokleja tam zawartość bufora. Istnieje możliwość kopiowania tego samego zestawu linii w kilku miejscach.

#### STEROWANIE KURSOREM

Kursor jest sterowany z klawiatury takimi klawiszami jak <CTRL>, <UP> itp. Istnieje również możliwość jego przesuwania w określone miejsce tekstu poprzez użycie komendy "FIND" lub mechanizmu etykiet.

# ETYKIETY

W tekście można umieścić niewidoczny oznacznik miejsca, który będziemy nazywali etykietą. Edytor umożliwia następnie prostą komendą przesu nięcie kursora w to oznaczone miejsce. Liczba etykiet jest ograniczona jedynie ilością klawiszy na klawiaturze komputera. Wynika to z tego, że każda etykieta jest pojedynczym znakiem.

#### <span id="page-8-0"></span>Rozdział 2. Komendy edytora

Rozdział ten został poświęcony komendom edytora. Wykonanie każdej komendy można przerwać przez wciśnięcie klawisza <ESC>.Pełna lista komend edytora ACTION! została zamieszczona w dodatku E.

### <span id="page-8-4"></span>2.1. Wejście na poziom edytora.

Po wprowadzeniu do komputera całego systemu użytkownik automatycznie znajduje się w obszarze działania edytora i zbędne są dodatkowe instrukcje.

Jeżeli opuści się system ACTION! i wejdzie pod DOS (OS/A+,DOS XL lub Atari DOS),a następnie ponownie wprowadzi się ACTION!, użytkownik znajdzie się ną poziomie monitora systemu. Aby znaleźć się pod edytorem należy wówczas wprowadzić komendę E<RETURN>

# <span id="page-8-3"></span>2.2. Wyjście z edytora.

Jedynym sposobem wyjścia z edytora (z wyjątkiem wyłączenia komputera) jest wprowadzenie komendy <CTRL><SHIFT>M

Komenda ta spowoduje wejście na poziom monitora,skąd można wywołać inne części systemu ACTION! lub go opuścić i wejść pod DOS.

#### <span id="page-8-2"></span>2.3. Wprowadzanie tekstu.

Tekst wprowadza się w taki sposób jak na zwykłej maszynie do pisania. Nie są wymagane żadne dodatkowe komendy. Każdorazowo po osiągnięciu końca linii edytor reaguje sygnałem dźwiękowym. Więcej informacji na ten temat znajduje się w §2.3.2.

Jeżeli chce się wprowadzić znaki sterujące jako tekst należy wcześniej nacisnąć <ESC>. Pozwoli to edytorowi rozpoznać, w których przypadkach znaki sterujące mają być traktowane jako tekst, a nie jako komendy.

Poprawianie wcześniej wpisanego tekstu może odbywać się w dwóch trybach: "ZAMIANA" i "WSTAWIANIE" .

W trybie "ZAMIANA" nowo wprowadzony tekst zastępuje znak po znaku tekst poprzedni.

W trybie "WSTAWIANIE" nowo wprowadzony tekst będzie umieszczony w miejscu, gdzie znajduje się kursor natomiast cały poprzedni tekst zostanie przesunięty o tyle pozycji ile zostało wprowadzonych nowych znaków.

Komenda <CTRL><SHIFT>I pozwala na zmianę jednego trybu na drugi. Po użyciu tej komendy aktualny tryb pracy zostanie wyświetlony w linii na komunikaty (więcej informacji na ten temat znajduje się w §2.3.2.).

UWAGA: Przy pierwszym wejściu pod edytor automatycznie ustawiony jest tryb "ZAMIANA". Jeżeli chce się skasować cały tekst w pliku, należy umieścić kursor w oknie które go zawiera i nacisnąć <SHIFT><CLEAR>. Spowoduje to wymazanie nie tylko tekstu z obrębu okna, ale całego pliku do którego ten tekst należy.

#### <span id="page-8-1"></span>2.3.1. Pliki tekstowe I/O.

Edytor umożliwia zapamiętanie, a następnie odczyt plików tekstowych, w pamięci zewnętrznej (dyskietka, kaseta magnetofonowa itp.).

Aby umieścić program w buforze edytora należy ustawić kursor w oknie w którym widoczny jest dany plik. Jeżeli używa się tylko jednego okna, nie jest to konieczne. Następnie należy wprowadzić komendę: <CTRL><SHIFT>W. W linii komunikatów pojawi się napis:

Write?

W odpowiedzi należy wpisać nazwę jaką ma mieć program i nacisnąć <RETURN>. Nazwa pliku musi być zgodna z DOS, którego się używa.

Jeżeli DOS nie jest używany, nazwa pliku będzie się składała tylko ze znaku reprezentującego urządzenie (C -kaseta magnetofonowa, P -drukarka itp.) oraz dwukropka.

Aby odczytać plik do bufora edytora, należy przesunąć kursor do linii poprzedzającej miejsce, gdzie ma być on umieszczony, a następnie wprowadzić komendę: <CTRL><SHIFT>R. W linii komunikatów pojawi się napis:

Read?

W odpowiedzi na to pytanie należy wprowadzić nazwę pliku, który się chce odczytać (na tej samej zasadzie jak przy zapisie). Jeżeli używa się dyskietek, istnieje możliwość odczytania katalogu danej dyskietki poprzez wprowadzenie:

Read?1:\*.\*

Zostanie odczytany katalog dyskietki znajdującej się w mechanizmie, dyskowym nr.1. Jeśli chce się odczytać katalog dyskietki znajdującej się w innym mechanizmie, należy zamiast "1"

wprowadzić jego numer. Możliwość ta jest bardzo użyteczna ponieważ nie jest konieczne przejście pod DOS aby dowiedzieć się co znajduje się na danej dyskietce.

# <span id="page-9-4"></span>2.3.2. Ustawianie długości linii.

Jak wspomniano już w części I §2.3. istnieje możliwość ustawienia maksymalnej długości linii. Czynność ta zostanie dokładnie omówiona w części III podręcznika w §2.5.

#### <span id="page-9-3"></span>2.4. Sterowanie kursorem.

- Aby przesunąć kursor o jeden znak w lewo należy wprowadzić: <CTRL><Left>
- Aby przesunąć kursor o jedną pozycję w prawo należy nacisnąć: <CTRL><Right>
- W celu przesunięcia kursora o jedną linię w górę należy nacisnąć: <CTRl><Up>
- Natomiast o jedną linię w dół: <CTRL><Down>

Komendy pisane powyżej są zwykłymi komendami edytora ekranu komputera Atari wykonywanymi wprost z klawiatury. Dla przyspieszenia procesu pisania programu, edytor ACTION! dopuszcza inne sposoby zmiany położenia kursora.

Aby przesunąć kursor bezpośrednio na początek linii w której się znajduje należy wprowadzić: <CTRL><SHIFT>< natomiast aby znalazł się na końcu linii: <CTRL><SHIFT>>

W wyniku działania tych komend kursor znajdzie się odpowiednio na początku lub na końcu linii, nawet w przypadku gdy nie będzie on widoczny w oknie ekranu. Linia ta jest wówczas automatycznie przesuwana tak aby kursor pozostał w polu widzenia. Po przesunięciu kursora do innej linii, przesunięta linia wraca do swojej pierwotnej pozycji. Aby przejść do początku całego pliku należy nacisnąć: <CTRL><SHIFT>H

#### <span id="page-9-2"></span>2.4.1. Tabulatory.

Przesunięcie kursora do najbliższego ogranicznika tabulacji następuje po naciśnięciu klawisza <TAB>. Aby wcześniej ustawić taki ogranicznik, należy przesunąć kursor w żądane miejsce i nacisnąć: <SHIFT><SET TAB> Skasowanie ogranicznika następuje po przesunięciu kursora na ogranicznik i naciśnięciu:

<CTRL><CLR TAB>

# <span id="page-9-1"></span>2.4.2 Przeszukiwanie tekstu.

Edytor ma możliwość odnalezienia we wpisanym tekście zadanego łańcucha znakowego (1-32). Jest to bardzo pomocne przy przeskakiwaniu z jednego miejsca pliku na drugie. Należy wprowadzić: <CTRL><SHIFT>F. W linii komunikatów pojawi się. napis :

Find?

Jeżeli komenda Find była już używana zostanie także wyświetlony łańcuch który był poszukiwany poprzednio. Chcąc odszukać następne pojawienie się w tekście tego łańcucha należy nacisnąć <RETURN>. W przeciwnym wypadku należy wprowadzić nowy łańcuch znakowy i wówczas nacisnąć <RETURN>.

Poszukiwanie zadanego łańcucha rozpoczyna się od miejsca w którym znajduje się kursor. Po jego odnalezieniu, kursor ustawia się na pierwszym znaku. Jeżeli łańcuch nie zostanie odnaleziony pojawi się napis:

not found

#### 2.5. Poprawianie tekstu.

Kolejne sześć paragrafów zawiera informacje jak poprawiać i kasować tekst znajdujący się w buforze edytora. Paragraf siódmy pokazuje jak odzyskać tekst, który został omyłkowo skasowany.

#### <span id="page-9-0"></span>2.5.1 Kasowanie znaków.

Aby skasować znak znajdujący się pod kursorem należy wprowadzić: <CTRL><DELETE>. Znaki znajdujące się po prawej stronie wymazanego znaku zostaną automatycznie przesunięte o jedno miejsce w lewo.

Aby skasować znak po lewej stronie kursora należy nacisnąć: <BACK S>. Jeżeli aktualny był tryb "ZAMIANA" na miejsce tego, znaku zostanie wprowadzona spacja.

W trybie "WSTAWIANIE" znak zostanie skasowany a wszystkie znaki po jego prawej stronie zostaną przesunięte o jedną pozycję w lewo.

# <span id="page-10-5"></span>2.5.2. Wstawianie/zamiana znaków.

Jak już wspomniano, możliwe są dwa tryby wprowadzania tekstu: tryb "ZAMIANA" i "WSTAWIANIE". Przy pierwszym wejściu do systemu ACTION! ustawia się automatycznie tryb "ZAMIANA". Zmianę trybu umożliwia komenda: <CTRL><SHIFT>I

Działanie niektórych komend edytora zależy od trybu, który jest aktualny. Przez naciśnięcie klawiszy <CTRL><INSERT> można w miejsce kursora wprowadzić znak pusty (spację). Tekst znajdujący się po prawej stronie kursora zostanie przesunięty o jedno miejsce w prawo.

UWAGA: Jeżeli aktualny jest tryb WSTAWIANIE, wystarczy tylko nacisnąć klawisz spacji.

# <span id="page-10-4"></span>2.5.3. Kasowanie całej linii.

Aby skasować linię w której znajduje się kursor należy nacisnąć: <SHIFT><DELETE> Wszystkie następne linie, programu zostaną przesunięte o jeden wiersz w górę.

# <span id="page-10-3"></span>2.5.4. Wstawianie linii.

Aby wstawić pustą linię powyżej linii, w której znajduje się lęursor, należy nacisnąć: <SHIFT><INSERT>. Wszystkie następne linie programu zostaną przesunięta o jeden wiersz w dół.

### <span id="page-10-2"></span>2.5.5. Dzielenie i łączenie linii.

W celu podzielenia danej linii na dwie sąsiadujące ze sobą należy ustawić kursor na znak mający być pierwszym znakiem drugiej linii. Następnie należy nacisnąć:<CTRL><SHIFT><RETURN>

# UWAGA: Jeżeli aktualny jest tryb "WSTAWIANIE" wystarczy ustawić kursor na żądanej pozycji i nacisnąć <RETURN>.

Wszystkie następne linie tekstu zostaną przesunięte o jeden wiersz w dół. Aby połączyć dwie sąsiadujące linie ze sobą, należy ustawić kursor na pierwszym znaku drugiej linii i nacisnąć: <CTRL><SHIFT><BACK S>

#### <span id="page-10-1"></span>2.5.6. Podstawianie tekstu.

Edytor ACTION! umożliwia podstawianie całego łańcucha tekstowego w miejsce innego. Edytor pyta się najpierw o nowy łańcuch,a następnie o ten ,w miejsce którego należy go wstawić.Następuje poszukiwanie "starego" łańcucha (począwszy od pozycji kursora) i jego zamiana na "nowy". Aby rozpocząć tą komendę należy wcisnąć: <CTRL><SHIFT>S. W linii komunikatów pojawi się napis: Substitute?

Jeżeli komenda ta była już używana ,pojawi się również łańcuch poprzednio wprowadzony. Aby go ponownie wprowadzić wystarczy nacisnąć <RETURN>.W przeciwnym wypadku należy wprowadzić nowy tekst i dopiero wówczas nacisnąć <RETURN>. Po naciśnięciu klawisża <RETURN> w linii komunikatów pojawi się napis:

for?

Również i w tym przypadku,jeżeli komenda ta była wcześniej używana, pojawi się łańcuch który był wymazywany poprzednim razem. Można wówczas od razu nacisnąć <RETURN> lub wprowadzić nowy tekst. Następnie edytor próbuje wykonać żądaną zamianę. Jeżeli łańcuch, który ma być wymieniony na nowy nie zostanie odnaleziony, w linii komunik katów pojawi się napis:

not found

Jeżeli przed wykonaniem innych poprawek, w programie wykona się, ponownie komendę <CTRL><SHIFT>S ,edytor wykona to samo podstawienie po raz drugi. Pozwala to wymienić częściej niż raz występujący łańcuch na nowy bez pojawiania się każdorazowo napisów "Substitute?" i "for?".

> UWAGA: Używając tej komendy można skasować wybrany łańcuch tekstowy. W takim przypadku za nowy łańcuęh nie należy nic wprowadzać.

#### <span id="page-10-0"></span>2.5.7. Odzyskiwanie skasowanego tekstu.

Edytor ACTION! pozwala przywrócić zmienionej linii jej poprzednią formę. Jest to potrzebne gdy w czasie edycji popełniło się błąd. W tym celu należy nacisnąć: <CTRL><SHIFT>U

UWAGA: Komenda ta działa poprawnie tylko wtedy jeśli w międzyczasie nie nastąpiło przejście do innej linii.

Jeżeli przypadkowo została skasowana cała linia, można przywrócić jej poprzednią formę przez wykonanie: <CTRI><SHIFT>P. Więcej informacji na ten temat znajduje się w §2.7.

UWAGA: Etykiety umieszczone w zmienionej lub skasowanej linii nie są odzyskiwane.

## <span id="page-11-4"></span>2.6. Okna tekstowe

Centralna część ekranu nazwana została oknem tekstowym. Kolejne pięć paragrafów opisuje komendy edytora służące do manipulowania,tworzenia i kasowania okien. Termin "okno aktualne" oznaczać będzie okno w którym znajduje się kursor.

# <span id="page-11-3"></span>2.6.1. Sterowanie oknem tekstowym.

Istnieje możliwość podniesienia lub opuszczenia okna o jedną linię. Po przesunięciu kursora poza górną granicę ekranu okno zostaje automatycznie podniesione o jeden wiersz, tak aby kursor pozostał na ekranie. Analogicznie dokonuje się przesunięcia okna o jeden wiersz w dół. Przy dużych programach ten rodzaj przsuwania okna jest bardzo czasochłonny. Dlatego też możliwe jest przesuwanie okna o całą jegowysokość. W górę: <CTRL><SHIFT><Up> i w dół: <CTRL><SHIFT>< Down>

Dla zachowania ciągłości, przy podnoszeniu w górę, górna linia starego okna staje się dolną linią nowego, a przy opuszczaniu w dół, dolna linia starego okna będzie najwyższą linią nowego. Edytor dopuszcza także przesuwanie okna w kierunku poziomym.

Aby przesunąć okno o jeden znak w prawo należy nacisnąć: <CTRL><SHIFT>], natomiast w lewo: <CTRL><SHIFT>[

# <span id="page-11-2"></span>2.6.2. Tworzenie drugiego okna.

Przy pierwszym wprowadzeniu systemu ACTION! tworzone jest tylko jedne okno tekstowe. Można utworzyć drugie, przez naciśnięcie: <CTRL><SHIFT>2 Ekran przyjmie następującą postać:

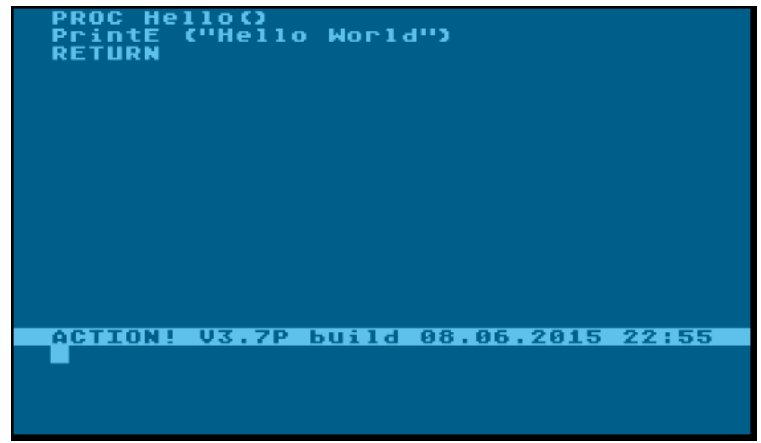

Obszar znajdujący się powyżej linii komunikatów nazywa się oknem 1, a poniżej oknem 2. Można używać obydwóch okien niezależnie od siebie i w ten sposób pracować na dwóch różnych plikach wejściowych.

UWAGA: Rozmiar okna nr.1 można ustawić z poziomu monitora. Więcej informacji na ten temat znajduje się w §2.5.

# <span id="page-11-1"></span>2.6.3. Zamiana okna aktualnego.

Aby przejść z okna 1 do okna 2 należy nacisnąć: <CTRL><SHIFT>2. Jeżeli okno 2 nie istniało, edytor utworzy je, a następnie umieści wnim kursor. Aby ponownie aktualne było okno nr.1 należy wprowadzić: <CTRL><SHIFT>1

# <span id="page-11-0"></span>2.6.4. Kasowanie zawartości okna.

Aby usunąć plik tekstowy należy umieścić kursor, w którym się znajduje i nacisnąć: <SHIFT><CLEAR>. W linii komunikatów pojawi się napis: Clear?

Należy odpowiedzieć "Y" lub "N". Jeżeli w pliku widocznym w danym oknie były dokonywane poprawki i nowa wersja nie była jeszcze zapamiętana, w linii komunikatów pojawi się napis:

Not saved, Delete? Zadając to pytanie edytor, upewnia się czy zamiar skasowania zmienianego pliku jest świadomy,

czy też zaszła pomyłka.

UWAGA. Komenda ta wymazuje z pamięci cały plik, a nie tylko jego część widoczną w oknie.

#### <span id="page-12-2"></span>2.6.5. Kasowanie okna.

Aby skasować jedno z dwóch okien,należy ustawić kursor w danym oknie i wykonać komendę: <CTRL><SHIFT>D. W linii komunikatów pojawi się napis:

Delete Window?

Należy odpowiedzieć "Y" lub "N". Ponieważ kasowanie okna wiąże się jednocześnie z kasowaniem pliku,który się w nim znajduje,może dodatkowo pojawić się pytanie (zob. §2.6.4.): Not saved, Delete?

Po skasowaniu jednego okna obszar ekranu,który ono zajmowało zostaje przypisany do drugiego z nich. Jeżeli kasowane było okno 1, okno 2 staje się oknem nr.1.

### <span id="page-12-1"></span>2.7. Przesuwanie/kopiowanie bloków tekstu.

Edytor umożliwia przesuwanie lub kopiowanie bloków tekstu, wykorzystując w tym celu bufor kopii. Kasując pojedynczy wiersz przy użyciu komendy <SHIFT><DELETE> wiersz ten jest automatycznie umieszczany w buforze kopii i można go następnie umieścić w dowolnym miejscu programu korzystając z komendy <CTRL><SHIFT>P. Bufor kopii jest wymazywany przy każdym użyciu komendy<SHIFT><DELETE>.

Jedyny wyjątek, od tej reguły jest wtedy, gdy używa się tej komendy kilkakrotnie bez wprowadzania między nimi innych komend lub tekstu. W takim przypadku bufor nie jest opróżniany lecz kolejne linie są dopisywane do niego. Mamy wówczas do czynienia z blokiem tekstu. Aby więc przesunąć cały blok tekstu w inne miejsce należy ustawić kursor na pierwszą linię wybranego bloku i naciskać <SHIFT><DELETE> tak długo aż zostanie on skasowany. Następnie, należy przesunąć kursor do linii powyżej której chce się dopisać znajdujący się w buforze blok tekstu i nacisnąć <CTRL><SHIFT>P

Kopiowanie fragmentów tekstu odbywa się w ten sam sposób, z tym że najpierw kopiowany blok tekstu należy dołączyć z powrotem w miejsce gdzie się znajdował. Nię powoduje to wymazania bufora, a więc przesuwając kursor i używając komendy <CTRL><SHIFT>P można skopiować ten sam blok w różnych miejscach.

# <span id="page-12-0"></span>2.8. Etykiety.

Etykiety pozwalają oznaczyć dowolne miejsce w tekście. Aby ustawić etykietę w miejscu gdzie znajduje się kursor należy nacisnąć: <CTRL><SHIFT>T. W linii komunikatów pojawi się napis: tag id:

W odpowiedzi wprowadza się pojedynczy znak identyfikujący tą etykietę i naciska <RETURN>. Jeżeli wprowadzony znak był wcześniej użyty jako identyfikator etykiety, poprzednia etykieta (znajdująca się w innym miejscu) będzie wymazana.

Podczas dalszej edycji można przesunąć kursor do określonej etykiety wykonując komendę: <CTRL><SHIFT>G W linii komunikatów pojawi się napis:

tag id:

Należy wówczas wprowadzić identyfikator etykiety do której ma być przesunięty kursor. Jeżeli etykieta taka nie istnieje, edytor wydrukuje komunikat:

tag not set

UWAGA. Wszystkie operacje związane ze zmianą zawartości linii (wstawianie znaków,kasowanie,zamiana,dzielenie i łączenie linii) powodują wymazanie wszystkich etykiet w tej linii

<span id="page-13-3"></span><span id="page-13-0"></span>3.1. Komendy wspólne

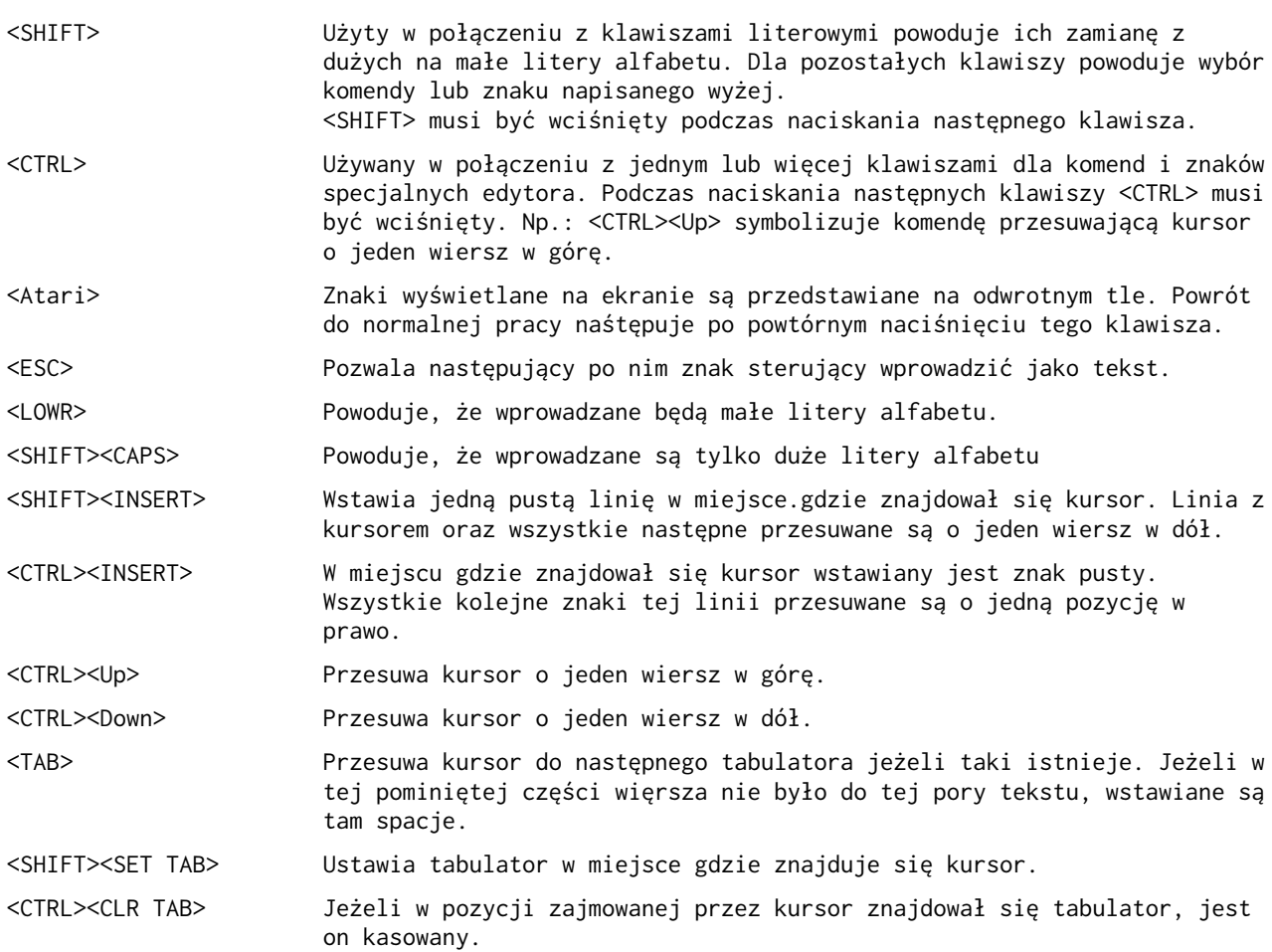

<span id="page-13-2"></span>3.2. Komendy różne dla obydwóch edytorów.

<span id="page-13-1"></span>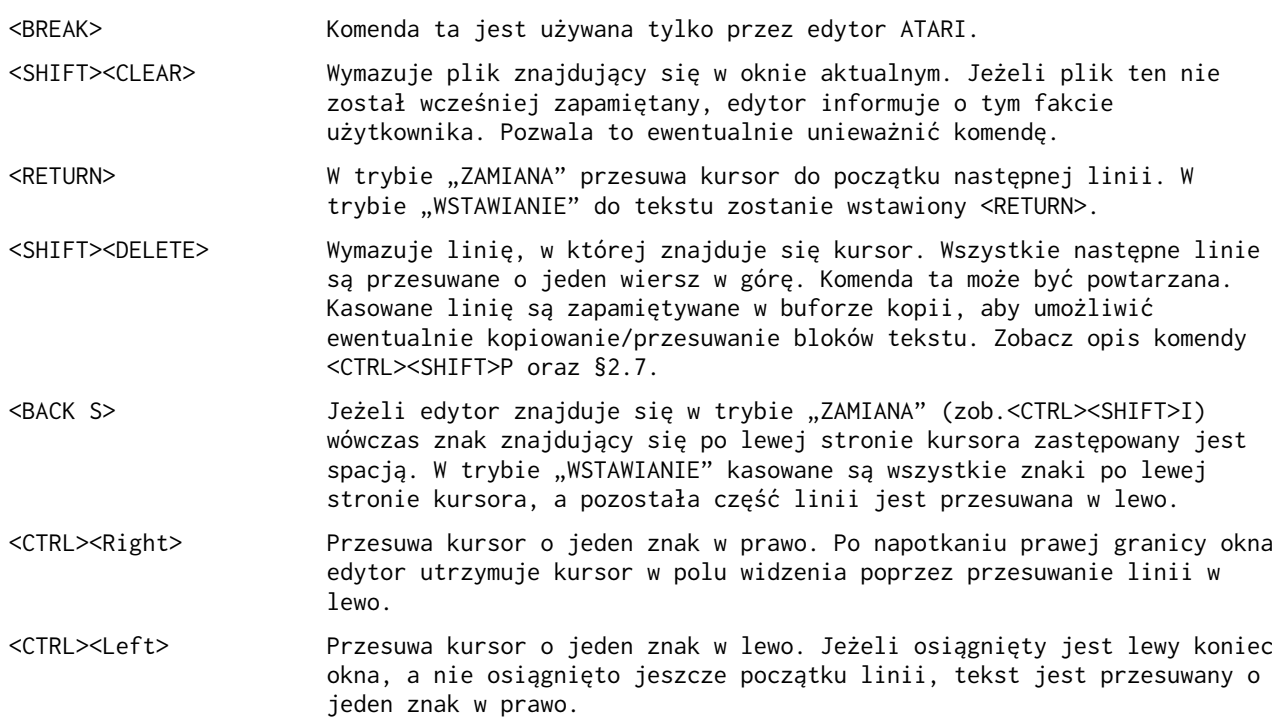

<CTRL><SHIFT>D Kasuje okno, w którym znajduje się kursor. Jego zawartość jest wymazywana z pamięci, okno znika z ekranu i aktualne staje się okno drugie. <CTRL><SHIFT>F Odnajduje w tękście wyspecyfikowany łańcuch znaków. Po jego odnalezieniu, okno i kursor zostają przesunięte w to miejsce. <CTRL><SHIFT>G Odnajduje w pliku (licząc od danej pozycji) wyspecyfikowaną przez użytkownika etykietę. Po jej odnalezieniu kursor jest do niej przesuwany, a na ekranie wyświetlany jest otaczający ją tekst. <CTRL><SHIFT>H Przesuwa kursor do początku pliku. <CTRL><SHIFT>I Zmienia aktualny tryb pracy edytora: ZAMIANA WSTAWIANIE (Edytor rozpoczyna pracę od trybu "WSTAWIANIE"). Nowy tryb jest wyświetlany w linii komunikatów. Komenda ta ma wpływ na działanie komend <BACK S> oraz <RETURN>. <CTRL><SHIFT>M Przekazuje sterowanie na poziom: monitora systemu ACTION! (zob. część III). <CTRL><SHIFT>P Komenda ta powoduje dołączenie w miejscu ustawienia kursora linii znajdujących się w buforze kopii. <CTRL><SHIFT>R Odczytuje plik tekstowy z urządzenia zewnętrznego. Podana nazwa pliku musi być zgodna z systemem operacyjnym DOS, którego się używa. Jeżeli w nazwie pliku nie jest wyspecyfikowane urządzenie z którego ma nastąpić odczyt, edytor automatycznie przyjmuje, że jest to D1. <CTRL><SHIFT>S Zamiana łańcuchów tekstowych. Komenda ta pozwala umieścić grupę znaków (do 32) w miejsce wyspecyfikowanego łańcucha. Jeżeli stary łańcuch występuje kilkakrotnie, komendą tą można go zmienić we wszystkich miejscach tekstu, w których występuje. <CTRL><SHIFT>T Ustawia etykietę w pozycji, w której znajduje się kursora. Etykieta ta nie stanowi części tekstu i jest wykorzystywana tylko do sterowania kursorem. <CTRL><SHIFT>U Kasowanie dokonanych poprawek tekstu. Komenda ta przywraca zmienionym liniom ich pierwotną formę. Etykiety, które znajdowały się w tych liniach nie są pamiętane. Komenda ta ma znaczenie tylko wtedy, gdy linia nie została skasowana przez <SHIFT><DELETE> i kursor nie był przeniesiony do innego wiersza. <CTRL><SHIFT>W Wyprowadza plik na urządzenie zewnętrzne. Nazwa pliku musi być zgodna z używanym systemem operacyjnym DOS. <CTRL><SHIFT>] Przesunięcie okna o jedną kolumnę w prawo (pożyteczne podczas edycji programów z dużą ilością wcięć). <CTRL><SHIFT>[ Przesuwa okno o jedną kolumnę w lewo. <CTRL><SHIFT> <Up arrow> Przesuw okno o całą jego wysokość w górę. Dla zachowania ciągłości, górna linia poprzedniego okna staje się dolną linią nowego. <CTRL><SHIFT> <Down arrow> Przesuwa okno o całą jego wysokość w dół. Dolna linia starego okna staje się górną linią nowego. <CTRL><SHIFT>1 Aktualne staje się okno pierwsze. Kursor powraca na poprzednią pozycję. <CTRL><SHIFT>2 Aktualne staję się okno nr.2. Jeżeli do tej pory okno to nie istniało, edytor powoduje jego utworzenie. <CTRL><SHIFT>> Przesuwa kursąr do końca linii. Na ekranie będą widoczne ostatnie 38 znaki danej linii <CTRL><SHIFT>< Przesuwa kursor do początku linii. Na ekranie będą widoczne pierwsze 38 znaki linii. <CTRL><SHIFT><BACK S> Jeżeli kursor znajduje się na początku linii, w wyniku działania tej komendy, linia ta zostanie dołączona do linii ją poprzedzającej. Wszystkie linie następne są przesuwane o jeden wiersz w górę. We wszystkich innych przypadkach komenda ta działa tak samo jak <BACK S>. <CTRL><SHIFT><RETURN> Wstawia RETURN do tekstu. Linia zawierająca kursor jest dzielona na

dwie części. Część linii na lewo od kursora pozostaje linią aktualną. Drugą jej część wstawiana jest wiersz niżej.

# <span id="page-16-2"></span><span id="page-16-0"></span>4.1. Pliki tworzone przez inne edytory tekstu.

Edytor ACTION! nie może pracować na plikach nie zawierających znaków końca linii [RETURN] [EOL] lub mających linie dłuższe niż 340 znaków. Dla wygody, długość linii nie powinna być dłuższa niż maksymalna ilość znaków w wierszu na drukarce, której się używa.

# <span id="page-16-1"></span>4.2. Błąd "przepełnienia pamięci".

Sytuacja taka może wystąpić jeżeli plik na którym się pracuje jest już zbyt duży lub praca z edytorem trwa już stosunkowo długo i w tym czasie zostało wykonanych sporo podstawień i/lub kopiowań tekstu. Jeżeli błąd ten wystąpi należy natychmiast zapisać dany plik w pamięci zewnętrznej, a następnie ponownie uruchomić system ACTION! komendą monitora "BOOT". Można wówczas wrócić pod edytor, wczytać ponownie do pamięci komputera plik na którym się pracowała i kontynuować edycję.

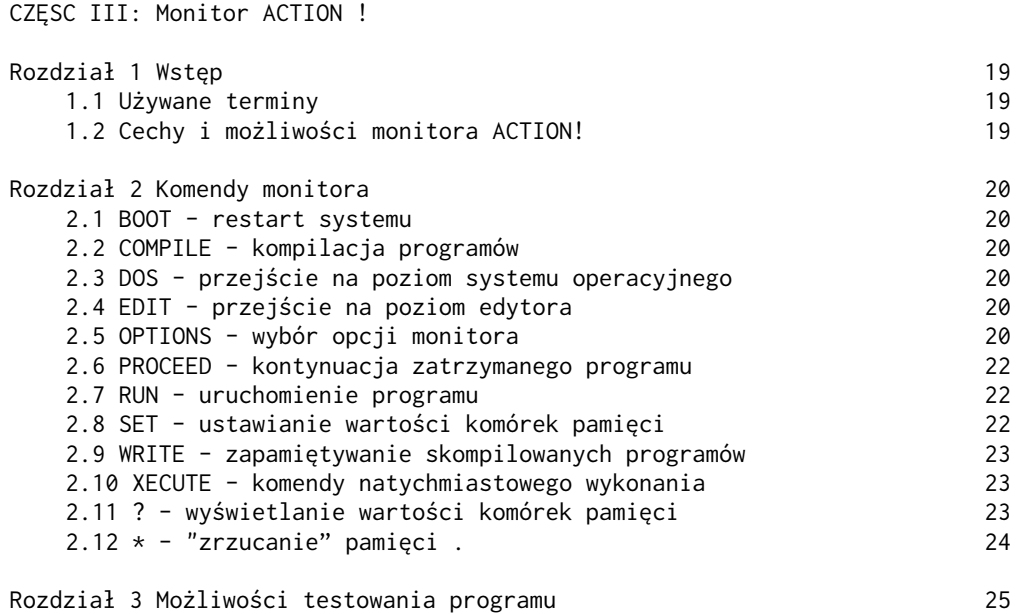

#### <span id="page-18-1"></span>Część III: Monitor ACTION!

## <span id="page-18-0"></span>Rozdział 1. Wstęp

W części III został opisany monitor - centrum sterowania całego systemu ACTION!. Pozwala on na dostęp do wszystkich funkcji systemu.

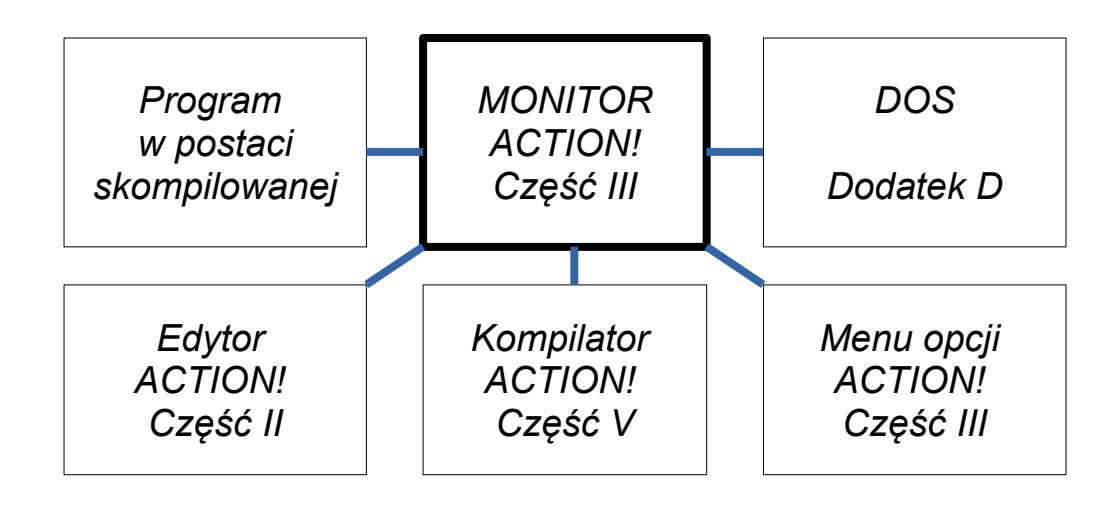

Zgłoszenie się monitora, charakteryzuje się tym, że górna linia ekranu ma odwrócone tło i po lewej stronie zawiera znak ">" oraz kursor

### <span id="page-18-3"></span>1.1. Używane terminy.

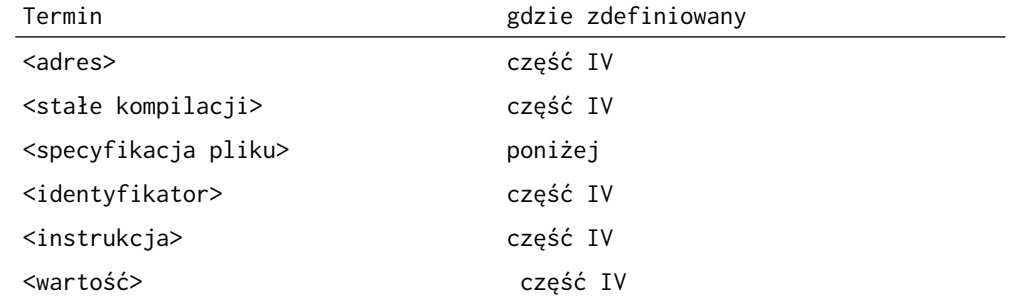

Przez <specyfikację pliku> uważa się w tej części standardowy specyfikator pliku na Atari zawierający symbol urządzenia (P:, C:, D1:, D2: itd.) oraz nazwę pliku w przypadku dysku.

#### <span id="page-18-2"></span>1.2. Cechy i możliwości monitora ACTION!

Monitor ACTION! posiada dwie ważne cechy - linię komend i obszar komunikatów. Komunikacja z monitorem ACTION! następuje poprzez linię komend. Jest to górna linia ekranu zawierająca na początku znak ">" oraz kursor. Komendy są rozpoznawane poprzez pierwszy znak wprowadzony po znaku ">". Tak więc komendy "E" "Edit" i "Ejunk" są równoważne i wszystkie oznaczają że sterowanie ma byc przekazane do poziomu edytora.

Poniżej linii komend znajduje się obszar komunikatów. Jest to duży obrysowany blok w środku ekranu. Obszar ten ma kilka zastosowań. Po uruchomieniu programu jest on wykorzystywany do wyświetlania wyników. Może być użyty do śledzenia działania programu. Jeżeli system operacyjny lub kompilator ACTION! odnajdzie błąd w obszarze tym pojawi się numer błędu i tekst znajdujący się dookoła linii programu,w której ten błąd został wykryty.

### <span id="page-19-0"></span>Rozdział 2. Komendy monitora

<span id="page-19-5"></span>2.1 BOOT - restart systemu

Czasami istnieje potrzeba ponownego uruchomienia całego systemu ACTION! z poziomu monitora np. w przypadku jakiegoś fatalnego błędu lub powrotu z poziomu systemu operacyjnego DOS. W tym celu należy wprowadzić BOOT i nacisnąć <RETURN>

> Przykład: BOOT<RETURN> B<RETURN>

UWAGA: Tekst znajdujący się w buforze edytora,skompilowane programy i ich zmienne zostaną skasowane.

## <span id="page-19-4"></span>2.2. COMPILE - kompilacja programów.

W systemie ACTION! uruchomienie programu z poziomu monitora może nastąpić dopiero po jego przetworzeniu przez kompilator. Wywołanie kompilatora następuje przez użycie komendy: COMPILE <specyfikacja pliku>

<specyfikacja pliku> jest opcją, która pozwala skompilować program znajdujący się w pamięci zewnętrznej (dyskietka, kaseta itp.). Jeśli nie jest to wyspecyfikowane, kompilowana jest zawartość bufora edytora. Jeżeli używa się dwóch okien kompilowany jest plik w którym znajdował się kursor podczas wyjścia z poziomu edytora.

Jeżeli kompilator wykryje błąd składni podczas kompilacji programu w obszarze komunikatów monitora pojawi się numer błędu oraz linia w której ten błąd się znajduje. Sterowanie powraca na poziom monitora.

Przykład: COMPILE<RETURN> rozkaz skompilowania programu C <RETUEN> z aktualnego okna edytora C "C:" <RETURN> kompilacja programu z kasety C "D1:PRIME.ACT"<RETURN> kompilacja programu PRIME.ACT COMPILE "PRIME.ACT"<RETURN> z mechanizmu dyskowego nr.1

Zauważcie, że w ostatnim przykładzie nie jest podaną nazwa urządzenia. W takim przypadku przyjmowane jest automatycznie urządzenie D1.

## <span id="page-19-3"></span>2.3 DOS - przejście na poziom systemu ooeracyjnego.

Przeniesienie pracy na poziom OS/A+,DOS XL lub Atari DOS następuje po wprowadzeniu "DOS" i naciśnięciu <RETURN>

Przykład: DOS <RETURN> D <RETURN>

UWAGA: Ponieważ Atari DOS używa tego samego obszaru pamięci co ACTION! powinno się wcześniej zapamiętać wszystkie pliki.

#### <span id="page-19-2"></span>2.4. EDIT - przejście na poziom edytora.

Aby tego dokonać należy wprowadzić "EDITOR" i nacisnąć <RETURN> Przykład: EDITOR <RETURN> E <RETURN>

# <span id="page-19-1"></span>2.5. OPTIONS wybór opcji monitora.

Menu monitora pozwala zmienić niektóre parametry działania systemu. Aby dostać się do menu należy wprowadzić OPTIONS i nacisnąć <RETURN>.

Przykład: OPTIONS <RETURN> O <RETURN>

Poszczególne opcje są wyświetlane w linii komend. Jeżeli daną opcję chce się zmienić, należy wprowadzić żądaną wartość i nacisnąć <RETURN>. Jeżeli chce się zakończyć proces zmiany opcji systemu należy nacisnąć <ESC>.

Poniżej podana jest pełna lista opcji. Dla każdej z nich pokazana jest postać linii komend, stan początkowy oraz części systemu ACTION! na które ma wpływ (M-monitor, C-kompilator, E-edytor).

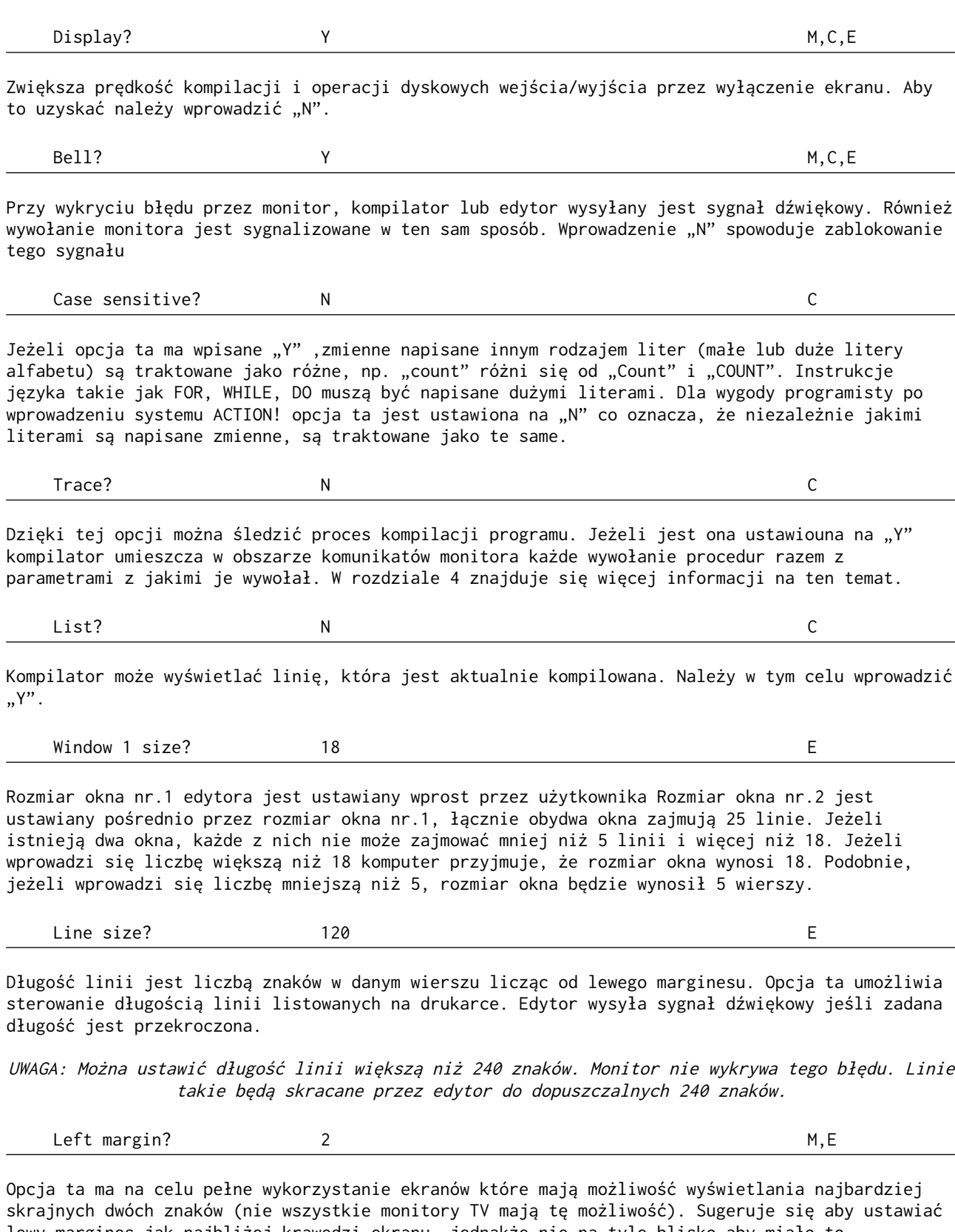

lewy margines jak najbliżej krawędzi ekranu, jednakże nie na tyle blisko aby miało to przeszkadzać w pracy. Normalnie jest on ustawiony na 2 jednak użytkownik ma możliwość wprowadzenia liczby z zakresu od 0 do 39. Po wprowadzeniu określonej liczby należy nacisnąć <RETURN>

EOL character? (puste) 6. EXECUTE: (puste)

Znak EOL (koniec linii) jest znakiem, który edytor ACTION! wyświetla na końcu linii. Normalnie jest to znak pusty lecz użytkownik ma możliwość wprowadzenia dowolnego, innego znaku, który będzie widoczny na ekranie.

### <span id="page-21-2"></span>2.6. PROCEED - kontynuacja zatrzymanego programu.

Program którego wykonanie została zatrzymane klawiszem <BREAK> używającym bibliotecznej procedury "Break", może być kontynuowany od tego samego miejsca. Należy w tym celu wprowadzić "PROCEED" i nacisnąć <RETURN>.

Przykład: PROCEED <RETURN> P <RETURN>

#### <span id="page-21-1"></span>2.7. RUN - uruchomienie programu.

Komendą RUN można uruchomić program, który został wcześniej skompilowany i nadal pozostaje w pamięci komputera.Komenda ta ma następujący format:

**RUN** RUN "<Specyfikacja pliku>" RUN <adres> RUN <podprogram>

gdzie <podprogran> jest istniejącym identyfikatorem PROC lub FUNC (np: dla "PROC Prime()" można użyć "Prime" jako identyfikator procedury).

Pierwszy format jest używany do uruchomienia skompilowanego programu znajdującego się w buforze edytora.

Drugi z nich pozwala uruchomić programy zapamiętane w urządzeniach zewnętrznych. Jeżeli jest to program w postaci źródłowej (w języku ACTION!) jest on najpierw kompilowany przez kompilator i dopiero wtedy uruchamiany. Jeżeli program jest już w postaci skompilowanej jest on natychmiast uruchamiany.

Trzeci z formatów pozwala uruchomić program (lub podprogram) który zaczyna się pod danym adresem. Jest to użyteczne do testowania programów, które wywołują podprogramy napisane w języku maszynowym.

Format czwarty jest używany do uruchomienia pojedynczej procedury lub funkcji programu, który został wcześniej skompilowany. Po wykonaniu programu sterowanie powraca na poziom monitora. Jeżeli wystąpiły jakieś znaczące

błędy powrót na poziom monitora następuje po naciśnięciu <SYSTEM RESET>.

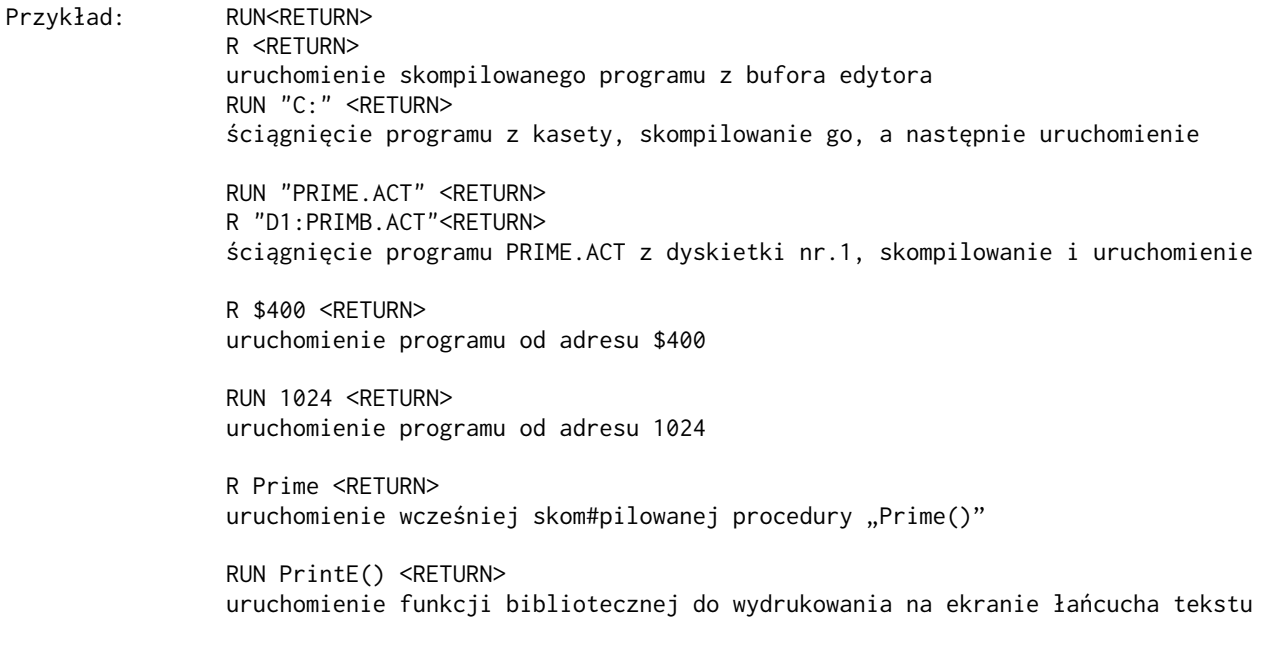

<span id="page-21-0"></span>2.8 SET - ustawianie wartości komórek pamięci.

Komenda monitora SET jest identyczna jak rozkaz SET języka ACTION! (Zob. część IV §7.3.)

<span id="page-22-2"></span>2.9. WRITE - zapamiętywanie skompilowanych programów.

Komenda ta umożliwia zapisanie skompilowanego programu /można używać nazwy plik binarny/ na dyskietce.Może on być następnie uruchomiony z pod systemu opreacyjnego DOS. Format tej komendy wygląda następująco: WRITE <specyfikacja pliku><RETURN> Plik binarny z pamięci zostanie w wyniku tego zapamiętany w określonym pliku na dyskietce. Jeżeli na dyskietce ten plik do tej pory nie istniał, zostanie on utworzony. Jeżeli pole przeznaczone na ten plik jest niewystarczające lub dyskietka jest w tym miejscu uszkodzona, pojawi się komunikat o błędzie i wówczas należy podjąć próbę zapamiętania pliku ponownie.

Przykład: WRITE "PRIME.BIN" <RETURN> skompilowana wersja programu

> W "D1:PRIME.BIN" <RETURN> PRIME zostanie zapamiętana na dyskietce nr.1

 $W''C \cdot$ " skompilowany program zostanie zapisany na kasecie

Program zapamiętany za pomocą komendy "W" może być wykonany z poziomu OS lub DOS. Zob. dod. D.

# <span id="page-22-1"></span>2.10. XECUTE - komendy natychmiastowego wykonania

Istnieje możliwość wykonania rozkazów języka ACTION! lub dyrektyw kompilatora (z wyjątkiem MODULE i SET) bezpośrednio z poziomu monitora. Rozkazy takie należy poprzedzić komendą XECUTE, a następnie nacisnąć <RETURN>.

Przykład: XECUTE PrintE ("Hello World") <RETURN> X trace = 255 <RETURN>

### <span id="page-22-0"></span>2.11. ? - wyświetlanie wartości komórek pamięci

Istnieje możliwość wyprowadzenia na ekran wartości zmiennej lub konkretnej komórki pamięci. Należy w tym celu wprowadzić "?" następnie stałą kompilacji i nacisnąć <RETURN> Format tej instrukcji jest następujący: ? <stała kompilacji><RETURN> Monitor ACTION! wyświetli na ekranie adres tej komórki pamięci (zarówno w układzie dziesiętnym jak i heksadecymalnym), a następnie znak w kodzie ATASCII odpowiadający wartości tej komórki, jej wartość w układzie heksadecymalnym i dziesiętnym (typ BYTE) i wartość dziesiętną typu CARD tej i następnej komórki łącznie. Jeżeli identyfikator użyty w tej komendzie nie jest symbolem kompilatora ACTION!, pojawi się komunikat: "variable not declared error"

Przykład :

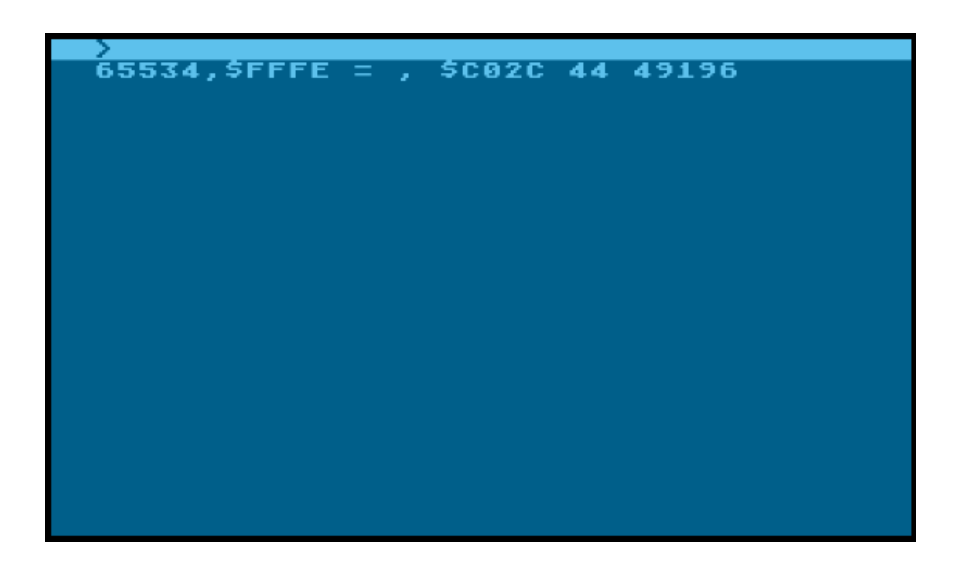

UWAGA: Wynik może być inny niż się oczekiwało,ponieważ w czasie kompilacji pamięć jest zmieniana. Zob. tablicę symboli w części V.

# <span id="page-23-0"></span>2.12. \* - "zrzucanie" pamięci.

Istnieje możliwość wyświetlenia zawartości kolejnych komórek pamięci począwszy od zadanego adresu. Na ekranie wydruk przyjmuje postać identyczną jak dla komendy "?". Format tej komendy jest następującym : \* <adres><RETURN>

Przerwanie drukowania zawartości kolejnych komórek pamięci następuje po naciśnięciu klawisza <SPACE>. Chwilowe wstrzymanie listingu nastąpi po naciśnięciu,<CTR>1. Ponowne naciśnięcie tych klawiszy powoduje kontynuację listingu.

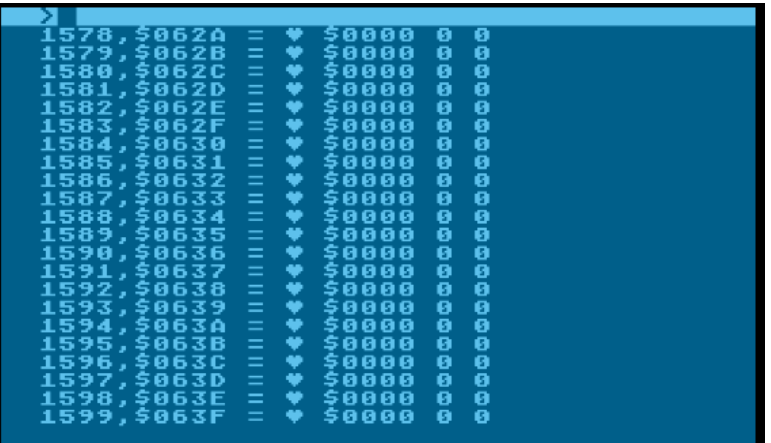

<span id="page-24-0"></span>Rozdział 3. Możliwości testowania programu

Często zadarza się, że napisany program nie działa poprawnie. Niektóre opcje monitora ACTION! pozwalają testować program krok po kroku, aż do wykrycia błędu.

Opcja TRACE

Jeżeli opcja ta jest aktywna ("Y") można śledzić proces wykonywania programu.Na ekranie wyświetlane są wszystkie wywołania podprogramów wraz z użytymi parametrami. Dzięki temu, użytkownik może wykryć błąd przez kontrolę kolejności wywołań poszczególnych procedur i funkcji oraz użytych parametrów. Często nie jest to wystarczające do odnalezienia błędu i należy podjąć inne kroki. Jednym z nich jest możliwość zatrzymania programu w czasie jego wykonywania. Są dwa sposoby aby tego dokonać: klawisz <BREAK> i standardowa procedura biblioteczna "Break"

#### Klawisz <BREAK>

Na poziomie edytora klawisz <BREAK> jest zablokowany. Podczas wykonywania programu można go używać tylko w niektórych przypadkach.

Program zostanie zatrzymany jeżeli:

- 1. wykonywane są operacje wejścia/wyjścia
- 2. wywoływany jest podprogram z więcej niż 3 parametrami

Może to się wydawać dziwne, ale są powody do tego. System ACTION! Nie sprawdza podczas wykonywania programu czy klawisz <BREAK> został użyty. W obydwóch wyżej opisanych przypadkach następuje odwołanie do CIO i to właśnie CIO sprawdza czy klawisz ten nie jest wciśnięty

### Procedura biblioteczna PROC Break()

Jeżeli program ma być zatrzymany w innym miejscu niż opisane powyżej,należy wywołać w tym punkcie procedurę "Break". Stosowanie tej metody jest bardziej naturalne niż używanie klawisza, ponieważ wiadomo wówczas dokładnie w którym miejscu został zatrzymany program. Po zatrzymaniu programu można użyć komend monitora "+" i "?" dla sprawdzenia wartości zmiennych których się używa. Zamiast metod testowania programu opisanych powyżej można używać kontrolnych instrukcji "Print" drukujących wartości określonych zmiennych podczas wykonywania programu.

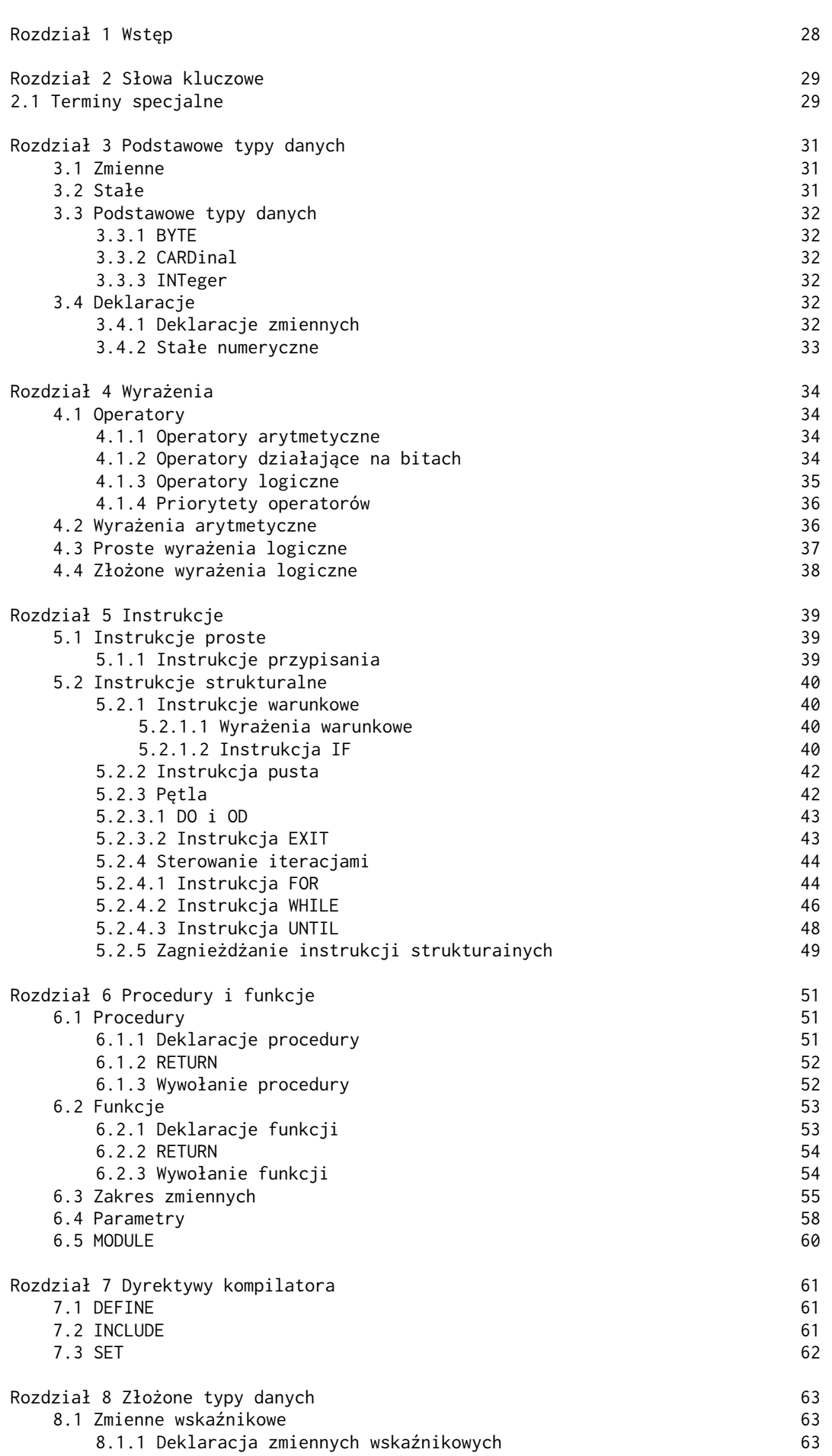

CZESC IV Język programowania ACTION!

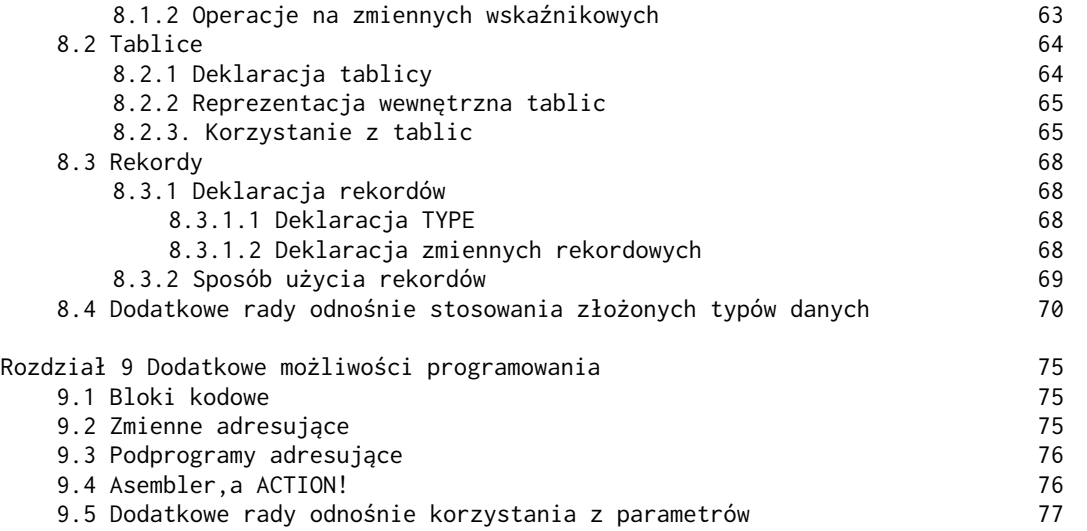

# <span id="page-27-1"></span>Część IV: Język programowania ACTION!

<span id="page-27-0"></span>Rozdział 1 Wstęp

Język programowania ACTION! jest sercem całego systemu. Łączy on wszystkie dobre cechy języków C i PASCAL oraz dodatkowo jest najszybszym językiem wysokiego poziomu dostępnym na komputery Atari. W porównaniu z BASICiem ACTION! jest językiem strukturalnym, a jest równie łatwym do nauczenia. Programy napisane w języku ACTION! charakteryzują się dużą przejrzystością (nie ma w nich przedewszystkim tysięcy instrukcji GOTO i niezdeklarowanych zmiennych). Struktura programu jest prosta. Jest on zbudowany z szeregu podprogramów zwanych procedurami i funkcjami. Pozwala to pisać program częściami, koncentrując się w danej chwili na jednej z nich. Później proste jest już ich połączenie.

Jest to bardzo podobne np. do listy obowiązków domowych takich jak:

- 1. pościel łóżko.
- 2. posprzątaj swój pokój
- 3. podlej kwiaty
- 4. ugotuj obiad

Jedyną różnicą jest to, że komputer musi wykonywać poszczególne czynności w kolejności jakiej są podane, a nie w takiej jak mu jest wygodnie.

# <span id="page-28-0"></span>Rozdział 2 . Słowa kluczowe.

"Słowem kluczowym" będziemy nazywali wyraz lub symbol,który jest rozpoznawany przez kompilator jako część języka ACTION! i nie może być wykorzystywany w inny sposób niż jest to zdefiniowane w opisie języka (nie można używać tych słów jako identyfikatory).

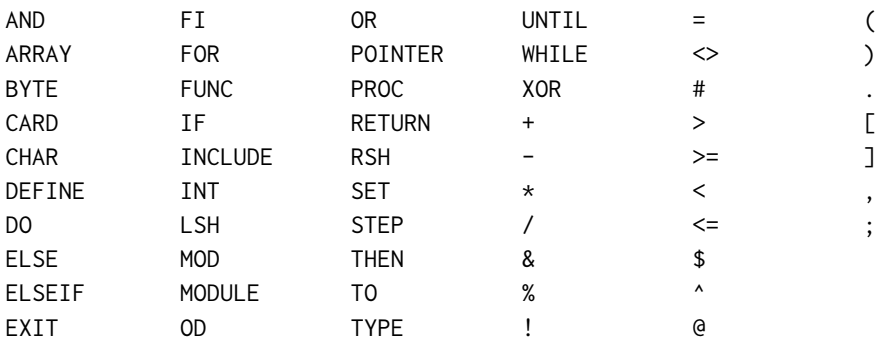

# <span id="page-28-1"></span>2.1. Terminy specjalne.

Zanim przejdziemy do omówienia instrukcji języka, w paragrafie tym opiszemy znaczenie niektórych terminów używanych dalej.

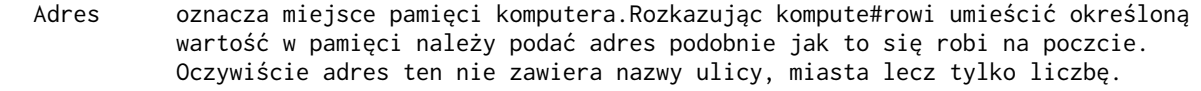

Znak alfabetu dowolna litera alfabetu (mała lub duża). "Znak alfanumeryczny" dopuszcza dodatkowo cyfry 0-9 .

Identyfikator nazwy nadane zmiennym, procedurom itp. będą nazywane identyfikatorami. Muszą być spełnione następujące warunki:

- 1. nazwa musi zaczynać się od znaku alfabetu
- 2. pozostałe znaki nazwy muszą być znakami alfanumerycznymi lub znakiem "-"
- 3. nazwa nie może być słowem kluczowym języka

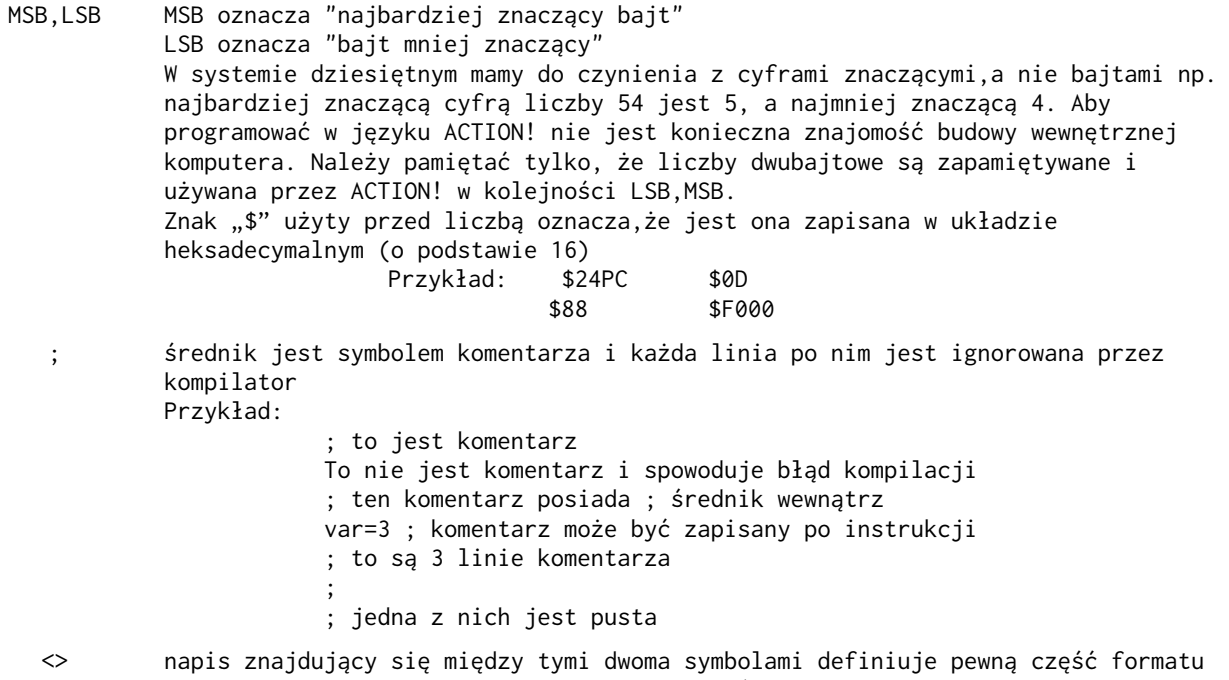

- np. <identyfikator> oznacza, że powinien być w tym miejscu wprowadzony identyfikator.
- {} Wszystko co jest pomiędzy tymi nawiasami jest opcjonalne w konstrukcji formatu np. {identyfikator} oznacza, że w danym miejscu może być użyty identyfikator, ale nie jest to konieczne.
- |: :| podobnie jak w muzyce symbole te oznaczają powtarzanie. Wszystko co znajduje się między nimi może być powtarzano wielokrotnie (łącznie z 0) np. |:<identyfikator>:| oznacza, że można w tym miejscu umieścić listę zero lub więcej identyfikatorów.
	- | symbol ten opisuje możliwość wyboru "albo" np. <identyfikator>|<adres> oznacza, że można użyć jednego albo drugiego, ale nie obydwóch jednocześnie.

### <span id="page-30-0"></span>Rozdział 3. Podstawowe typy danych.

Zanim przejdziemy do omówienia podstawowych typów danych, omówimy wcześniej pojęcia zmiennych i stałych, które są podstawowymi obiektami, na których operuje komputer.

<span id="page-30-2"></span>3.1. Zmienne.

Nazwa zmiennej musi być identyfikatorem.Więcej informacji o zakresie działania zmiennych znajduje się w § 6.3

# <span id="page-30-1"></span>3.2 Stałe

W ACTION! są trzy typy stałych: stałe numeryczne, stałe tekstowe oraz stałe kompilacji Stałe numeryczna mogą być wprowadzane w trzech różnych formatach:

- heksadecymalnie
- dziesiętnie
- znakowo

Stałe heksadecymalne są poprzedzone znakiem dolara.

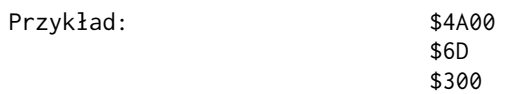

Stałe dziesiętne nie wymagają żadnego dodatkowego znaku.

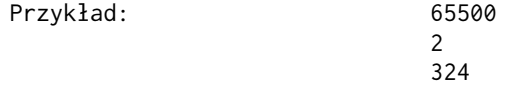

UWAGA: Zarówno stałe heksadecymalne jak i dziesiętne mogą mieć na początku znak "-"

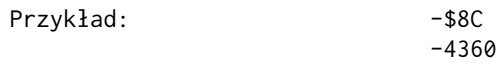

Stałe znakowe są poprzedzone apostrofem. Są to stałe numeryczne ponieważ w maszynie są pamiętane w postaci liczby jednobajtowej będącej kodem ATASCII odpowiadającym danemu znakowi.

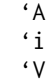

Stałe tekstowe zawierają łańcuch zero lub więcej znaków ujętych w cudzysłowy. W pamięci maszyny są poprzedzone liczbą określającą ich długość. Jeśli cudzysłów ma być częścią łańcucha, w miejsu gdzie ma on wystąpić należy go napisać dwa razy.

Przykład:

Przykład: "to jest stała tekstowa" "dwa "" znajdują się w tym łańcuchu" "58395" "q" (stała tekstowa zawierająca jeden znak)

Stałe kompilacji różnią się od tych obydwóch typów stałych tym, że są używane w czasie kompilacji do ustawiania atrybutów zmiennych, procedur, funkcji oraz bloków kodów i nie są obliczane w czasie wykonywania programu. Poprawne są następujące formaty:

- stała numeryczna
- wcześniej zdefiniowany identyfikator
- zmienna wskaźnikowa (zobacz § 8.1.2)
- dowolna suma dwóch z nich

Pierwszy format został już omówiony lecz pozostałe wymagają wytłumaczenia. Jeżeli użyje się identyfikatora, który jest już zdefiniowany (tzn. nazwy zmiennej, procedury lub funkcji) jako stałej kompilacji ukryta wartość jest adresem tego identyfikatora.

Trzeci format pozwala używać zmiennych wskaźnikowych jako stałych kompilacji. Ostatni z nich dopuszcza sumę dwóch stałych z pozostałych trzech typów.

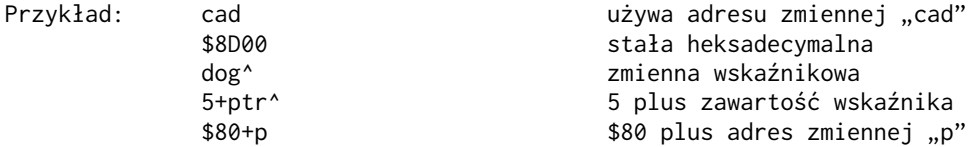

#### <span id="page-31-5"></span>3.3 Podstawowe typy danych.

ACTION! dostarcza trzech podstawowych typów danych oraz kilka ich rozszerzeń (zob.§ 8). Wszystkie trzy są typami numerycznymi co pozwala na używanie formatu stałych numerycznych przy ich wprowadzaniu.

### <span id="page-31-4"></span>3.3.1 BYTE

Typ BYTE jest używany dla dodatnich liczb całkowitych mniejszych niż 256. W maszynie są one reprezentowane przez pojedynczy bajt. Wydawać się może, że wykorzystanie tego typu jest niewielkie. W rzeczywistości ma on dwie pozytywne cechy. Jeżeli jest użyty jako licznik pętli (WHILE,UNTIL,FOR) program wykonuje się dużo szybciej ze względu na to, że operacje na pojedyńczym bajcie są znacznie prostsze. Po drugie, ponieważ znaki są w komputerze reprezentowane przez jeden bajt, typ BYTE można wymiennie stosować jako typ znakowy CHAR

#### <span id="page-31-3"></span>3.3.2 CARDinal

Typ CARD jest podobny do typu BYTE z tą różnicą, że w komputerze zajmuje dwa bajty. Pozwoliło to rozszerzyć jego zakres od 0 do 65535

UWAGA: CARD jest zapamiętywany w kolejności LSB,MSB.

# <span id="page-31-2"></span>3.3.3 INTeger

Typ INT dopuszcza liczby całkowite ujemne i dodatnie z zakresu -32768 do 32767. W maszynie jest reprezentowany przez dwa bajty

### <span id="page-31-1"></span>3.4 Deklaracje

Deklaracje są używane do definiowania obiektów,na których będzie operował program. Np. jeżeli chce się użyć zmiennej "cost" typu CARD należy to w jakiś sposób przekazać do komputera. W przeciwnym przypadku komputer nie będzie wiedział co oznacza pojawienie się w programie "cost". Każdy identyfikator zanim zostanie użyty musi być wcześniej zdefiniowany czy jest to nazwa zmiennej, procedury czy też funkcji. Deklaracje procedur i funkcji będą wytłumaczone w §6.

#### <span id="page-31-0"></span>3.4.1. Deklaracje zmiennych

<typ><identyfikator>{=<wart.pocz.>}|:,<identyfikator>{=<wart.pocz.>}:|

gdzie :

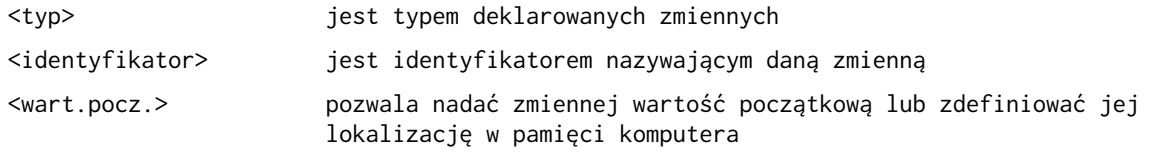

<wart.pocz.> ma następującą formę: <adres><wartość>

gdzie:

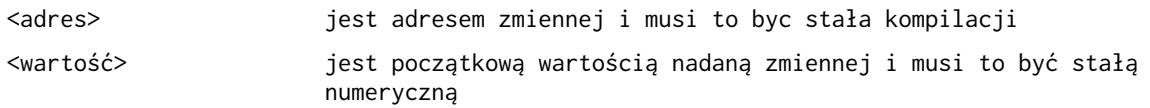

Należy zwrócić uwagę, że można jednocześnie zdeklarować więcej niż jedną zmienną danego typu. Opcjonalne są: możliwość nakazania kompilatorowi gdzie ma umieścić daną zmienną oraz możliwość nadania danej zmiennej wartości startowej. Przykłady poniżej powinny wyjaśnić wszystkie wątpliwości.

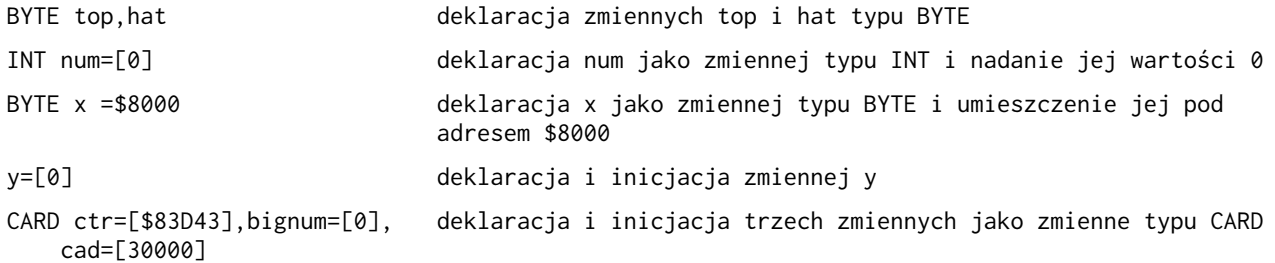

W ostatnich dwóch przykładach widać, że zmienne nie muszą znajdować się w tej samej linii. Kompilator ACTION! czyta zmienne danego typu tak długo jak znajdują się pomiędzy nimi przecinki. Należy uważać ażeby nie postawić przecinka po ostatniej zmiennej w liście zmiennych danego typu. Deklaracje zmiennych muszą następować natychmiast po instrukcji MODULE (zob. §7.4) lub na początku procedur lub funkcji (zob. §6.1.1 i 6.2.1). Jeżeli umieści się je w innych miejscach zostanie zasygnalizowany błąd.

# <span id="page-32-0"></span>3.4.2 Stałe numeryczne

Stałe numeryczne nie są deklarowane. Sposób w jaki są zapisane w programie definiuje ich typ. Stałe numeryczne mniejsze niż 256 są typu BYTE, a większe typu CARD. Stałe ujemne są traktowane jako typu INT. Stałe :

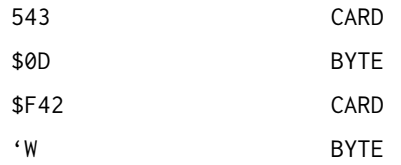

### <span id="page-33-0"></span>Rozdział 4: Wyrażenia

Wyrażenia są konstrukcjami, które mają wyznaczyć wartość zmiennych, stałych i warunków połączonych odpowiednimi operatorami. Np. "4+3" jest wyrażeniem, którego wartość wynosi 7. Jeżeli operator "+" zmienimy na "\*" wartością tego wyrażenia będzie 12 (4\*3 =12). W ACTION! isnieją dwa typy warażeń: arytmetyczne i logiczne. Przykład powyżej był wyrażeniem arytmetycznym. Wyrażenie logiczne daje w wyniku "true" lub "false". "5>=7" jest fałszem ponieważ ">=" oznacza większe lub równe. Ten typ wyrażeń jest używany w instrukcjach warunkowych.

#### <span id="page-33-3"></span>4.1 Operatory

ACTION! Dostarcza trzech rodzajów operatorów:

- operatory arytmetyczne
- operatory działające na bitach
- operatory logiczne

# <span id="page-33-2"></span>4.1.1. Operatory arytmetyczne

Operatory arytmetyczne są identyczne jak te używane w matematyce. Niektóre z nich zostały zmodyfikowane tak aby można je było wprowadzić z klawiatury komputera. Poniżej zamieszczona jest pełna ich lista:

- minus np. -5
- \* mnożenie np. 4\*3
- / dzielenie całkowite np. 13/5=2
- MOD reszta z dzielenia całkowitego np. 13 MOD 5=3
- + dodawanie np. 4+3
- odejmowanie np. 4-3

Należy zwrócić uwagę, że znak "=" nie jest operatorem arytmetycznym. Jest on tylko używyny w wyrażeniach logicznych, niektórych deklaracjach i instrukcjach przypisania.

## <span id="page-33-1"></span>4.1.2 Operatory działające na bitach.

Operatory te działają na liczbach w ich binarnej postaci. Można dzięki temu wykonywać działania podobne do tych jakie wykonuje komputer. Oto pełna lista tych operatorów.

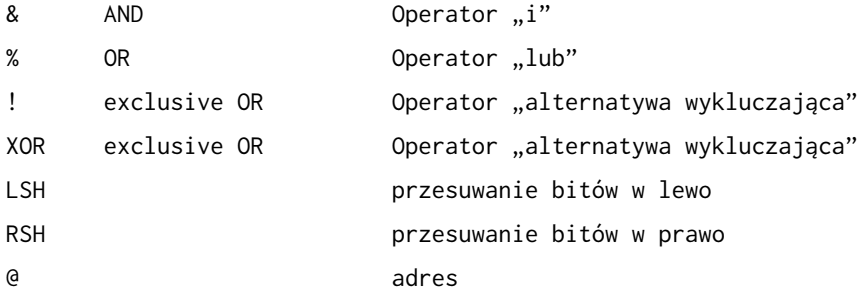

Pierwsze trzy porównują liczby bit po bicie, a wynik zależy od użytego operatora. Np.

Operator & (and)

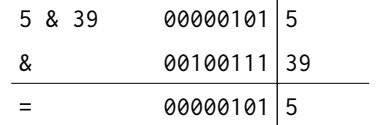

Operator % (or)

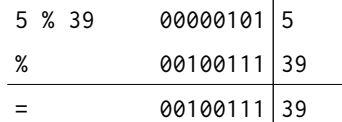

Operator ! (xor)

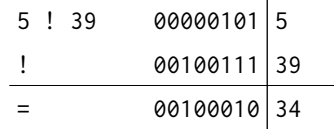

LSH i RSH przesuwają bity o jedno miejsce. Jeżeli działają na typach dwubajtowych /CARD i INT/ przesuwanie odbywa się na obydwóch bajtach. Dla typu INT znak liczby może ulec zmianie. Format tych instrukcji wygląda następująco:

<operand><operator><liczba przesunięć>

gdzie: <operand> stała numeryczna lub zmienna <operator> LSH lub RSH <liczba przesunięć> stała numeryczna lub zmienna określająca liczbę przesunięć

Przykłady poniżej ilustrują działanie operatorów LSH i RSH

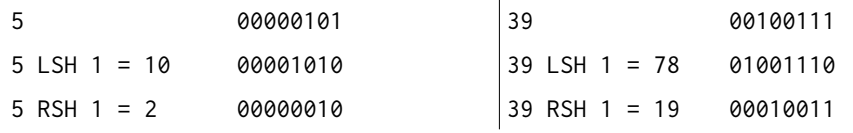

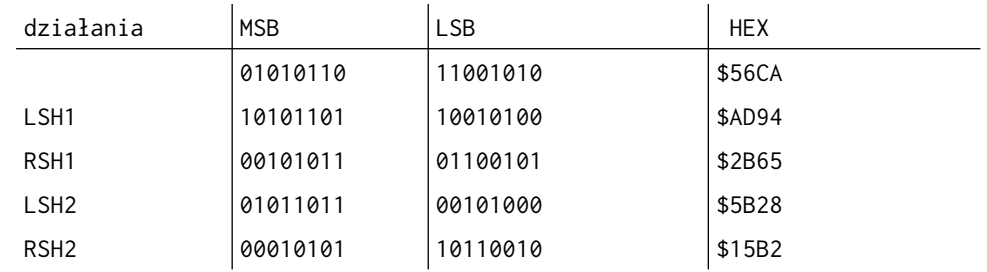

Należy zwrócić uwagę, że LSH1 jest tym samym co pomnożenie przez 2 a RSH1 dzieleniem przez dwa (dla liczb dodatnich). Ten sposób mnożenia i dzielenia przez 2 jest szybszy niż instrukcje "\*2" i "/2" ponieważ jest bliższy temu w jaki sposób wykonuje te operacje komputer i nie jest konieczna translacja wyrażenia na format binarny.

Operator "@" daje w wyniku adres zmiennej. Nie można go używać dla stałych numerycznych. "@ctr" da adres w pamięci zmiennej "ctr". Operator ten jest bardzo użyteczny w operacjach na zmiennych wskaźnikowych.

# <span id="page-34-0"></span>4.1.3 Operatory logiczne

Operatory te są dopuszczalne tylko w wyrażeniach logicznych,a te z kolei tylko w instrukcjach IF, WHILE, UNTIL.

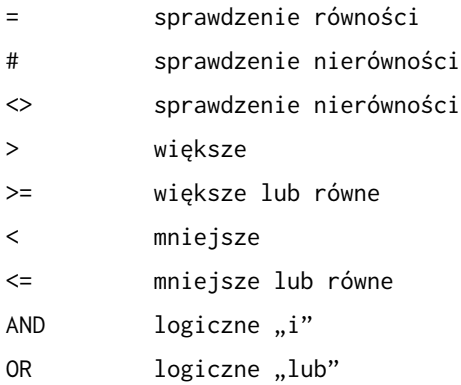

Operatory "#" i " $\leq$ " oznaczają to samo i można ich używać wymiennie.

UWAGA: Kompilator ACTION! porównuje dwie wartości przez odjęcie ich od siebie i przyrównanie do 0. Metoda ta działa poprawnie z jednym wyjątkiem. Jeżeli porównywana jest duża liczba dodatnia typu INT z dużą liczbą ujemną typu INT wynik będzie nieprawidłowy (ponieważ typ INT używa najwyższego bitu jako bit znaku).

# <span id="page-35-1"></span>4.1.4. Priorytety operatorów.

Sposób wartościowania wyrażenia zawierającego operatory jest określony przez ich priorytet przez "realizację operatora" rozumiemy wartośe ciowanie kolejnych jego argumentów i zastosowanie go do wyliczonych wartości. Operatory o najwyższym priorytecie są realizowane najpierw. W tablicy poniżej operatory są umieszone w kolejności od najwyższego priorytetu do najniższego. Operatory w tej samej linii mają równe priorytety i są realizowane od lewej strony wyrażenia do prawej. Zauważmy, że argumentem operatora może byc wyrażenie ujęte w nawiasy okrągłe, co pozwalana zmianę kolejności wykonywanych operacji.

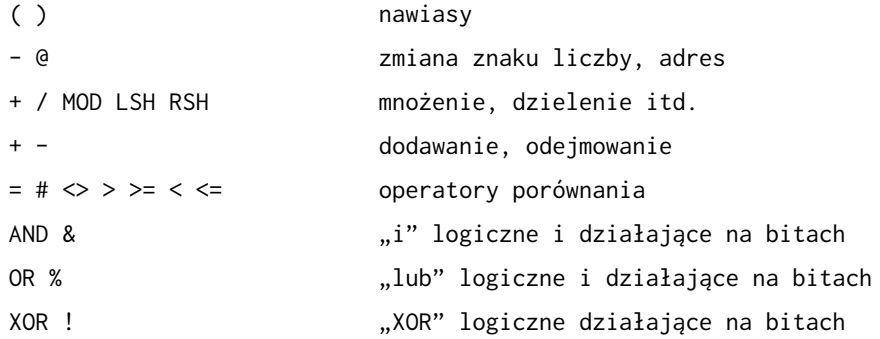

### Przykład:

4+5\*3 będzie obliczne jako 4+(5\*3) ponieważ operator mnożenia ma wyższy priorytet niż operator dodawania.

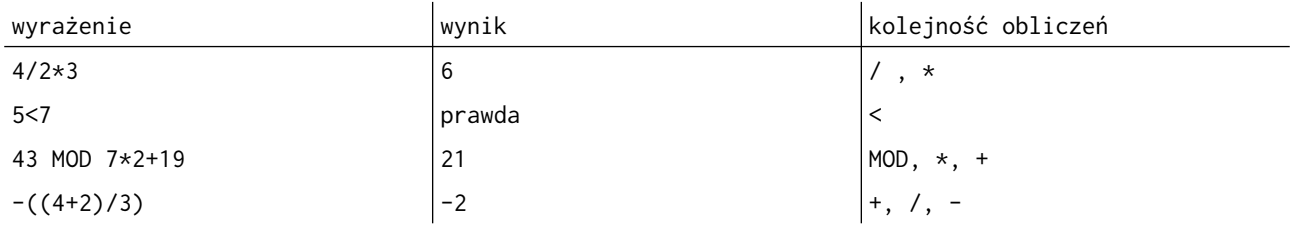

## <span id="page-35-0"></span>4.2 Wyrażenia arytmetyczne

Wyrażenia są zbudowane ze stałych, zmiennych i operatorów w taki sposób że ich wykonanie daje w wyniku określoną wartość.

<operand><operator><operand>
gdzie:

<operand> jest stałą liczbową, zmienną liczbową, wywołaniem funkcji (§6.2.3) lub innym wyrażeniem arytmetycznym.

Pierwsze trzy możliwości są zrozumiałe. Ostatnią z nich tłumaczy przykład poniżej:

Przeanalizujmy następujące wyrażenie 3\*(4+(22/7)\*2)

Sposób budowy tego wyrażenia zgodny z formatem zamieszczonym na poprzedniej stronie tłumaczy tabela:

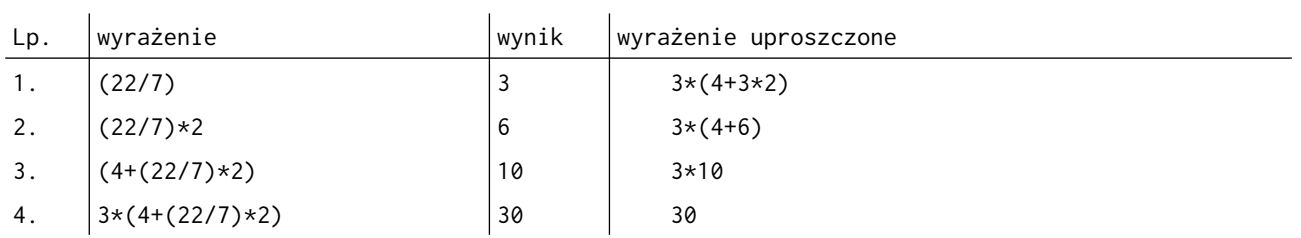

Zwróćcie uwagę, że wyrażenia od 2 do 4 zawierają inne wyrażenie jako jeden ze swoich operandów. Poniżej zamieszczone jest kilka innych przykładów. Słowa napisane małymi literami są zmiennymi lub stałymi.

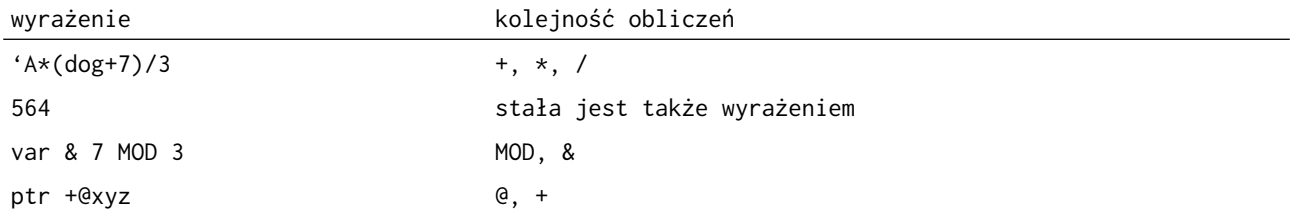

W wyrażeniach arytmetycznych mogą występować różne typy danych. Typ wynikowy wyrażenia zbudowanego z dwóch różnych typów przedstawia tablica:

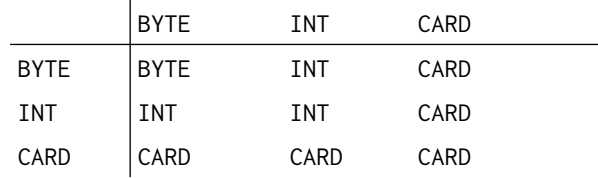

UWAGA: Po użyciu znaku "-" (zmiana znaku liczby) wynik jest typem INT, a po użyciu operatora adresu "@" wynik jest typem CARD.

UWAGA: Do mnożenia używaj operandów typu INT ponieważ dla bardzo dużych wartości CARD (>32767) wynik nie bedzie poprawny.

# 4.3. Proste wyrażenia logiczne.

Wyrażenia logiczne są wykorzystywane tylko w instrukcjach warunkowych. Służą do sprawdzania czy dane instrukcje powinny być wykonywane czy też nie. W prostych wyrażeniach logicznych może występować tylko jeden operator logiczny. Tworzenie bardziej skomplikowanych warunków jest omówione w §4.4.

Format prostych wyrażeń logicznych jest następujacy:

<wyrażenie arytmetyczne><operator logiczny><wyrażenie arytmetyczne>

Przykład: @cad<=\$22A7  $var \Leftrightarrow v$ 5932#counter  $(587)*8>- (3*(cadt)$ addr/\$EF+(@ptr+offset)<>\$F03D-ptr&offset(5+4)\*9>ctr-1

#### 4.4. Złożone wyrażenia logiczne

Złożone wyrażenia logiczne powstają przez połączenie prostych wyrażeń logicznych operatorami "AND" lub "OR". Ich format ma następującą postać:

<wyrażenie logiczne><operator logiczny><wyrażenie logiczne>|:<operator logiczny><wyrażenie logiczne>:|

gdzie:

<wyrażenie logiczne> proste wyrażenie logiczne

<operator logiczny> jeden z operatorów "AND" lub "OR"

Tablica poniżej podaje wyniki działania operatorów "AND" i "OR", "wyrażenie1" i "wyrażenie2" są prostymi wyrażeniami logicznymi.

 $\mathbf{r}$ 

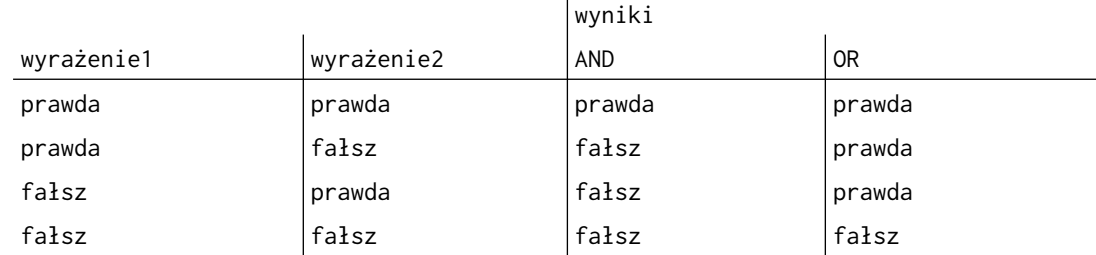

UWAGA: Część złożonego wyrażenia logicznego można ująć w nawiasy dla zapewnienia prawidłowej kolejności obliczeń. Jeżeli nie ma nawiasów, wyrażenie jest obliczane od strony lewej do prawej (zob. przykłady).

UWAGA: Jak już napisano w tym podręczniku, na poziomie bitów, operatory "AND" i "&" oraz "OR" i "%" są synonimami i są obliczane w ten sam sposób.

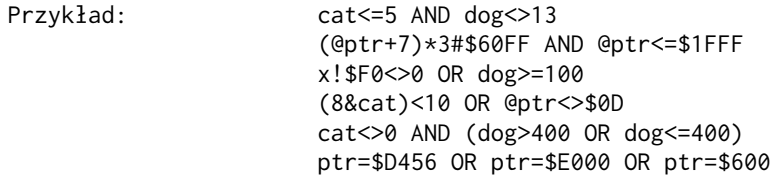

Wyrażenie \$F0 AND \$0F jest fałszem ponieważ "AND" jest traktowane tutaj jako operator działający na bitach użyty w wyrażeniu arytmetycznym. Wyrażenie \$F0<>0 AND \$0F<>0 jest prawdą ponieważ "AND" łączy w tym przypadku dwa proste wyrażenia logiczne, i w ten sposób pełni rolę operatora złożonego wyrażenia logicznego.

# Rozdział 5 : Instrukcje.

Program komputerowy byłby bezużyteczny, jeśliby nie mógł aktywnie działać na danych. Do tej pory poznaliście jak deklarować zmienne, stałe itd., ale nie było mowy jak nimi manipulować. Instrukcje są aktywną częścią kążdęgo języka programowania i ACTION! nie jest wyjątkism. Instrukcje służą do zapisania określonego problemu w formie, którą komputer rozumie i może poprawnie wykonać.

W ACTION! istnieją dwa rodzaje instrukcji: instrukcje proste i instrukcje strukturalne. Instrukcje prosta nie zawierają jako składowych innych instrukcji, natomiast instrukcje strukturalne zbudowane są na podstawie schematu strukturalizacji z ciągu instrukcji. Instrukcje strukturalne można podzielić na dwie kategorie:

- 1. instrukcje warunkowe
- 2. instrukcje iteracyjne

### 5.1. Instrukcje proste.

Instrukcje proste są tymi, które wykonują tylko pojedynczą czynność. Są one podstawowymi elementami programu, ponieważ każde działanie, które wykonuje komputer jest instrukcją prostą. W ACTION! istnieją dwie instrukcje proste:

- 1. instrukcja przypisania (łącznie z wywołaniem funkcji)
- 2. instrukcja wywołania procedury

Instrukcje wywołania procedury i funkcji są omówione w rodziale 6.

Instrukcjami prostymi są również dwa słowa kluczowe:

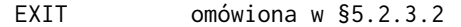

RETURN omówiona w §6.1.2 i §6.2.2

## 5.1.1. Instrukcja przypisania.

Instrukcja przypisania służy do nadania zmiennej określonej wartości. Forma tej instrukcji jest następująca:

## <zmienna>=<wyrażenie arytmetyczne>

zmienna przypisywana jest innego typu.

UWAGA: zmienna może być zmienną typu podstawowego lub tablicą, zmienną wskaźnikową lub polem rekordu. Wyrażenie musi być wyrażeniem arytmetycznym. Jeżeli zostanie użyte wyrażenie logiczne, zostanie wykryty błąd, ponieważ kompilator ACTION! nie przypisuje zmiennym liczbowym wyników wyrażeń logicznych.

Operatorem przypisania jest znak "=". Wskazuje on komputerowi chęć nadania nowej wartości danej zmiennej. Znak "=" jest również operatorem logicznym. Kompilator rozpoznaje jego prawidłowe znaczenie na podstawie kontekstu, w którym wystąpił. Przykłady poniżej ilustrują sposób użycia instrukcji przypisania. Należy zauważyć, że sekcja deklarująca zmienne poprzedza ich użycie, ponieważ niektóre przykłady pokazują co się stanie gdy

BYTE b1,b2,b3,b4 INT i1 CARE c1

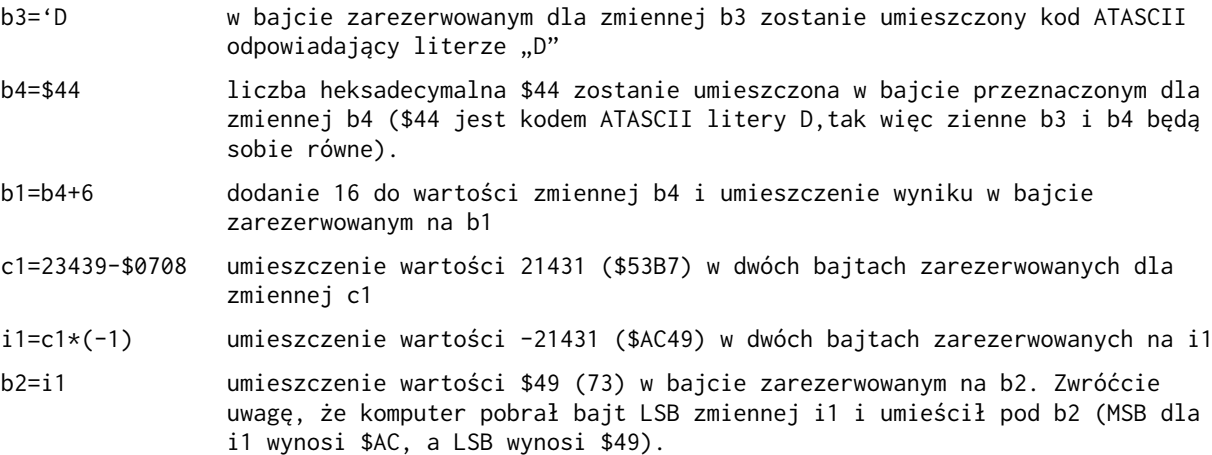

## b2=b2+1 zwiększenie wartości b2 o 1 i zapamiętanie z powrotem pod b2.Nowa wartość  $b2 = $4A (74)$ .

Format ostatniego przykłada jest następujący:

<zmienna>=<zmienna><operator><operand>

Ponieważ taki układ jest często stosowany, ACTION! dopuszcza skrócony zapis:

#### <zmienna>==<operator><operand>

Operator musi być albo operatorem arytmetycznym, albo działającym na poziomie bitów. Operand musi być wyrażeniem arytmetycznym. Przykłady poniżej ilustrują zastosowanie tego zapisu:

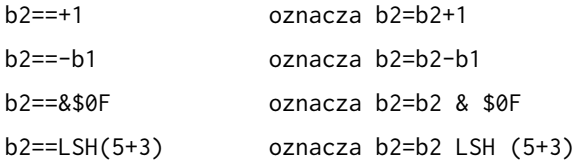

Skrócona wersja tej instrukcji pozwala zaoszczędzić czas podczas wprowadzania programu, a ponadto generuje lepszy kod maszynowy w większości przypadków.

## 5.2. Instrukcje strukturalne.

Gdyby istniały tylko instrukcje proste, ilość rzeczy jakie możnaby wykonać na komputerze byłaby bardzo ograniczona:

- aby powtórzyć grupę instrukcji pewną ilość razy, należałoby wpisać je w tej samej kolejności żądaną ilość razy (dla 10 powtórzeń 10 instrukcji należałoby w programie umieścić aż 100 instrukcji).
- nie byłoby możliwe wykonywanie grupy instrukcji warunkowo tzn. tylko w określonych okolicznościach

Instrukcje strukturalne rozwiązują te i inne problemy. Można je podzielić na dwie kategorie: instrukcje warunkowe i instrukcje iteracyjne.

# 5.2.1 Instrukcje warunkowe.

Instrukcja warunkowa pozwala testować określone wyrażenie logiczne i wykonywać różne instrukcje, zależnie od wyniku tego tekstu. Istnieją trzy instrukcje warunkowe:

IF WHILE

UNTIL

Instrukcje WHILE i UNTIL są instrukcjami iteracyjnymi i zostaną omówione później.

## 5.2.1.1. Wyrażenia warunkowe

Wyrażenia te mogą przyjmować tylko dwie wartości: prawdę lub fałsz.

Wyrażenia warunkowe nie są wyrażeniami nowego typu lecz są to albo wyrażenia logiczne, albo arytmetyczne.

Tablica poniżej pokazuje wynik warunku dla różnych typów wyrażeń.

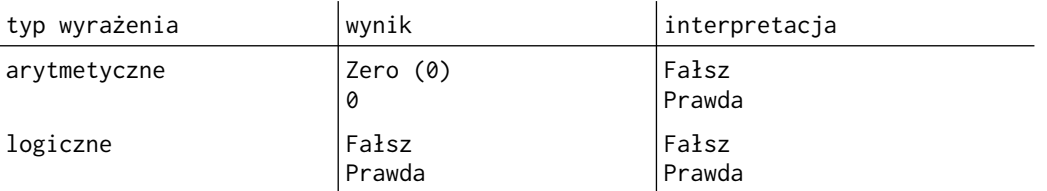

### 5.2.1.2. Instrukcja IF

Instrukcja IF (jeśli) ma podobne znaczenie jak w języku potocznym np :

```
"jeżeli posiadam 9 dolarów lub więcej, kupię kawałek mięsa"
W ACTION! to samo może wyglądać następująco:
BYTE gotowka, 
       mieso=[9],
       ryba=[8],
       kurczak=[6],
       hot-dog=[2] 
IF gotowka>=9 THEN 
     kupic(mieso,gotowka)
FI 
      UWAGA: kupic(mieso,gotowka) jest wywołaniem procedury i zostanie o omówione w §6.1.3.
Z powyższego przykładu można wywnioskować, że podstawową formą instrukcji IF jest : 
IF <wyrażenie warunkowe> THEN 
     <instrukcja>|:<instrukcja>:| 
FI 
"FI" jest odwróconym słowem "IF" i oznacza koniec instrukcji IF.
Jest to konieczne, ponieważ po instrukcji IF może znajdować się cała lista instrukcji i 
kompilator musi wiedzieć które z nich mają być wykonywane jeżeli warunek jest spełniony.
Nie jest to jedyna forma instrukcji IF.
Mogą wystąpić dwie opcje ELSE i ELSEIF. Weźmy następujące zdanie: 
"jeżeli posiadam 9 dolarów lub więcej, kupię sobie kawałek mięsa, w przeciwnym wypadku kupię 
rybę" 
W ACTION! Zostanie to zapisane jako: 
IF gotowka>=9 THEN 
     kupic(mieso,gotowka)
ELSE
     kupic(ryba,gotowka)
FI
Kolejnym przykładem może być zdanie: 
"Jeżeli posiadam 9 dolarów lub więcej, kupię sobie mięso. 
Jeżeli mam 8 do 9 dolarów kupię rybę. Jeżeli mam 6 do 8 dolarów kupię kurczaka. 
W przeciwnym wypadku kupię hot-doga". 
Można w tym przypadku zastosować instrukcję ELSEIF np.:
IF gotowka>=9 THEN 
     kupic(mieso,gotowka)
ELSEIF gotowka>=8
     kupic(ryba,gotowka)
ELSEIF gotowka>=6
     kupic(kurczak,gotowka)
ELSE 
     kupic(hod-dog,gotowka)
FI
```
Zwróćcie uwagę, że nie jest konieczne sprawdzanie, czy "gotówka>=8 AND gotówka<9" ponieważ komputer sprawdza tę listę sekwencyjnie z góry na dół. Jeżeli któryś z warunków jest prawdziwy, instrukcja której on odpowiada jest wykonywana, a dalsza część instrukcji IF (łącznie z ELSEIF i ELSE) jest opuszczana. Tak więc jeśli komputer przejdzie do warunku "gotówka>=8", automatycznie wiadomo, że napewno jest ona mniejsza niż 9, ponieważ warunek poprzedni "gotówka>= 9" musiał być fałszywy.

### 5.2.2. Instrukcja pusta.

Instrukcja pusta nie powoduje wykonania żadnych czynności. Wprowadzono ją do języka głównie z powodów syntaktycznych. Są jednak sytuacje w których możliwość użycia instrukcji pustej istotnie ułatwia opracowanie programu np. w pętlach czasowych i instrukcjach IF ... ELSEIF.

Ponieważ nie były do tej pory omawiane jeszcze instrukeje iteracyjne o pętlach czasowych powiemy tylko tyle, że są wykorzystywane do "tracenia czasu" np. jeżeli chce się zrobić przerwy czasowe pomiędzy drukowaniem na ekranie poszczególnych linii należy zastosować pętlę czasową odczekującą na stosowny moment.

Przykład poniżej ilustruje instrukcję pustą dla IF ... ELSEIF.

Piszemy program, który ma pozwolić maklerowi giełdowemu odnaleźć informację o określonym kapitale przy użyciu pewnych komend. Makler może użyć następujących poleceń: BUY, DOWN, FIND, QUIT, SELL i UP, z tym że nie wiadomo jeszcze na czym będzie polegało wykonanie komemdy FIND. Program testuje pierwszą literę polecenia i podejmuje określone działanie. Mimo,że polecenie FIND nie jest określone można rozpocząć testowanie programu. W części dotyczącej wykonania polecenia FIND należy umieścić instrukcję pustą, która w przyszłości zostanie zastąpiona właściwymi. Odpowiedni fragment programu przyjmie następującą postać:

```
IF chr='B THEN 
     dobuy()
ELSEIF chr='D
     dodown()
ELSEIF chr='F
     ;+++ instrukcja pusta
ELSEIF chr='Q
     doquit()
ELSEIF chr='S
     dosell()
ELSEIF chr='U
     doup()
ELSE 
     doerror() 
     ;+++ polecenie nie rozpoznano
FI
```
Wszystkie instrukcje "do…" są wywołaniami procedur, które wykonują określone działania dla poszczególnych poleceń.

Dla polecenia FIND nie jest podejmowane żadne działanie. Jeżeli polecenie to zostanie w przyszłości określone, wystarczy w miejsce instrukcji pustej umieścić "dofind", a w innym miejscu programu rozpisać całą procedurę "dofind".

## 5.2.3. Pętle.

Pętle są używane do wielokrotnego wykonywania pewnej grupy instrukcji. Np. jeżeli z pewnych powodów ekran ma zostać zapełniony gwiazdkami, można albo użyć w tym celu szeregu pojedynczych instrukcji wyświetlających na ekranie po jednej gwiazdce, albo zastosować do tego instrukcji iteracyjnej.Wystarczy wtedy określić tylko ile razy pojedyńcza gwiazdka ma być drukowana na ekranie i zastosować odpowiednią instrukcję.

Liczbę powtórzeń można określić na dwa sposoby. Pierwszy z nich to podanie wprost odpowiedniej liczby, drugi to umieszczenie wyrażenia warunkowego określającego liczbę wykonań pętli. Instrukcją FOR używa pierwszej metody, natomiast WHILE i UNTIL drugiej.

Jeżeli nie byłaby określona liczba powtórzeń lub umieszczony warunek nigdy nie osiągnąłby wartości oznaczającej koniec obliczeń w danej pętli, pętla wykonywana byłaby nieskończoną ilość razy. Jedynym sposobem wyjścia z takiej pętli jest naciśnięcie klawisza <SYSTEM RESET>

Pętle w ACTION! zbudowane są na następującej zasadzie:

- pętla podstawowa, która jeżeli jest użyta osobno jest pętlą nieskończoną.
- instrukcje sterujące pętlą (FOR, WHILE,UNTIL), które ograniczają liczbę powtórzeń pętli podstawowej.

5.2.3.1. DO i OD

"DO" i "OD" są używane, do oznaczenia początku i końca pętli podstawowej.Wszystkie instrukcje znajdujące się pomiędzy nimi są częścią danej pętli. Jak już wspomniano pętla podstawowa bez instrukcji sterujących jest pętlą nieskończoną. Program poniżej ilustruje użycie pętli "DO-OD" :

```
PROC timestwo()
    CARD i = [0], j
     DO
          ;początek pętli DO-OD
     i = - + 1 ;zwiększenie i o 1
     i=i*2 ;j równa się i * 2
      PrintC (i)
      Print ("razy 2 rowna sie")
      PrintCE (j)
     OD
          ;koniec pętli DO-OD
```
RETURN

UWAGA: Instrukcje PrintC, Print, PrintOE są procedurami bibliotecznymi. Dokładny ich opis znajduje się w części VI podręcznika. Procedury te powodują wyprowadzenie wartości odpowiedniej zmiennej lub napisu na ekran.

Wynik działania programu :

1 razy 2 rowna sie 2 2 razy 2 rowna sie 4 3 razy 2 rowna sie 6 4 razy 2 rowna sie 8 5 razy 2 rowna sie 10 6 razy 2 rowna sie 12

i tak w nieskończoność

Program ten zakończy swoje działaurnie tylko w przypadku naciśnięcia kliwisza <SYSTEM RESET>. Nieskończona pętla DO-OD występująca sama miałaby niewielkie zostosowanie i dlatego z reguły używa się ją w połączeniu z instrukcjami FOR, WHILE lub UNTIL.

UWAGA: W przykładzie 1 wyjście z pętli może również nastąpić za pomocą klawisza <BREAK> ponieważ wykonywane są w niej operacje wejscia/wyjścia Więcej informacji na ten temat można znaleźć w części IV podręcznika poświęconej kompilatorowi ACTION!

### 5.2.3.2. Instrukcja EXIT

Instrukcja EXIT służy do wyjścia poza zakres pętli. Wykonywanie programu zostanie przeniesione do pierwszej instrukcji po "OD". Przykład:

```
PROC timestwo()
    CARD i=[0], j DO
     i == +1j=i*2 PrintC (i)
      Print ("razy 2 rowna sie")
      EXIT
      PrintCE (j)
     OD
```

```
 PrintE("Koniec")
RETURN
```
Wynik działania programu :

1 razy 2 rowna sie Koniec

Instrukcja "PrintCE(j)" nie zostanie wykonana ani razu. EXIT powoduje przeniesienie wykonywania programu do instrukcji "PrintE("Koniec")".

Sposób w jaki została użyta w powyższym przykładzie instrukca EXIT jest bezsensowny, poniważ pętla DO-OD nie zostanie ani razu wykonana do końca. Można było wobec tego nie wpisywać linii DO, EXIT,PrintCE(j) i OD, a osiągnięty był by ten sam efekt. Pełniejsze wykorzystanie instrukcji EXIT można osiągnąć umieszczając ją w instrukcji warunkowej IF (uzyskuje się wówczas warunkowe wyjście z pętli).

```
PROC timestwo()
    CARD i = [0], i DO
      IF i=7 THEN
       EXIT
      FI
     i == + 1i=i*2 PrintC (i)
      Print ("razy 2 rowna sie")
      EXIT
     PrintCE (j)
     OD
          ;miejsce od którego program będzie kontynuowany gdy i=7
     PrintE("Koniec")
RETURN
```

```
Wynik działania programu :
```
1 razy 2 rowna sie 2 2 razy 2 rowna sie 4 3 razy 2 rowna sie 6 4 razy 2 rowna sie 8 5 razy 2 rowna sie 10 6 razy 2 rowna sie 12 7 razy 2 rowna sie 14 Koniec

Takie użycie instrukcji EXIT powoduje, że petla nieskończona staje się pętlą skończoną. Jak z tego widać, EXIT może sterować wykonaniem pętli, ale proponuje się by wykorzystywać do tego celu instrukcje FOR, WHILE i UNTIL.

### 5.2.4. Sterowanie iteracjami.

W ACTION! Istnieją trzy rodzaje instrukcji strukturalnych, które mogą sterować wykonaniem pętli podstawowej DO-OD:

- 1. FOR
- 2. WHILE
- 3. UNTIL

Mówiąc o sterowaniu iteracjami, mamy na myśli ograniczanie ilości powtórzeń pętli podstatwowej. Konstrukcje takie są jednym z mechanizmów pozwalającychna lepsze wykorzystanie komputera.

5.2.4.1. Instrukcja FOR

Instrukcja FOR jest używana do powtarzania instrukcji znajdujących się w pętli ściśle określoną ilość razy. Wymaga ona zastosowania specjalnej zminnej, umownie nazwanej licznikiem petli. W progamach przykładowych licznik, zgodnie ze swoim przeznaczeniem, będzie oznaczany przez 'ctr' (counter), jednakże można mu nadać dowolną inną nazwe. Format instrukcji FOR jest następujący:

```
FOR <licznik>=<wart.pocz.> TO <wart.konc> {STEP <krok>}
     <pętla DO-OD>
```
gdzie:

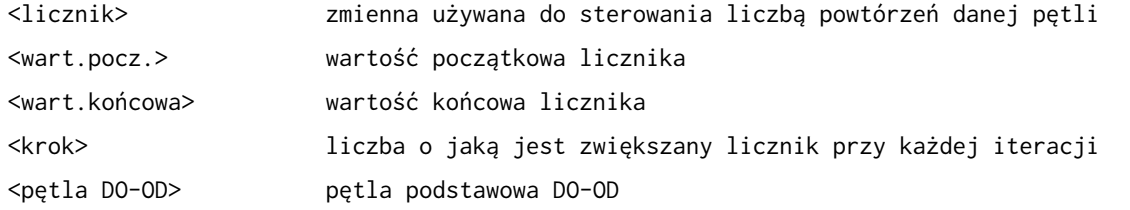

UWAGA: STEP <krok> jest opcjonalne. Jeżeli krok nie jest zdefiniowany,licznik po każdej iteracji jest zwiększany o 1.

```
Przykład 1 :
```

```
PROC hithere()
     BYTE ctr 
          ;ctr - licznik uzyty w petli FOR
          FOR ctr=1 TO 5
              DO
              PrintE ("Hi there")
              OD
```
## RETURN

```
Wynik działania programu 1 :
```

```
Hi there 
Hi there 
Hi there 
Hi there 
Hi there
```

```
Przykład 2 :
```

```
PROC hithere()
     BYTE ctr
         FOR ctr=0 TO 16 STEP 2
             DO
             PrintB (ctr)
             Print ("") OD
RETURN
```
Wynik działania programu 2 :

```
0 2 4 6 8 10 12 14 16
```
Do tej pory nic nie zostało powiedziane o zmiennych <wart.pocz.>, <wart.konc>, <krok>.

Jeżeli w pętli zostanie zmieniona wartość którejś z tych zmiennych, ilość iteracji nie ulegnie zmianie. Ilość powtórzeń zależy tylko od wartości jakie miały te zmienne przy rozpoczynaniu wykonywania pętli. Zmiana wartości <licznik> wewnątrz pętli spowoduje zmianę ilości iteracji. Przykład poniżej przedstawia sytuację, gdy w pętli zmieniane są wartości zmiennych: <wart.pocz.>, <wart. konc.> i <licznik>.

```
Przykład 3 :
PROC changeloop()
     BYTE ctr,
     start=[1],
     end=[50]
     FOR ctr=start TO end
          DO
           start=100
           end=10
           PrintBE (ctr)
         ctr = x2 OD
     RETURN
Wynik działania programu 3 :
     1
     3
     7
     15
     31
```
Tablica poniżej ilustruje co się dzieje podczas każdej iteracji. Kolumna ostatnia pokazuje zmiany licznika po instrukcji przypisania.

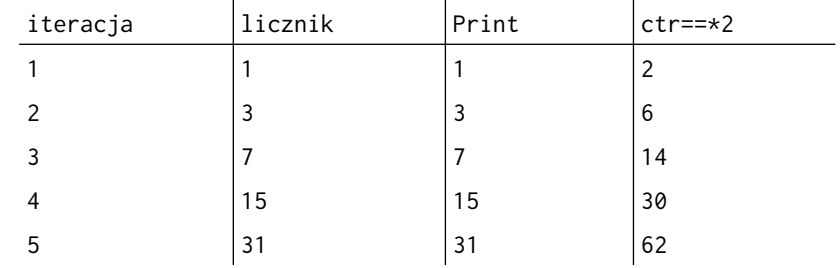

Po piątej iteracji wartość licznika wynosi 62. Jest to wartość większa od założonej wartości końcowej licznika (50) i dlatego ilość iteracji wynosi 5, a nie jakby się mogło wydawać 50. Zmiana wartości licznika wewnątrz pętli prowadzi do bardzo interesujących wyników. Należy jednak zachować przy tym dużą ostrożność.

Przykład pętli czasowej:

BYTE ctr FOR ctr=1 TO 250 DO ; instrukcja pusta OD

Jest to typowe użycie pętli FOR i instrukcji pustej do odczekania pewnego przedziału czasu. Jest to przydatne przy pisaniu gier.

UWAGA: Jeżeli <wart.końcowa> pętli będzie większa niż dopuszcza to użyty typ licznika (tzn. "FOR ctr=0 TO 255" jeżeli ctr jest typu BYTE lub "FOR ctr=0 TO 65535" gdy ctr jest typu CARD), pętla ta stanie się pętlą nieskończoną, ponieważ licznik nie może być zwiększany ponad wartość maksymalną dla danego typu.

### 5.2.4.2 Instrukcja WHILE

Instrukcja WHILE (oraz UNTIL) jest używana w przypadkach, gdy nie jest z góry określona ilość iteracji. Wykonywanie instrukcji wewnątrz pętli powtarzane jest tak długo, jak długo spełniony jest odpowiedni warunek, format tej instrukcji ma następującą postać:

```
WHILE <wvrażenie warunkowe>
         <pętla DO-OD>
Ponieważ sprawdzanie warunku odbywa się na początku, jeżeli wartość tego wyrażenia przed 
rozpoczęciem iteracji jest fałszem, to instrukcje wewnętrzne nie są wykonywane ani razu i 
realizacja pętli zostaje zakończona.
  Przykład 1: 
PROC factorials( ) 
; procedura drukuje wartości silni, aż 
; do zadanej z góry granicy
   CARD fact=[1],; wartość silni zmiennej num
        num=[1],; licznik
        amt=[6000]; górna granica obliczeń
   Print("Silnie mniejsze niż")
   PrintC(amt) ; drukowanie górnej granicy obliczeń
   PrintE(":") ; drukuje znak ":" i powoduje przejście do nowej linii
   PutE() ; przejście do nowej linii
  WHILE fact*num<amt ; sprawdzenie wartości nastęnej silni
    DO ; początek pętli
      fact==*num 
      PrintC(num) ; drukuje liczbę dla której jest obliczna silnia
      Print(" silnie wynosi ")
      PrintCE(fact) ; drukuje wartośc silni
     num==+1 OD ; koniec pętli WHILE
RETURN ; koniec procedury
Wynik działania programu 1:
Silnie mniejsze niż 6000:
1 silnia wynosi 1
2 silnia wynosi 2
3 silnia wynosi 6
4 silnia wynosi 24
5 silnia wynosi 120
6 silnia wynosi 728
7 silnia wynosi 5040
  UWAGA: Podając za granicę obliczeń silnii liczbę 40000 okaże się, że kompilator nie sprawdza
 błędu nadmiaru. Po osiągnięciu liczby większej niż pozwala typ CARD (65535) następuje start od
                                                 \theta.
   Dla liczby 66000 na wyjściu uzyska się 66000-65536=464 ponieważ zmienna była zwiększana do
dopuszczalnej granicy, następnie została wyzerowana i ponownie zwiększana. Więcej informacji na
        ten temat znajduje się w części IV podręcznika poświęconej kompilatorowi ACTION! 
Przykład 2: 
PROC guesswhile( ) 
; zabawa w odgadywanie liczby
   BYTE num, ; liczba do odgadnięcia
        guess=[200] ; zmienna guess jest ustawiona na wartość z poza zakresu 
   PrintE("Zapraszam do gry")
   PrintE("Spróbuj odgadnąć liczbę z przedziału 1-100.")
   num=Rand(101) ; generuje liczbę do odgadnięcia
```

```
 WHILE guess<>num ; początek pętii WHILE
```

```
Print("Jaki jest twój typ? ")
      guess=InputB() ; wprowadzenie odpowiedzi
      IF guess<num THEN
         PrintE("Zbyt niski, próbuj ponownie.") ; liczba za mała
      ELSEIF guess>num THEN
         PrintE("Zbyt wysoki, próbuj ponownie.") ; liczba za duża
      ELSE
          PrintE("Gratulacje !!!")
          PrintE("Odgadłeś.")
      FI ; koniec sprawdzania
    OD ; koniec pętli WHILE
RETURN ; koniec procedury 
Wynik działania programu 2:
Zapraszam do gry.
Spróbuj odgadnąć liczbę z przedziału 0-100. 
Jaki jest twój typ? 50 
Zbyt niski, próbuj ponownie. 
Jaki jest twój typ? 60 
Zbyt wysoki, próbuj ponownie. 
Jaki jest twój typ? 55 
Zbyt niski, próbuj ponownie. 
Jaki jest twój typ? 57 
Gratulacje!!!
Odgadłeś. 
Zwróć uwagę jak mogą być użyteczne instrukcje IF wewnątrz pętli. 
 5.2.4.3. Instrukcja UNTIL
W paragrafie poprzednim było powiedziane, że pętla WHILE może nie zostać wykonana ani razu, 
ponieważ wyrażenie warunkowe jest obliczalne przed wejściem w pętlę. W instrukcji UNTIL warunek 
umieszczony jest po każdym obiegu pętli, tak więc musi być ona przynajmniej raz wykonana. 
Format: 
DO
<instrukcja>
-
-
<instrukcja>
UNTIL <wyrażenie warunkowe>
OD
Jeżeli wyrażenie warunkowe jest prawdą, wówczas wykonywanie będzie kontynuowane począwszy od 
pierwszej instrukcji po "OD"
Przykład 1: 
PROC guessuntil()
   BYTE num,
        guess=[200]
   PrintE("Zapraszam do gry")
   PrintE("Spróbuj odgadnąć liczbę z przedziału 1-100.")
   num=Rand(101)
  D<sub>0</sub>Print("Jaki jest twój typ? ")
      guess=InputB()
      IF guess<num THEN
         PrintE("Zbyt niski, próbuj ponownie.")
      ELSEIF guess>num THEN
```
DO

```
PrintE("Zbyt wysoki, próbuj ponownie.")
      ELSE
         PrintE("Gratulacie !!!")
          PrintE("Odgadłeś.")
      FI
    UNTIL guess=num
    OD
RETURN
```
Przykład ten jest identyczny z poprzednim, ale został napisany z pomocą pętli UNTIL. Zwróćcie uwagę, że zmienna "guess" nie była inicjowana w deklaracji typu, tak jak to było dla pętli WHILE. Jest to możliwe, ponieważ wyrażenie "guess = num" jest obliczane dopiero po wprowadzeniu pierwszej odpowiedzi przez użytkownika.

## 5.2.5. Zagnieżdżanie instrukcji strukturalnych

Instrukcja strukturalna łączy jedną lub wrięcej instrukcji według pewnego schematu strukturalizacji. Schemat ten określa, czy instrukcje wewnętrzne mają być wykonywane kolejno, czy mają być wykonane tylko niektóre (lub żadna) z nich zależnie od wartości określonych warunków, czy też mają być wykonywane wielokrotnie. Instrukcje wewnątrz instrukcji strukturalnej mogą być albo instrukcjami prostymi, albo innymi instrukcjami strukturalnymi. Umieszczenie jednej instrukcji strukturalnej wewnątrz innej nazywa się "zagnieżdżaniem".

W §5.2.4.2. i §5.2.4.3. w przykładach można było zobaczyć zagnieżdżanie instrukcji IF w pętlach WHILE i UNTIL. W tym paragrafie omówimy bardziej skomplikowane konstrukcje.

Jeżeli instrukcje IF są umieszczone w innych instrukcjach IF, może się wydawać, że trudno będzie określić, które ELSE należy do którego IF. Kompilator rozstrzyga ten problem dzięki parom IF-FI. FI stanowi parę dla najbliższego poprzedzającego go IF, który nie był do tej pory połączony z innym FI.

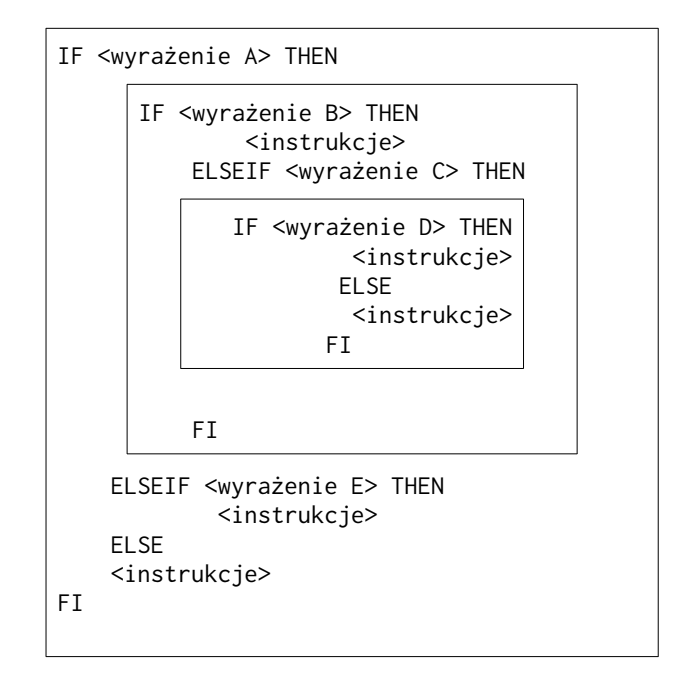

Program następny pokazuje zagnieżdżanie pętli FOR i ma na celu wydrukowanie tabliczki mnożenia 10x10.

```
PROC timestable()
; procedura ta drukuje na ekranie tabliczkę mnożenia do 10.
    BYTE c1, ; licznik zewnętrznej pętli FOR
```

```
 c2 ; licznik zewnętrznej pętli FOR
```
 FOR c1=1 TO 10 DO ; początek pętli zewnętrznej IF c1<10 THEN Print(" ") ; dla cyfr od 1-9 trzeba pozostawić jedno wolne miejsce. FI PrintB(c1) ; drukowanie pierwszej liczby w kolumne FOR  $c2 = 2$  TO 10 DO ; początek pętli wewnętrznej IF c1\*c2<10 THEN Print(" ") ; dla liczb jednocyfrowych należy zostawić 3 wolne miejsca ELSEIF c1\*c2<100 THEN Print(" ") ; dla liczb dwucyfrowych należy zostawić 2 wolne miejsca ELSE Print(" ") ; dla liczb trzycyfrowych należy zostawić tylko 1 wolne miejsce FI ; koniec obliczania wolnych miejsc PrintB(c1\*c2) ; drukowanie wyniku OD ; koniec pętli wewnętrznej PutE ; przejście do następnej linii OD ; koniec pętli zewnętrznej RETURN ; koniec procedury

Wynik działania programu:

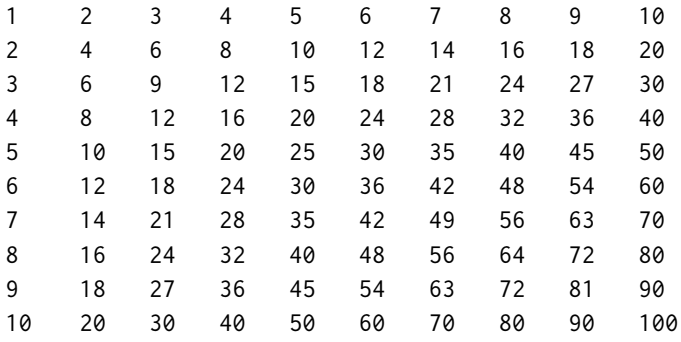

# Rozdział 6: Procedury i funkcje.

Rozwiązując bardziej złożony problem wyodrębnia się zwykle pewne jego części i oddzielnie formułuje się dla nich rozwiązania. Można przy tym najpierw rozwiązywać podproblemy, a następnie łączyć je w całość, albo też odwrotnie tzn. formułować rozwiązanie całego zagadnienia w terminach nie rozpatrzonych jeszcze dotąd części, a dopiero później, schodzić na niższy poziom szczegółowości. W programowaniu strukturalnym stosuje się zwykle to drugie podejście. Wydzielanie podproblemów ma istotne zalety, gdyż umożliwia prowadzenie rozumowania na ustalonych poziomach abstrakcji. We wszystkich językach programowania istnieją mechanizmy ułatwiające dzielenie rozwiązywanego problemu na części. Mechanizmy takie w języku ACTION! to przede wszystkim procedury i funkcje.

Prawie każdą czynność, którą się wykonuje można nazwać procedurą lub funkcją np.:

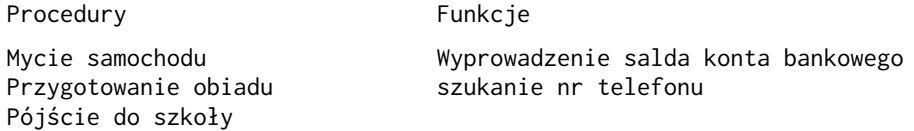

"Mycie samochodu" w rzeczywistości składa się z szeregu drobnych czynności, takich jak podłączenie węża do kranu, przygotowanie środków myjących itp.

W jezyku programowania jest podobnie. Można łączyć grupę prostych działań które wspólnie rozwiązują jedno większe zadanie w procedurę lub w funkcję i nadać jej nazwę. Jeżeli następnie chce się wykonać dane zadanie, wystarczy użyć nazwy tej procedury lub funkcji. Jest to tak zwane wywołanie procedury lub funkcji. Zanim dana procedura lub funkcja zostanie wywołana, musi być wcześniej zdefiniowana.

Jaka jest różnica pomiędzy procedurami i funkcjami? Tak jedne, jak i drugie wykonują serię kroków aby rożwiązać dane zadanie. W wyniku działania procedury można uzyskać szereg (nie tylko jedną) wartość. Funkcja wyznacza natomiast tylko pojedynczą wartość. Dlatego też wywołanie funkcji odbywa się nie za pomocą osobnej instrukcji, lecz bezpośrednio w wyrażeniach, w których chcemy skorzystać z wartości tej funkcji.

W przykładach pochodzących z życia użyto jako funkcji "szukanie nr telefonu" ponieważ czynność ta ma na celu odnalezienie, dokładnie jednej wartości, która następnie będzie użyta przy dzwonieniu.

UWAGA: W dalszej części tego podręcznika będziemy używać określenia "podprogram" zamiast "procedura" lub "funkcja". Jeżeli natomiast będzie użyte słowo "procedura" lub "funkcja", oznaczać to będzie że omawiana cecha dotyczy wyłącznie określonej klasy podprogramów, a dla drugiej nie ma zastosowania.

## 6.1. Procedury.

Procedury są używane aby zgrupować instrukcje, które wykonują określone zadanie, w jeden blok mający swoją własną nazwę i mogący być następnie wywołany do wykonania tego zadania.Aby zastosować procedury trzeba wiedzieć jak:

- 1. zadeklarować procedurę
- 2. wywołać procedurę

Kolejne trzy paragrafy wyjaśniają jak to zrobić oraz podają przykłady procedur.

#### 6.1.1. Deklaracja procedury.

Słowo kluczowe "PROC" jest używane do zapisania początku deklaracji procedury. Cała procedura składa się z grupy instrukcji, pewnych informacji początkowych oraz instrukcji RETURN umieszczonej na końcu.

```
PROC <identyfikator>{=<adres>}({<lista parametrów>})
    {<deklaracja zmiennych>}
     {<lista instrukcji>}
RETURN
gdzie :
PROC indept is the słowem kluczowym języka ACTI0N! i oznacza początek deklaracji
                        procedury 
<identyfikator> jest nazwą procedury
```
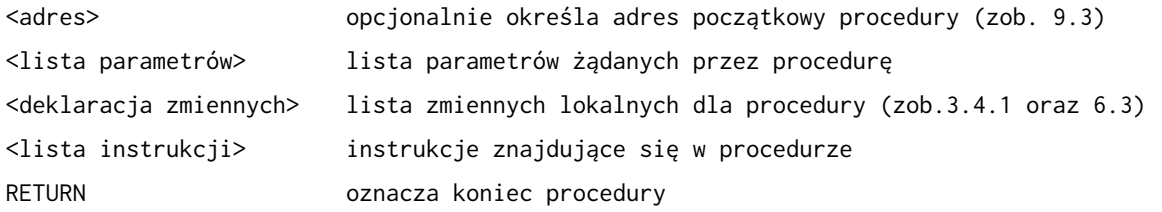

UWAGA : <lista parametrów>, <deklaracja zmiennych> oraz <lista instrukcji> są opcjonalne. Prawdopodobnie przynajmniej jedno z nich będzie użyte, ale poniższa deklaracja procedury jest również poprawna:

PROC nothing()  $\qquad \qquad ; \qquad$  nawiasy są obowiązkowe RETURN

Procedura ta nie powoduje wykonania żadnej czynności, ale ten typ procedur pustych jest bardzo użyteczny podczas pisania programów. Jeżeli mamy napisany program, który wywołuje procedurę o nazwie "dotest", ale procedura ta nie jest jeszcze gotowa, można użyć procedury pustej. Dzięki temu można testować program bez niebezpieczeństwa że zostanie wykryty błąd "undeclared variable" (niezdefiniowana zmienna).

Pojęcia <lista parametrów> i "RETURN" zostaną wytłumaczone później.

Wróćmy do przykładu z §5.2.4.3. Obecnie wiadomo już skąd się wzięła w tym programie instrukcja PROC i deklaracja zmiennych. W ACTION! deklaracje procedur i funkcji mogą być kompilowane oddzielnie. Przykład ten jest deklaracją procedury, a więc również poprawnym programem i jako taki może być skompilowany i uruchomiony.

# 6.1.2. RETURN

RETURN ma na celu wskazać kompilatorowi, że ma opuścić procedurę i przekazać sterowanie w miejsce gdzie nastąpiło jej wywołanie. Wykonywanie programu będzie kontynuowane od linii następnej. Jeżeli skompilowana była pojedyńcza procedura (program złożony z jednej procedury) sterowanie będzie przekazane do monitora ACTION!.

PROC testcommand ( ) ; ++++ procedura ta testuje poprawność wprowadzonej komendy. komendy poprawne to 0,1,2,3. Jeżeli komeda jest inna drukowany jest komunikat o błędzie i sterowanie powraca w miejsce skąd była ; wywołana ta procedura. BYTE cmd Print ("komenda? ")  $cmd = InputB()$ IF  $cmd > 3$  THEN PrintE ("Komenda błędna!!") RETURN : wyjście z podprogramu ELSEIF  $cmd = 0$  THEN <instrukcja 0> ELSEIF  $cmd = 1$  THEN <instrukcja 1> ELSEIF cmd = 2 THEN <instrukcja 2> ELSEIF cmd = 3 THEN <instrukcja 3> FI RETURN

6.1.3. Wywołanie procedury.

W programach poznanych do tej pory były już zastosowane instrukcje wywołania procedury chociaż możecie nawet o tym nie wiedzieć. W każdym przypadku, gdy korzystaliśmy z podprogramów bibliotecznych następowało wywołanie procedury. Format:

```
<identyfikator>({<lista parametrów>})
```
gdzie :

```
<identyfikator> nazwa procedury, którą się wywołuje 
<lista parametrów> zawiera wartości, które chce się przekazać do procedury 
               Przykłady: 
               PrintE("zapraszam do wzięcia udziału w grze.") 
               PrintE("Spróbuj odgadnąć liczbę z przedziału 0-100.")
               factorials()
```
guessuntil() BYTE z CARL add signoff (add,z)

Zanim zostaną wywołane procedury "factorials", "guessuntil", "signoff" wcześniej muszą być zadeklarowane. "PrintE" jest podprogramem bibliotecznym, tak więc nie trzeba go deklarować ponieważ jest już zadeklarowany w bibliotece ACTION!

Należy pamiętać, że nawiasy są konieczne nawet gdy procedura nie posiada parametrów. Ilość parametrów przy wywołaniu procedury nie może być większa (ale może być mniejsza) niż ilość parametrów określonych w deklaracji procedury (zob. 6.4.).

## 6.2. Funkcje.

Jak już zauważono, podstawową różnicą pomiędzy procedurami i funkcjami, jest to, że w wyniku działania funkcji uzyskuje się pojedynczą wartość. Deklaracja i wywołanie funkcji ma nieznacznie inną formę niż dla procedur. Ponieważ funkcje dają wartości liczbowe, muszą być stosowane tam gdzie użycie liczby jest poprawne z punktu widzenia języka (np. w wyrażeniach arytmetycznych).

#### 6.2.1 Deklaracja funkcji.

Deklaracja funkcji jest bardzo podobna do deklaracji procedury. Jedyną różnica jest to, że należy określić jakiego typu jest wartość obliczana przez funkcję (BYTE,CARD lub INT) oraz co to jest za wartość.

```
<typ> FUNC <identyfikator>{=<adres>}({<lista parametrów>})
     {<deklaracja zmiennych>}
     {<lista instrukcji>}
RETURN (<wyrażenie arytmetyczne>)
```
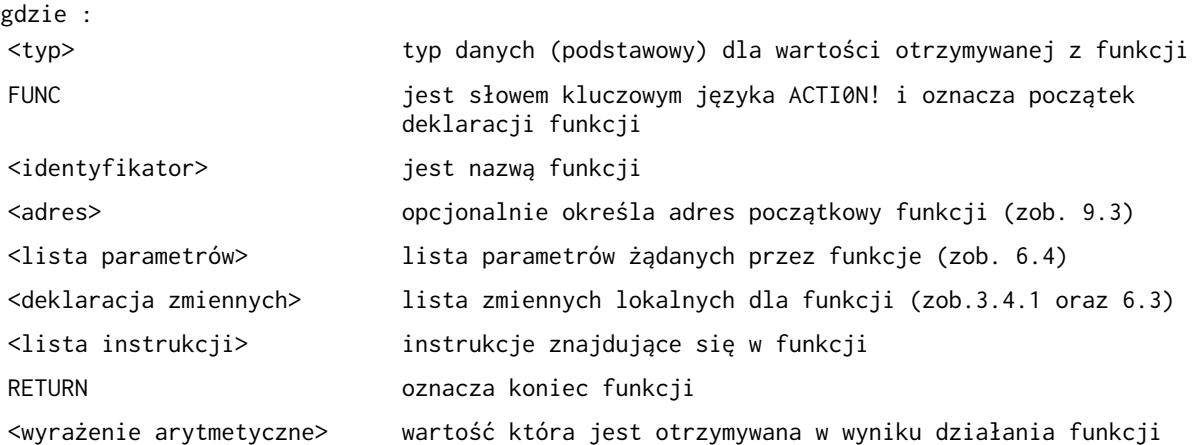

Podobnie jak dla deklaracji procedury <lista parametrów>, <deklaracja zmiennych> oraz <lista instrukcji> są opcjonalne. W przypadku procedur opuszczając je otrzymuje się procedurę pustą. Dla funkcji wygląda to trochę inaczej:

Przykład 1:

```
CARD FUNC square(CARD x)
RETURN(x*x)
Funkcja ta wyznacza kwadrat wprowadzonej zmiennej "x". Wartość, która jest otrzymywana z
funkcji, jest zapisywana w formie wyrażenia. W przykładzie 1 jest to "(x*x)".
W przykładzie 2 wyrażenie arytmetyczne jest poprostu nazwą zmiennej.
BYTE FUNC geteommand()
; ++++funkcja ta odczytuje nr.polecenia i jeżeli jest on poprawny
; kończy działanie. Jeżeli podany numer jest błędny (tzn.mniejazy niż 1 
; lub większy od 7), wyprowadzany jest komunikat o błędzie.
    BYTE command,
         error
     DO
         Print("Polecenie? ")
         command=InputB()
         IF command<1 OR command>7 THEN
             error=1
             PrintE("Polecenie błędne, poza zakresem 1-7")
         ELSE
                error=0
         FI
     UNTIL
     OD
RETURN(command)
```

```
UWAGA: wrażenie arytmetyczne w instrukcji RETURN musi się znajdować w nawiasach.
```
Powyższe przykłady są stosunkowo proste. Funkcje mogą być oczywiście używane do dużo bardziej skomplikowanych zadań, ale nawet najbardziej złożone muszą mieć format przedstawiony w tym paragrafie.

## 6.2.2. RETURN

Jak można było zauważyć, w deklaracji funkcji RETURN nie jest użyty w ten sam sposób co w deklaracjach procedur. W funkcjach po RETURN występuje <wyrażenie arytmetyczne>. W procedurach umieszczenie po RETURN<wyrażenia arytmetycznego> spowoduje wystąpienie błędu. W funkcjach,podobnie jak w procedurach, RETURN może występować więcej niż jeden raz.

W przykładzie 1 deklaracji funkcji w § 6.2.1. obliczany jest kwadrat danej liczby, ale nie ma sprawdzenia czy nie wystąpił nadmiar. 256 & 256 = 65536, a więc o jeden więcej niż jest dopuszczalne dla typu CARD. Są dwa sposoby aby tego uniknąć:

1. liczba wejściowa powinna być typu BYTE, a więc =< 255 2. sprawdzenie nadmiaru wewnątrz funkcji

Przykład poniżej ilustruje drugi z tych sposobów:

```
CARD FUNC square ( CARD x) 
; ++++ funkcja sprawdza czy x nie jest większe niż 255 jeżeli nie to 
; obliczany jest jego kwadrat, w przeciwnym przypadku drukowany jest 
; komunikat o błędzie i za x podstawiane jest 0. 
    IF x > 255 THEN
         PrintE("liczba zbyt duża") 
         RETURN(0)
     FI 
RETURN (x*x)
```
UWAGA: Jak już wspomniano w §6.1.2. w deklaracji funkcji musi się znajdować przynajmniej jedno RETURN (kompilator tego nie sprawdza)

### 6.2.3. Wywoływanie funkcji.

Do tej pory spotkaliście się dwukrotnie z wywoływaniem funkcji: w §5.2.4.2 przykład 2 oraz w §5.2.4.3 przykład 1. Były to:

 num=Rand(101) guess=InputB()

Pierwsze z nich jest przykładem wywołania funkcji, która żąda parametru, drugie jest wywołaniem funkcji bez parametrów. Zarówno funkcja "Rand" oraz "InputB" są funkcjami bibliotecznymi. "Rand" generuje liczby z zakresu od 0 do zadanego w tym przypadku 101. "InputB" odczytuje wartość z ekranu (klawiatury). Jedna i druga funkcja w wyniku wykonania dostarcza pojedynczą wartość. Ponieważ wartość musi być do czegoś użyta, wywołanie funkcji musi nastąpić w wyrażeniu arytmetycznym. W przykładach powyżej wyrażeniem tym jest instrukcja przypisania.

Wywołanie funkcji może nastąpić w dowolnym wyrażeniu arytmetycznym z jednym wyjątkiem: wywołanie funkcji nie może nastąpić w wyrażeniu arytmetycznym które jest użyte jako parametr innego wywołania podprogramu lub deklaracji. Np. x = square ( 2\*Rand (50))

Poniżej przedstawiamy kilka poprawnych przykładów wywołania funkcji:

 $x = 5*$ Rand(201)  $c = square(xy)-100$  IF ptr<>Peek(\$8000)  $chr = uppercase(chr)$ 

"Peek" i "Rand" są funkcjami bibliotecznymi i nie muszą być deklarowane przez użytkownika, "square" i "uppercase" są funkcjami określonymi przez użytkownika i dlatego zanim będą wywołane w programie muszą wcześniej być zadeklarowane.

UWAGA: Funkcje można wywoływać w ten sam sposób jak procedury z tym że otrzymana wartość jest wówczas ignorowana.

## 6.3. Zakres zmiennych.

Termin zakres zmiennych oznacza granicę obszaru programu, w którym dana zmienna jest zdefiniowana. Aby pomóc Wam zrozumieć co to znacza użyjemy przykładu z życia. Poniżej znajduje się tablica ze słowami w języku angielskim i ich synonimami w języku używanym w USA.

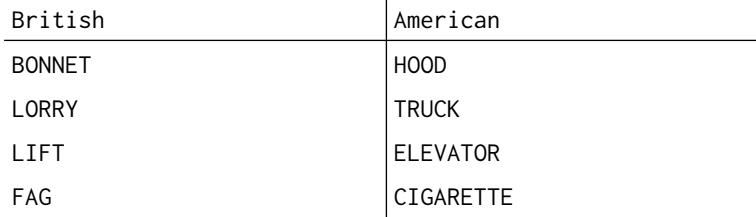

Każda para słów oznacza to samo ale obszar językowy, w którym są używane jest inny. "Bonnet" (oznaczający pokrowiec na samochód) jest poprawny tylko w krajach, gdzie używa się czytego języka angielskiego natomiast "Hood" jest poprawny tylko w krajach, gdzie używa się amerykańskiej odmiany tego języka. Tak więc, każde z nich ma swój zakres gdzie jest używany. Słowa z lewej kolumny można rozważać jako "globalne" dla języka angielskiego, w tym sensie, że każdy przeciętny mieszkaniec obszaru, w którym ten język jest używany, zrozumie co one znaczą. Słowa w prawej kolumnie będą "globalne" dla obszaru językowego, gdzie używa się amerykańskiej odmiany języka angielskiego. W ten oto sposób wytłumaczyliśmy pojęcie zmiennych globalnych. Pora przejść do wyjaśnienia pojęcia zmienna lokalna. Zakres zmiennej lokalnej stanowi pewien podzbiór jakiegoś zakresu globalnego. Jest to analogiczne do tego jak w języku polskim niektóre słowa oznaczają co innego w zależności od sytuacji.

Zmienne w ACTION! mają również określony zakres działania. Zakres zmiennej determinuje w jakich częściach programu może być ona użyta.

Przykład 1:

MODULE

CARD numgames=[0],

```
goal=[10],
     beatgoal=[0]
     ; instrukcja określająca,że zmienne zadeklarowane 
     ; poniżej będą zmiennymi globalnymi 
     ; liczba,rozegranych partii 
     ; maksymalna ilość prób 
     ; ilość prawidłowych odgadnięć 
PROG intro( )
;+++procedura ta wyświetla na ekranie zasady gry
     CARD ctr
     PrintE("Zapraszam do wzięcia udziału w grze,") 
     PrintE("Spróbuj odgadnąć liczbę z przedziału 0-100,") 
     PrintE("Należy tylko wpisywać swoje; odpowiedzi ")
     PrintE("kiedy tego zażądam,") 
     PutE() 
     PrintE("Będę pamiętał ile gier") 
     PrintE("rozegrałeś i powiem Ci ile razy") 
     PrintE("odgadłeś liczbę w mniejszej ilości") 
     PrintE("prób niż to dopuszczalne.") 
     PrintE("Podaj mi to maksimum.") 
     PutE()
    Print(" Wprowadź tutaj maksymalną ilość prób-->")
    goal = InputC()FOR ctr = 0 TO 2500 ; pętla czasowa
         DO 
         OD 
     Put($7D) 
RETURN 
PROC tally( )
;+++procedura ta drukuje na ekranie aktualny wynik 
     Print("Rozegrałeś ") 
     PrintC(numgames)
 Prints(" partii,") 
 Print(" i w: ") 
     PrintC(beatgoal)
 PrintE(" z nich ")
 PrintE("odgadłeś liczbę w mniej niż")
     PrintC (goal)
     PrintE(" próbach.") 
     PutE() 
RETURN ; koniec procedury tally 
PROC playgame()
     CARD numguesses,
         ctr
     BYTE num,
         guess
     PrintE ("Wybieram swoją liczbę ..." )
    FOR ctr = 0 TO 4500
         DO
         OD
     PutE()
     PrintE("O.K. możemy zaczynać ")
     PutE()
    num = Rand (101)numguesses = 0 DO
     Print ("Podaj swój typ? ")
    guess = Inputs()numguesses == +1IF guess<num THEN
         PrintE("Zbyt niski,probuj ponownie ")
     ELSEIF guess > num THEN
         PrintE("Zbyt wysoki,probuj ponownie ")
     ELSE
```

```
 PrintE("Gratulacje!!!!!") 
         Print("Odgadłeś w próbie ") 
         PrintCE(numguesses)
         IF numguesses < goal THEN 
             beatgoal == +1 FI
     FI
     UNTIL guess=num
     OD
RETURN
BYTE FUNC stop() 
;++++ funkcja ta sprawdza czy użytkownik chce kontynuować grę 
     BYTE again 
     PrintE("Chcesz rozegrać ") 
     Print ("nową partię? (T lub N) ") 
    again = GetD(1) PutE( )
     IF again ='N OR again ='n THEN 
         RETURN (1) 
     FI
RETURN (0)
PROC main()
     Close(1)
     Open(1,"K:",4,0)
     Intro()
     DO
         numgames==+1
         playgames()
         tally()
     UNTIL stop()
     OD
     PutE()
     PrintE("Spotkamy się wkrótce.")
RETURN
```
Tablica poniżej pokazuje w jaki sposób program używa poszczególnych zmiennych.

A - oznacza zmienną którą można użyć w danej procedurze,

 $\overline{a}$ 

U - zmienną użytą w danej procedurze.

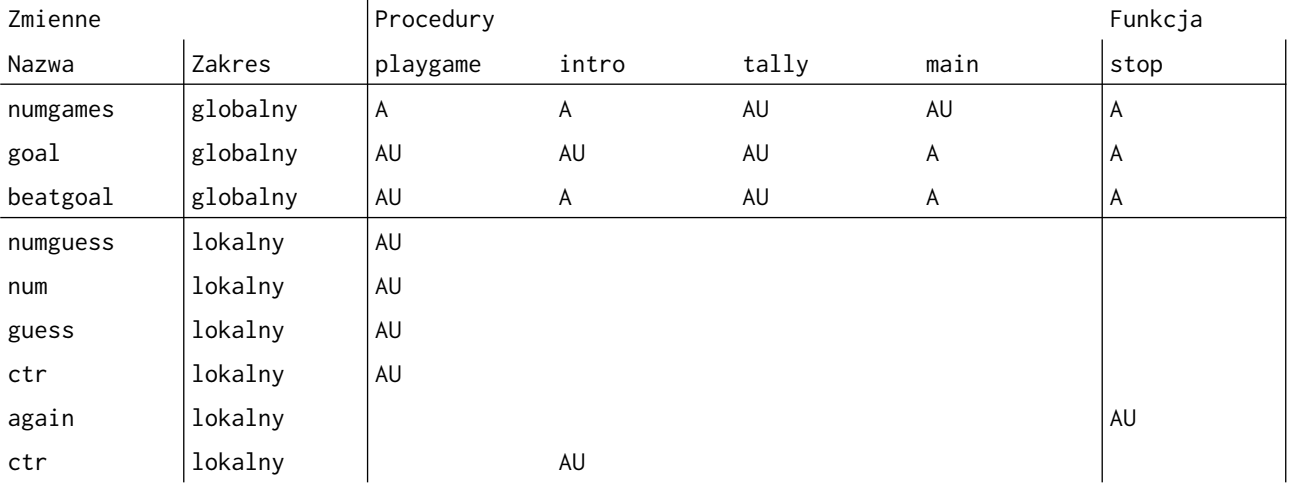

Jak widać, zmienne globalne można użyć we wszystkich podprogramach podczas gdy zmienne lokalne mogą być użyte tylko w podprogramach w których zostały zadeklarowane. Zwróćcie uwagę, że są dwie zmienne lokalne nazwane "ctr". Mimo, że mają one tę samą nazwę ich zakres jest inny, każda z nich działa w innej procedurze.

6.4. Parametry.

Parametry pozwalają przekazać określone wartości do podprogramu. Można się zastanawiać dlaczego jest to konieczne jeżeli istnieją zmienne globalne za pomocą których można również tego dokonać. Istnieją dwa powody, dla których wprowadzono parametry:

- 1. powodują, że podprogram można użyć wielokrotnie dla różnych wartości wejściowych
- 2. pozwalają manipulować wartościami zmiennych wewnątrz podprogramu bez zmiany wartości zmiennych globalnych.

Format <lista parametrów> : - Parametry w deklaracjach PROC i FUNC ({<deklaracja zmiennej>}|:<deklaracja zmiennej>:|)

gdzie <deklaracja zmiennej> jest zwykła deklaracją zmiennej z wyjątkiem możliwości zapisania adresu = adres i opcji stała.

Przykłady:

PROC test (BYTE chr, num, i, CARD x, y) INT FUNC docommand (INT cmd,CARD ptr,BYTE offset) CARD FUNC square (BYTE x) PROC jump()

- Parametry przy wywołaniu PROC i FUNC ({<wyrażenie arytmetyczne>}|:<wyrażenie arytmetyczne>:|)

Przykłady:

 test (cat,dog,ctr,2500,\$8D00)  $sqr = square(num)$  jump ( )  $x =$  docommand (temp, var, 'A)

UWAGA: Podprogramy mogą mieć do 8 parametrów. Użycie większej ilości spowoduje błąd kompilacji.

Obecnie omówimy na podstawie przykładów korzyści jakie przynosi stosowanie parametrów. Funkcja poniżej sprawdza czy zmienna "chr" jest małą literą alfabetu. Jeżeli tak, w wyniku otrzymujemy dużą literę alfabetu. W przeciwnym przypadku litera nie jest zmieniana. Zauważcie,że "chr" nie jest nigdzie deklarowane.

```
BYTE FUNC lowertoupper( ) 
; $20 jest odstępem pomiędzy małymi, 
; a dużymi literami alfabetu 
; w kodzie ATASCIi 
    IF chr = 'a AND chr <= 'z THEN
         RETURN (chr-$20)
     FI
RETURN (chr)
```
Należy się teraz zastanowić gdzie zadeklarować "chr". Wiemy, że można ją zadeklarować jako globąlną lub jako lokalną. Jeśli zadeklarujemy ją lokalnie, funkcja musiałaby sama nadawać jej jakąś wartość, a nie o to chodzi. Chcemy aby można było wywołać funkcję "lowertoupper" w następujący sposób (lub podobne):

```
 chr = lowertoupper()
```
Funkcja ma tylko sprawdzać jakie jest "chr" i ewentualnie zamieniać ją na dużą literę alfabetu. Tak więc z pewnością nie możemy zmiennej tej zadeklarować jako lokalną. Jeżeli "chr" zadeklarujemy globalnie, wówczas osiągniemy to co chcemy ponieważ "chr" w wywołaniu funkcji i wewnątrz funkcji będzie tą samą zmienną. Jest tylko jeden kłopot. Za każdym razem kiedy będziemy chcieli użyć funkcji "lowertoupper", najpierw trzeba będzie osobną instrukcją ustawić zmienną "chr" np.

```
chr = catchr = lowertoupper()cat = chr
```
Jest to uciążliwe jeśli chcemy użyć tej funkcji dla kilku różnych zmiennych. Poza tym jeśli będzie się chciało użyć funkcji "lowertouppe" w innym programie, koniecznie będzie w nim zadeklarowanie również globalnej zmiennej "chr". Zastosowanie parametrów uwalnia nas od tych kłopotów.

```
BYTE FUNC lowertoupper(BYTE chr) 
    IF chr> = 'a AND chr<='z THEN
          RETURN (chr-$20)
    F<sub>T</sub>
RETURN
```
Wywołanie tej funkcji polegać będzie na podstawieniu za parametr zmienną, którą się chce testować. Np.

```
 chr = lowertoupper(chr) 
cat = lowertoupper(cat) var = lowertoupper(var)
```
Drugą z korzyści jakie się osiąga za pomocą parametrów jest trudniej wytłumaczyć lecz spróbujemy zrobić to w miarę prosto przy użyciu przykładu. Procedura zamieszczona na następnej stronie pobiera dwie liczby typu CARD, dzieli jedną przez drugą i drukuje wynik.

```
PROC division(CARD num, div)
   num == /div ; zmienia zmienną "num" na iloraż: num/div
    PrintC (num) ; drukuje wynik
 RETURN
```
Przedstawiamy teraz przykład zastosowania procedury "division" w programie.

```
Przykład 1:
```
PROC main() CARD ctr, number =[713] FOR  $ctr = 1$  TO 10 DO PrintC (number) Print ("/" ) PrintC (ctr)  $PrintC(" = ")$ division (number, ctr)

```
RETURN
```
 PutE OD

Wynik działania programu 1:

 713/1 = 713 713/2 = 356 713/3 = 237 713/4 = 178 713/5 = 142 713/6 = 118 713/7 = 101  $713/8 = 89$  713/9 = 79 713/10 = 71

Zwróćcie uwagą, że "number" pozostaje stałe, podczas gdy "num" ulega zmianie. Wartość "number" jest wprowadzana pod "num" przy każdym wywołaniu procedury, lecz po zakończeniu procedury "num" nie jest podstawiana pod "number". Gdyby zmienna "num" była podstawiana pod "number" wynik byłby następujący:

 $713/1 = 713$  $713/2 = 356$  $356/3 = 118$  $118/4 = 29$  $29/5 = 5$  $5/6 = 0$  $0/7 = 0$  $0/8 = 0$  $0/9 = 0$  $0/10 = 0$ 

Jak widać przepływ informacji poprzez parametry odbywa się tylko w jednym kierunku ; zmienna może być wprowadzona do procedury lecz z reguły nie może być tą drogą wyprowadzona na zewnątrz. Jeżeli chce się na zewnątrz wyprowadzić pojedynczą wartość należy zamiast procedury zastosować funkcję i wartość tą wyprowadzić w instrukcji RETURN. Jeżeli istnieje potrzeba wyprowadzić z procedury większą ilość wartości należy użyć zmiennych globalnych lub jako parametrów zmiennych wskaźnikowych (zob. 9.5).

UWAGA 1: Wywołując podprogram z parametrami, pierwszy parametr w wywołaniu jest podstawiany pod pierwszy parametr deklaracji podprogramu , drugi za drugi itd.Przy wywołaniu podprogramu można podać mniej parametrów niż jest to zadeklarowane, ale nie więcej. Np. jeżeli w deklaracji jest 5 parametrów, można wywołać ten podprogram z 0-5 parametrami. Pozwala to pisać podprogramy, które wymagają zmiennej ilości parametrów zależnie o zadania, które mają wykonać.

UWAGA 2: Kompilator nie wykrywa błędu jeżeli przy wywołaniu podprogramu użyje się parametru innego typu niż jest zadeklarowany. Jeżeli użyje się typu CARD podczas gdy procedura wymaga zmiennej typu BYTE, pod zmienną tą zostanie podstawiony bajt LSB typu CARD.

UWAGA 3: Parametrami podprogramów mogą być:

1. zmienne podstawowego typu danych

- 2. element tablicy,wskaźnik lub pole rekordu
- 3. nazwy tablicy zmiennej wskaźnikowej lub rekordu

W przypadku trzecim nazwy są użyte jako wskaźnik do pierwszego elementu, wartość lub pierwsze pole w nazwanej zmiennej.

# 6.5. MODULE

MODULE jest dyrektywą bardzo prostą. Jej format jest następujący:

MODUL<sub>F</sub>

Dyrektywa ta sygnalizuje kompilatorowi, że użytkownik chce zadeklarować pewną ilość zmiennych globalnych. Jest to użyteczne gdy pisze się duży program częściami, które zawierają swoje zmienne globalne. Jeżeli umieści się MODULE na początku każdej części kompilator dołączy dane zmienne globalne do tak zwanej tablicy zmiennych globalnych. Nie jest konieczne zastosowanie w programie dyrektywy MODULE, ponieważ kompilator automatycznie przyjmuje, że zmienne umieszczone na początku programu są zmiennymi globalnymi. Tak więc deklaracja zmiennych globalnych może następować albo na początku programu, albo bezpośrednio po dyrektywie MODULE.

Rozdział 7: Dyrektywy kompilatora

Dyrektywy kompilatora różnią się od zwykłych instrukcji języka tym, że są one wykonywane podczas kompilacji a nie po uruchomieniu programu.

7.1. DEFINE

Dyrektywa ta jest podobną do komendy edytora(s),z tą różnicą,że jest ona wykonywana podczas kompilacji.

Format: DEFINE <identyfikator>=<stała tekstowa>{<identyfikator>=<stała tekstowa>} gdzie: <stała tekstowa> jest łańcuchem tekstowym wraz z cudzysłowami.

Dyrektywa ta jest używana do poprawienia czytelności programu, kompilator w każdym miejscu programu gdzie jest użyty dany identyfikator podstawia w jego miejsce wyspecyfikowany tekst. Np. jeżeli jest kompilowany program zawierający linię:

DEFINE size = "256"

We wszystkich miejscach, gdzie występowało "size" zostanie podstawione 256. Pozwala to na wiele interesujących rozwiązań. Jeżeli z pewnych względów nie lubisz używać słowa kluczowego CARD, możesz je zmienić np. na "PROG" używając komendy:

DEFINE PROG = "CARD"

W ten sposób, możesz napisać program używając nazwy "PROG", a kompilator i tak będzie je traktował jako "CARD"

Przykłady: DEFINE liston = "SET \$49A=1" DEFINE begin =  $"DO"$ , end =  $"OD"$ DEFINE one =  $"1"$ 

UWAGA: Stała tekstowa musi być zawsze ujętą w cudzysłowy.

Przykład poniżej ilustruje efekt działania dyrektywy DEFINE.

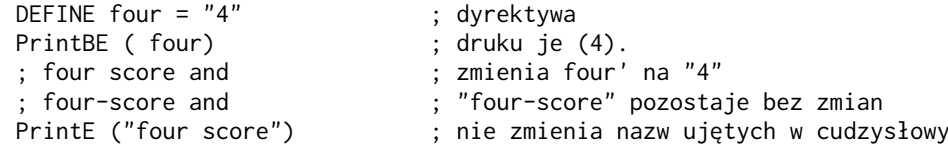

### 7.2. INCLUDE

Dyrektywa INCLUDE pozwala wstawić w kompilowany program inne programy. Załóżmy, że mamy program nazwany "IOSTUFF.ACT" który wykonuje operacje wejścia/wyjścia i chcemy użyć podprogramów, które on oferuje, w swoim, aktualnie pisanym programie. Do programu, który jest pisany, należy wprowadzić następującą linię:

INCLUDE "D1:IOSTUFF.ACT"

UWAGA: Specyfikacja pliku musi być ujęta w cudzysłowy.

Powyższa instrukcja musi wystąpić wcześniej niż nastąpi użycie podprogramów z pliku "IOSTUFF.ACT". Jeżeli urządzenie, z którego ma być odczytany plik nie jest wyspecyfikówane. w<br>kompilatot przyjmie automatycznie, że jest to "D1:". Plik może być ściągnięty do pamięci z dowolnego urządzenia, z którego jest dozwolony odczyt ("P:" nie jest poprawne).

 Przykłady: INCLUDE "D2:IOLID.ACT" INCLUDE "PRCG1.DAT" INCLUDE "C:"

## UWAGA: Większość systemów operacyjnych wymaga aby specyfikacja pliku była napisana dużymi literami alfabetu.

Za pomocą komendy INCLUDE można wstawić w program, który również za pomocą tej komendy wstawia w swój tekst inne programy (efekt zagnieżdżania). W ACTION! dopuszcza się zagnieżdżenia do 6 poziomów lecz urządzernia pereferyjne oraz system operacyjny mają inne ograniczenia. Jeżeli przekroczy się ograniczenia systemu operacyjnego, pojawi się błąd 161 (zbyt dużo otwartych plików). Dla pamięci kasetowej ograniczenie to wynosi 1, a dla napędu dyskowego 3. Jeżeli aktualnie w buforze edytora ACTION! nie znajduje się żaden program, maksymalna liczba poziomów komendy INCLUDE jest zminiejszona o jeden.

# 7.3. SET

Dyrektywa SET jest używana do zmodyfikowania zawartości pamięci RAM (Random Access Memory). SET podczas procesu kompilacji programu ładuje do określonej komórki pamięci nową wartość. W większości przypadków komenda ta jest używana do zmiany opcji edytora i kompilatora z poziomu programu użytkownika. Nie może być natomiast użyta do modyfikacji programu, systemu operacyjnego lub zmiennych sprzętowych.

Format:

SET <adres> = <wartość>

UWAGA: <adres> i <wartość> muszą być stałymi kompilacji.

Jeżeli warość jest większa niż 255, jest wstawiana pod komórkę <adres> i <adres+1>. Dzieje się tak dlatego, że 255 jest największą liczbą, która się mieści w pojedynczym bajcie.

Przykłady:

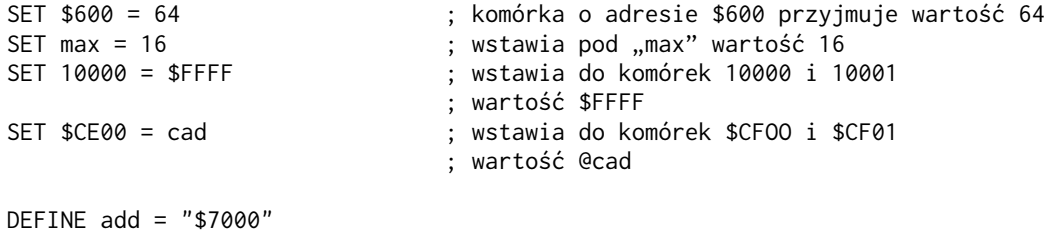

SET add =  $$42$ 

Przykład ostatni pokazują stałą numeryczną zdefiniowaną przez DEFINE, użytą w instrukcji SET. Ponieważ zmienne w dyrektywie DEFINE są stałymi kompilacji, można je użyć w dyrektywie SET, ale tylko w tej kolejności jak w powyższym przykładzie, (najpierw dyrektywa DEFINE, później SET).

UWAGA: nie należy mylić komendy SET z dającymi podobny efekt, ale w czasie działania programu, instrukcjami Poke i PokeC.

## Rozdział 8 : Złożone typy danych

Złożone typy danych powodują, że ACTION! jest bardziej elastyczny niż większość języków programowania dostępnych na ATARI. W skład tych typów wehodzą:

- 1. zmienne wskaźnikowe
- 2. tablice
- 3. rekordy

## 8.1. Zmienne wskaźnikowe.

Wskaźnik - kojarzy się z przyrządem służącym nauczycielowi do pokazywania określonych miejsc na mapie. W ACTION! wskaźnik oznacza coś bardzo podobnego. Zmienne wskaźnikowe zawierają adres pamięci, a więc wskazują na określoną komórkę pamięci.

Poprzez zmianę wartości takiej zmiennej uzyskuje się to, że wskazuje ona nowe miejsce (tak samo jak nauczyciel przesuwa wskaźnik na inne miejsce na mapie) Różnica jest taka, że wskaźnik nauczyciela wskazuje miasta lub rzeki, a zmienne wskaźnikowe w ACTION! wartości typu BYTE, CARD lub INT. Kompilator musi być poinformowany jakiego typu wartości będzie wskazywać dana zmienna wskaźnikowa. Najpierw, wobec tego omówimy sposób deklarowania zmiennych wskaźnikowych, a następnie pokażemy za pomocą programów sposób ich użycia.

### 8.1.1. Deklaracja zmiennych wskaźnikowych.

Format

<typ> POINTER <identyfikator>{=<adres>} |:<identyfikator>{=<adres>}:|

Gdzie :

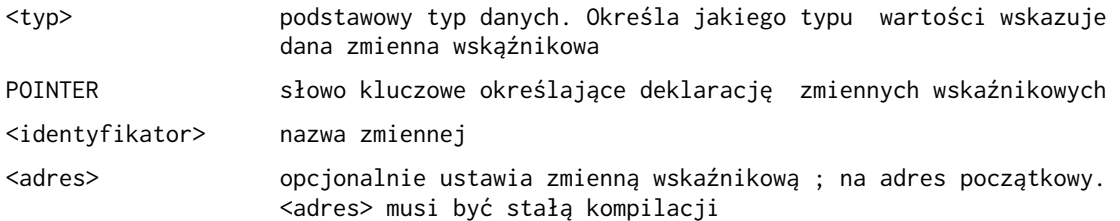

Ponieważ zmienna wskaźnikowa zawiera adres, musi być ona liczbą z przedziału 0-65535 (\$0-\$FFFF) ponieważ ATARI ma 64K pamięci. Tak więc, zmienne wskaźnikowe są zapamiętywane na dwóch bajtach (LSB,MSB) w typie CARD.

Zastosowanie zmiennych wskaźnikowych zilustrowane będzie w następnym paragrafie. Poniżęj pokazujemy tylko kilka przykładów deklaracji tych zmiennych:

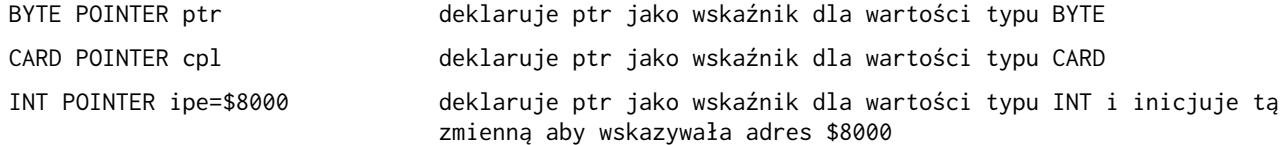

### 8.1.2. Operacje na zmiennych wskaźnikowych.

Zmienne wskaźnikowe mogą być szeroko stosowane w ACTION! ponieważ można nimi łatwo manipulować tak, aby wskazywały różne komórki pamięci. Pozwala to w prosty sposób budować katalogi,listy danych itd.

Program na następnej stronie jest prostym przykładem na to, co można osiągnąć za pomocą wskaźników. Operator "^" w instrukcji przypisania oznacza, że w miejsce, które wskazuje zmienna wskaźnikowa należy umieścić żądaną wartość.

Przykład 1 :

```
PROC pointerusage( ) 
   BYTE num = $E0,
        chr = $E1
```
; deklaracja i umieszczenie pod zadanymi adresami dwóch zmiennych typuf BYTE

 BYTE POINTER bptr ;deklaracja zmiennej wskaźnikowej do wartości typu BYTE bptr = @num ; powoduje,że bptr będzie wskaźnikiem do zmiennej @num PrintC("bptr jest pbecnie wskaźnikiem do adresu") PrintF("%H",bptr) ; drukuje adres zmiennej num PutE() bptr^ = 255 ; umieszcza 255 w miejscu,które wskazuje wskaźnik (tzn.w num) Print("num wynosi obecnie ") PrintBE(num) ; pokazuje,że 255 zostało rzeczywiście umieszczone w zmiennej num bptr^=0 ;umieszcza 0 w zmiennej num Print("num wynosi obecnie ") PrintBE(num) ; pokazuje,że num równa się teraz 0 bptr=@chr ; powoduje,że bptr staje się wskaźnikiem do chr Print("bptr jest obecnie wskaźnikiem do adresu ") PrintF("%H",bptr) ; drukuje adres zmiennej chr, tak abyśmy wiedzieli, że bptr rzeczywiście się zmienił PutE() bptr^ = 'q ; umieszcza 'q w miejscu określonym przez wskaźnik (tzn. w chr) Print("chr wynosi obecnie ") Put(chr) ; pokazuje,że chr równa się 'q PutE() bptr^ = 'z ; zmiana zawartościchr na 'z Print("chr wynosi obecnie ") Put(chr) ; pokazuje, że chr równa się 'z PutE() RETURN Wynik działania programu 1:

bptr jest obecnie wskaźnikiem do adresu \$EO num wynosi obecnie 255 num wynosi obecnie 0 bptr jest obecnie wskaźnikiem do adresu \$E1 chr wynosi obecnie q chr wynosi obecnie z

Zauważcie, że operator "<sup>^</sup>" został użyty do umieszczenia określonej wartości w miejsce, określone przez zmienną wskaźnikową. Tak więc, linia "bptr^ = 0" w powyższym przykładzie jest tym samym, co "num= 0", ponieważ "bptr" wskazywało wtedy zmienną "num" . Zmienne wskaźnikowe mogą być użyte w wyrażeniu arytmetycznym np.

 $x = ptr^*$ 

Instrukcja "PrintF("%H",bptr)" jest poprawna ponieważ "bptr" może być traktowany równie dobrze jako liczba. Jest to użyteczne podczas testowania programu, ponieważ można w prosty sposób wyprowadzić na zewnątrz adres, na który jest w danym momencie ustawiony wskaźnik.

## 8.2.Tablice

Tablice są najbardziej znanymi złożonymi strukturami danych. Pozwalają manipulować całym ciągiem zmiennych używając do tego tylko nazwy tablicy oraz indeksu. Elementami tablicy są zmienne jednego typu. (typu podstawowego). Nazwa tablicy określa tablicę, na której są wykonywane operacje, natomiast indeks jest liczbą która wskazuje na konkretny element tablicy.

8.2.1. Deklaracia tablicy.

Format

<typ> ARRAY <def. tablicy>|:,<def. tablicy>:| Gdzie :

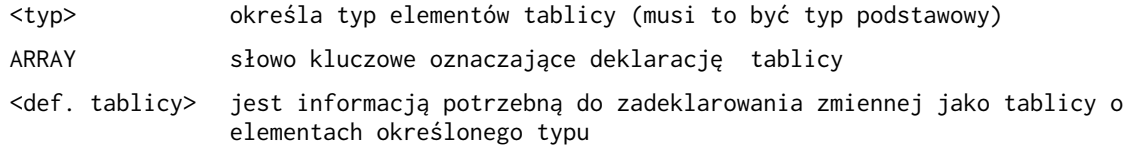

<def. tablicy> ma następujący format :

<identyfikator>{(wymiar)}{=<adres> | [<wartości>] | <stała tekstowa>}

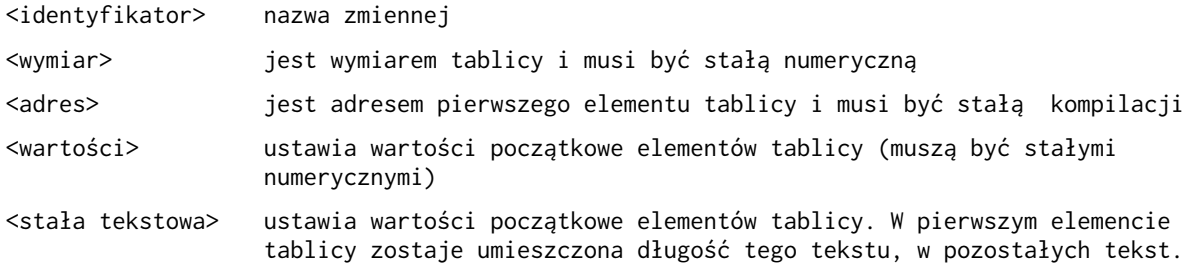

Przykłady:

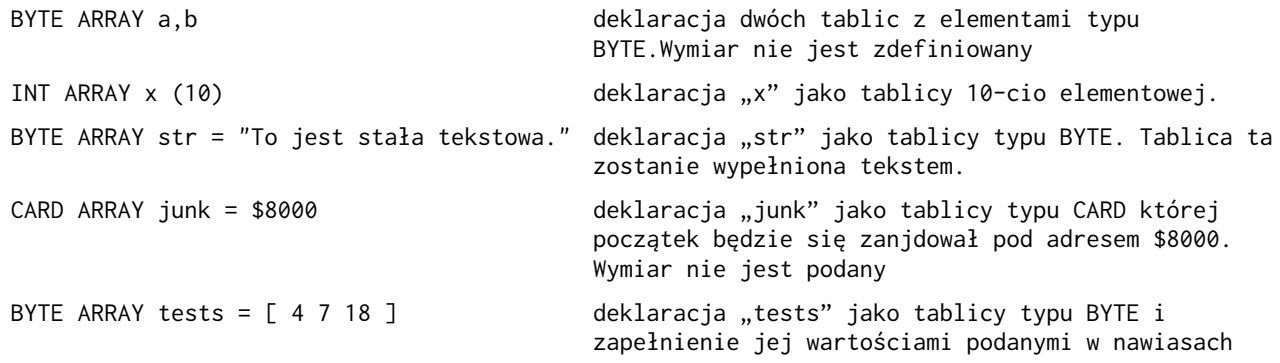

Uwaga: Wymiar tablicy powinno się z regały podawać jeżeli jest to tylko możliwe. Istnieje jednak kilka sytuacji kiedy nie trzeba lub nie można tego robić:

1. kiedy nie wiadomo jak duża będzie tablica (np. jeżeli jest parametrem podprogramu i nie wiadomo jak duża tablica będzie podstawiana przy wywołaniu).

2. jeżeli w deklaracji tablicy wypełnia się ją od razu wartościami (używając konstrukcji <wartości> lub <stała tekstowa> i nie planuje się zwiększanie tej tablicy.

Należy pamiętać, że pierwszy bajt stałej tekstowej zawiera jej długość. Tak więc, aby wydłużyć łańcuch najpierw należy zmienić bajt długości (który jest zerowym elementem tablicy zawierającej ten łańcuch).

# 8.2.2. Reprezentacja wewnętrzna tablic.

Reprezentacja wewnętrzna tablic jest bardzo podobna do wskaźników. Nazwa tablicy jest wskaźnikiem do jej pierwszego elementu. Cała tablica jest ciągiem "komórek", z których każda zawiera jeden jej element. Rozmiar takiej "komórki" jest zdeterminowany typem elementów tablicy: jeden bajt dla typu BYTE,dwa bajty dla typów CARD i INT.

## 8.2.3. Korzystanie z tablic

Stosowanie tablic jest proste jeżeli wie się tylko jak je zadeklarować i jak odwołać się do poszczególnych elementów. Ilustrują to poniższe przykłady.

```
Przykład 1:
PROC reftest() 
     BYTE x
     BYTE ARRAY nums (10) 
      ; nums jest tablicą 10-cio elementową, indeks zmienia się od 0 do 9, a nie od 1 do 10
    FOR x = 0 TO 9
         DO
         nums(x) = x+ 'A ; do elementu o indeksie x jest przypisana wartość x+'A
         Put(nums (x)) ; wydrukowanie elementu o indeksie x w postaci znakowej
         Print (" ") ; pozostawienie wolnego miejsca pomiędzy drukowanymi znakami
         OD 
     PutE() 
RETURN 
Wynik działania programu 1: 
     A B C D E F G H I J
W programie użyto dwóch odwołań do pojedynczych elementów tablicy: "nums(x)" w instrukcji
przypisania oraz "nums(x)"<br/>jako parametr procedure by bibliotecznej "Put". Te i wszystkie inneodwołania do konkretnego elementu tablicy mają postać: 
<identyfikator>(<indeks>)
gdzie :
      <identyfikator> jest nazwą tablicy,do której następuje odwołanie 
      <indeks> jest indeksem konkretnego elementu tablicy i jest to wyrażenie 
                          arytmetyczne 
Pierwszy element tablicy ma indeks 0, a nie jak możnaby tego oczekiwać 1 . 
Przykład 2:
PROC changearray ( ) 
     BYTE ARRAY barray
    barray = "to jest łańcuch 1."PrintC(barray) ; drukuje adres "barray" jako wartość typu CARD
     Print(" ") 
     PrintE(barray) ; drukuje łańcuch barray jako tekst (łącznie ze znakiem końca linii EOL)
     barray = "to jest łańcuch 2."
     PrintC(barray) 
     Print(" ")
     PrintE(barray) 
RETURN 
Wynik działania programu 2: 
     10352 to jest łańcuch 1.
     10414 to jest łańcuch 2.
KOMENTARZ DO PRZYKŁADU 2: 
     Z wydruku można zobaczyć, że adres, na który wskazuje 'barray' ulega zmianie. Ponowne 
przypisanie do całej tablicy nowej wartości (przy użyciu stałej tekstowej) powoduje, że nowy 
łańcuch jest umieszczany w innym miejscu pamięci niż poprzedni. Dlatego też adres początkowy 
tablicy automatycznie ulega zmianę. Poprzedni tekst znajduje się nadal w parnię ci, ale nie ma 
do niego dostępu.
Przykład 3:
```

```
PROC equatearrays( ) 
     BYTE ARRAY a = "To jest stała tekstowa.",
```

```
 barray 
    barray = a PrintE(a) 
     PrintE(barray) 
RETURN 
Wynik działania programu 3: 
     To jest stała tekstowa.
     To jest stała tekstowa.
Jak widać z tego przykładu istnieje bardzo prosty sposób przypisania wartości jednej tablicy do 
drugiej. Wystarczy ustawić je w taki sposób żeby wskazywały ten sam adres pamięci.
Przykład :
    BYTE ARRAY a = ['T 'e 'k 's 't] PrintE(a)
Program powyższy nie będzie działał poprawnie. Należy parniętań, że stałe tekstowe są czymś 
innym niż zwykły tekst (łańcuch), ponieważ ich pierwszy bajt zawiera długość łańcucha. Procedura
PrintE wymaga jako parametru stałej tekstowej, a nie tekstu. Tak więc wywołanie tej procedury w 
programie jest niewłaściwe (tablica zawiera tekst, a nie stałą tekstową). 
Przykład 4:
Załóżmy, że masz program, który podaje numer błędu popełnionego przez użytkownika. Chcesz aby 
oprócz tego był drukowany komunikat o rodzaju błędu. Można do tego użyć tablicy. 
PROC doerror(BYTE errnum) 
;++++procedura ta odczytuje numer błędu, a następnie drukuje informację co to za błąd. 
     BYTE ARRAY errmsg ; komunikat wyprowadzany na ekran
     CARD ARRAY addr(6) ; przechowuje adresy poszczególnych komunikatów
     addr(0) = "Nielegalna komenda."
    addr(1) = "Nielegalny znak." addr(2) = "Błędna nazwa pliku."
     addr(3) = "Liczba zbyt duża."
     addr(4) = "Niepoprawny typ liczby."
     addr(5) = "Błąd nierozpoznany."
     eermsg = addr(errum)
     Print("Błąd = ")
     Print (": " ) 
     PrintE (errmsg ) 
     PutE() 
RETURN 
PROC main() 
;++++procedura ta jest sztucznie użyta do wywołania procedury doerro używając wszystkich 
możliwych numerów błędów.
     BYTE error 
    FOR error = 0 TO 5
     DO 
     doerror(error) 
     OD 
RETURN 
Wynik działania programu 4: 
     Błąd = 0: Nielegalna komenda.
     Błąd = 1: Nielegalny znak.
     Błąd = 2: Błędna nazwa pliku.
     Błąd = 3: Liczba zbyt duża.
     Błąd = 4: Niepoprawny typ liczby.
     Błąd = 5: Błąd nierozpoznany.
```
## KOMENTARZ DO PRZYKŁADU 4:

Sposób w jaki w powyższym przykładzie została zapełniona tablica typu CARD jest dosyć niezwykły, ale jednak poprawny. Do poszczególnych elementów tablicy nie są przypisywane całe stałe tekstowe, a tylko ich adresy. Dzięki temu, każdy element tablicy staje się wskaźnikiem do określonego łańcucha. Następnie wystarczyło już tylko przypisać wartość określonego elementu tablicy do tablicy "errmsg" typu BYTE i "errmsg" stało się wskaźnikiem do określonego komunikatu i można go było wydrukować. Program 4 może wyglądać na dosyć skomplikowany jeżeli wpełni nie rozumiecie idei tablic i ich wewnętrznej reprezentacji.

## 8.3. Rekordy.

Rekordy są konstrukcjami pozwalającymi grupować informacje, które chociaż są ze sobą w jakiś sposób powiązane, nie są tego samego typu. Przykładem takiego rekordu jest zestaw informacji zapisany w dowodzie osobistym. Oprócz nazwiska i imion, które są tekstem, występują między innymi takie informacje jak wzrost, kolor oczu, data urodzenia oraz adres zamieszkania. Jak można zauważyć są one różnych typów. Oczywiście, w ACTION! nie mogą wszystkie z nich wystąpić. Rekordy grupują tylko te informacje, które może zrozumieć kompilator. Muszą one należeć do zbioru podstawowych typów danych.

#### 8.3.1. Deklaracja rekordów.

§8.3.1.1. pokazuje jak stworzyć typy rekordowe, natomiast §8.3.1.2. demonstruje jak zadeklarować zmienne tego typu.

8.3.1.1. Deklaracja TYPE

Format :

TYPE <identyfikator>=[<deklaracja zmiennych>]

gdzie :

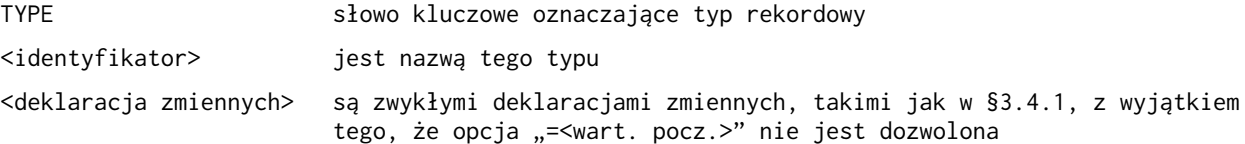

Przykłady:

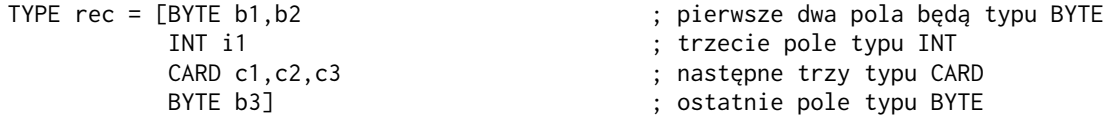

Przykład ten wymaga wytłumaczenia więc będziemy go analizować krok po kroku:

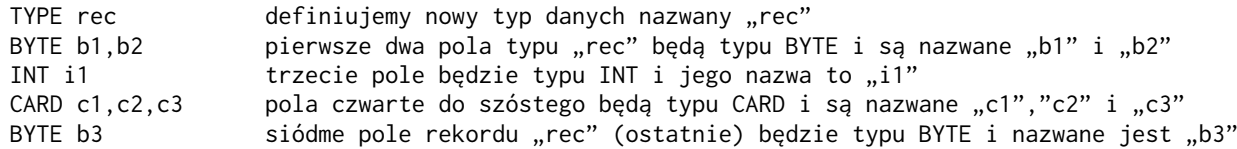

Należy zwrócić uwagę, że pomiędzy deklaracjami imiennych różnych typów nie występują przecinki. Gdyby je tam umieścić, kompilator próbowałby odczytać słowa kluczowe oznaczające typ danych (BYTE,CARD,INT) jako zmienne, co spowodowałoby wystąpienie błędu.

## 8.3.1.2. Deklaracja zmiennych rekordowych.

W paragrafie tym pokażemy w .jaki sposób zadeklarować zmienne danego typu rekordowego. Format:

<identyfikator><zmienna>{=<adres>}|:,<zmienna>{=<adres>}:|

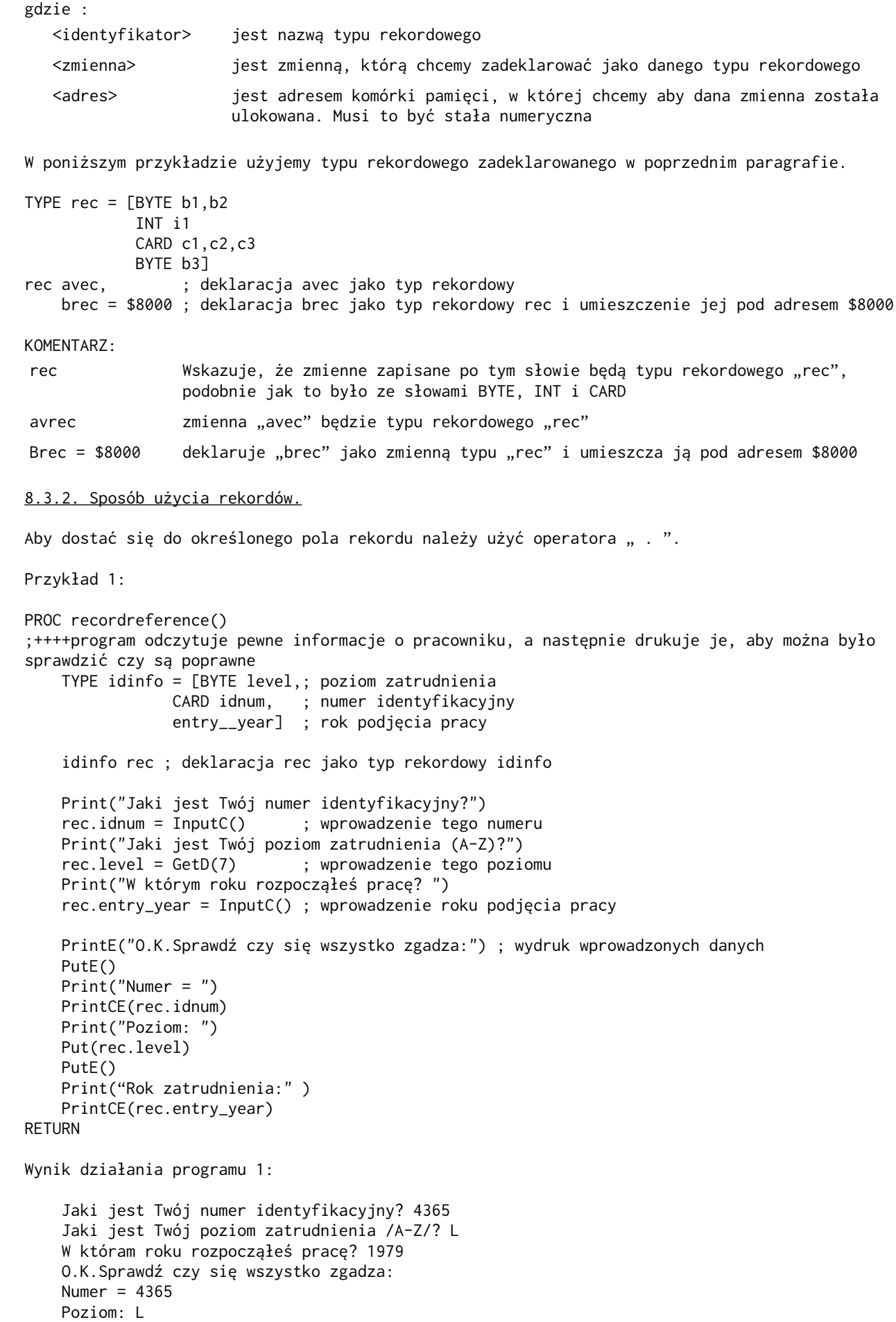

Rok zatrudnienia: 1979

Znak "." jest użyty do odwołania się do konkretnego pola rekordu. Z przykładu widać, że odwołanie się do jednego pola rekordu ma następującą postać:

### <nazwa rekordu>.<nazwa pola>

Należy zwrócić uwagę, że <nazwa pola> i <nazwa rekordu> są zdefiniowane w odrębnych deklaraciach.

8.4. Dodatkowe rady odnośnie stosowania złożonych typów danych.

Wydaje się, że złożone typy danych są ograniczone tym, że mogą tylko działać na typach podstawowych. Nie można użyć rekordów w tablicach, tablicy jako pola rekordu itd. Istnieją jednak sposoby aby obejść te ograniczenia tak jak to zrobiono w przykładzie 4 w §8.2.3. W przykładzie tym została utworzona tablica, której poszczególne elementy były zmiennymi wskaźnikowymi, a nie zwykłymi liczbami. W tym paragrafie zademonstrujemy inne sposoby pozwalające na uzyskanie bardziej złożonych typów danych. Zademonstrujemy program, w którym rekordy mają pola będące tablicami oraz program, który stosuje tablice zbudowane z rekordów. Zobaczycie, że typy takie są nielegalne tylko wtedy jeżeli próbuje się to zrobić wprost. Przykład poniżej zapełnia tablicę ciągiem rekordów. Nie będą to rekordy w tym sensie, że będą zadeklarowane jako typ rekordowy, ale będzie to zwykły ciąg bajtów umieszczonych w pewnym miejscu pamięci. Zadeklarujemy typ rekordowy i jednocześnie wskaźnik do tego typu. Tablicą będziemy manipulować w ten sposób, że będzie ona "podzieloną" na bloki o rozmiarze jednego rekordu i będzie utworzony wskaźnik, który pozwoli przeskakiwać od bloku do bloku.

Przykład 1:

```
MODULE ; deklaracja zmiennych globalnych
     TYPE idinfo = [CARD idnum, ; numer identyfikacyjny pracownika
                 codenum, ; jego kod dostępu
                 BYTE level] ; poziom zatrudnienia
     BYTE ARRAY idarray(1000) ; wymiar pozwalający na przechowanie 200 rekordów 
     DEFINE recordsize = "5"
     CARD reccount =[0]
PROC fillinfo() 
;++++procedura ta pobiera informację o danym pracowniku,umieszcza ją w tablicy rekorów używając 
wskaźnika do typu rekordowego. Proces ten jest kontynuowany tak długo jak to jest potrzebne.
     idinfo POINTER newrecord 
     BYTE continue 
     DO
    newrecord = idarray + (reccount * recordsize)
     Print("Numer identyfikacyjny? ")
    newrecord.idnum = InputC() Print("Poziom zatrudnienia /A-Z/? ") 
    newrecord<math>level = GetD(7) Print("Kod dostępu? ")
     newrecord.codenura = InputC()
    reccount == +1 PutE() 
     Print("Wprowadżasz następny rekord (T lub N)? " )
    continue = GetD(7) PutE() 
     UNTIL continue == 'N OR continue = 'n 
     OD 
RETURN
```
UWAGA: Procedura ta nie sprawdza czy nastąpiło wyjście poza granicę tablicy.

KOMENTARZ DO PRZYKŁADU 1:

DEFINE recordsize = "5"

Instrukcja ta określa wielkość "skoku" podczas poruszania się w tablicy. Rekord typu "idinfo" ma 5 bajtów długości (2 typu CARD i 1 BYTE). Aby wyeliminować możliwość zapisania jednego rekordu na części drugiego, za każdym razem przesuwamy się o 5 bajtów.

idinfo POINTER newrecord

Jest to deklaracja wskaźnika do typu "idinfo". Wskazuje on pierwszy wolny element tablicy, na którym może być zapisane pierwsze pole rekordu.

newrecord = idarray + (reccount  $*$  recordsize)

Instrukcja ta powoduje, że zmienna wskaźnikowa pokazuje na pierwszy wolny element tablicy. Dokonuje się tego przez dodanie do początkowego adresu tablicy obszaru, jaki zajmują wszystkie do tej pory wprowadzone rekordy (ilość rekordów "reccount" pomnożona przez rozmiar jednego rekordu "recordsize").

 $Newrecord.xxx = XXX$ 

"xxx" jest nazwą pola rekordu, a "XXX" odpowiada funkcji wejścia/wyjścia użytej do zapełnienia tablicy.

reccount  $== +1$ 

Zwiększenie o jeden wartości zmiennej, która zlicza liczbę rekordów znajdujących się aktualnie w tablicy.

Sprobujmy dadać do rekordu jedno pole więcej zawierające imię i nazwisko pracownika. W definicji rekordu dodamy jedno pole i zmienimy dyrektywę DEFINE ponieważ długość rekordu liczona w bajtach ulegnie zmianie. Zwiększymy ją o 20. W ten sposób tekst będzie mógł mieć długość 19 bajtów ponieważ pierwszy bajt przeznaczony jest na długość tego tekstu.

Przykład 2:

```
MODULE ; deklaracja zmiennych globalnych 
     TYPE idinfo = [CARD idnum,
                 codenum, 
                 BYTE level
                  name] 
     BYTE ARRAY idarray(1000) ; wymiar pozwalający na przechowanie 40 rekordów
     DEFINE recordsize = "25",
         nameoffset = "5"
     CARD reccount =[0]
PROC fillinfo() 
;++++jest to zmodyfikowana wers'ja procedury z poprzedniego przykładu 
     idinfo POINTER newrecord 
    BYTE POINTER nameptr ; wskaźnik do pola "name"
     BYTE continue 
     DO
    newrecord = idarray + (reccount * recordsize)
     Print("Numer identyfikacyjny? ")
    newrecord.idnum = InputC() Print("Poziom zatrudnienia /A-Z/? ") 
    newrecord<math>.level = GetD(7) Print("Kod dostępu? ")
     newrecord.codenura = InputC()
     nameptr = newrecord + nameoffset
     Print("Imię i nazwisko pracownika? ")
     InputS(nameptr)
    reccount == +1; ustawienie "nameptr" na początek pola "name"
     PutE() 
     Print("Wprowadżasz następny rekord (T lub N)? " )
    continue = GetD(7)
```

```
 PutE() 
     UNTIL continue == 'N OR continue = 'n 
     OD 
RETURN
```
KOMENTARZ DO PRZYKŁADU 2:

nameoffset =  $"5"$ 

Instrukcja ta definiuje ilość bajtów jaką trzeba ominąć w rekordzie aby dostać się do pierwszego bajtu przeznaczonego na tekst.

BYTE POINTER nameptr

Zmienna ta jest używana do wskazania w rekordzie pierwszego bajtu pola "name"

nameptr = newrecord + nameoffset

Ustawianie wartości wskaźnika 'nameptr' przez dodanie do początkowego adresu rekordu ("newrecord") liczby bajtów jaką trzeba opuścić, aby się dostać do pierwszego bajtu tekstu.

InputS(nameptr)

Instrukcja ta jest użyta do wprowadzenia imienia i nazwiska pracownika. Wykorzystuje się w tym celu 'nameptr' jako wskaźnika, w którym miejscu pamięci mają byc one umieszczone. Podobna operacja miała miejsce w przykładzie 2 §8.2.3., z tym że zamiast wskaźnika była tam użyta nazwa tablicy, która jest przecież niczym innym jak wskaźnikiem do pierwszego elementu tablicy.

Obecnie, wiedząc już jak umieszczać rekordy w tablicy, pokażemy jak odnaleźć w tablicy rekordów zadany rekord. Użyjemy do tego funkcji, a nie procedury poniewż będziemy chcieli uzyskać tylko pojedyńczą wartość: adres do pierwszego rekordu z polem idnum równym żadenej wartości. Jeżeli rekord taki nie zostanie odnaleziony wartość funkcji będzie wynosiła 0 (zero). Funkcja ta używa zmiennych globalnych z poprzedniego przykładu.

Przykład 3:

```
CARD FUNC findmatch (CARD testidnum) 
     idinfo POINTER seeker ;wskaźnik do testowanego rekordu 
     BYTE ctr ;licznik pętli FOR 
     FOR ctr = 0 TO (reccount-1) ; minus jeden ponieważ rozpoczynamy od 0 ,a nie od 1
         DO 
        seeker = idarray + (ctr * recordsize) ; indeks rekordu
         IF seeker.idnum = testidnum THEN ; sprawdzanie czy pole danego rekordu jest równe
                                            ; zadanej wartości i jeżeli tak to koniec wykonawania
                                            ; funkcji 
             RETURN (seeker) 
         FI
         OD
RETURN(0) ; rekord o polu "idnum" równym parametrowi "testidnum" nie został odnaleziony.
           ;Wartość funkcji wynosi 0.
```
Funkcja ta nie wymaga specjalnego komentarza ponieważ używa konstrukcji z poprzedniego przykładu. Cały proces polega na przechodzeniu od rekordu do rekordu i sprawdzaniu czy pole "idnum" jest takie samo jak parametr "testidnum". W przykładzie 4 połączymy podprogramy z dwóch poprzednich przykładów w jeden program.

Przykład 4:

MODULE ; deklaracja zmiennych globalnych

```
 TYPE idinfo = [CARD idnum,
                   codenum, 
                   BYTE level
                   name]
```
```
 BYTE ARRAY idarray(1000) 
        DEFINE recordsize = "25".
                nameoffset = "5" CARD reccount =[0]
PROC fillinfo() 
;++++procedura ta wprowadza do tablicy rekordy z informacją o pracowniku
     idinfo POINTER newrecord 
     BYTE POINTER nameptr
     BYTE continue 
        D<sub>0</sub>newrecord = idarray + (reccount * recordsize)
         Print("Numer identyfikacyjny? ")
        newrecord.idnum = InputC() Print("Poziom zatrudnienia /A-Z/? ") 
        newrecord<math>.level = GetD(7)Print("Kod dostepu? ")
         newrecord.codenura = InputC()
         nameptr = newrecord + nameoffset
         Print("Imię i nazwisko pracownika? ")
         InputS(nameptr)
        reccount == +1 PutE() 
         Print("Wprowadżasz następny rekord (T lub N)? " )
        continue = GetD(7) PutE() 
         UNTIL continue == 'N OR continue = 'n 
         OD 
RETURN 
CARD FUNC findmatch (CARD testidnum) 
     idinfo POINTER seeker 
     BYTE ctr 
    FOR ctr = 0 TO (reccount-1)
         DO 
         seeker = idarray + (ctr * recordsize) 
         IF seeker.idnum = testidnum THEN 
             RETURN (seeker) 
         FI
         OD
RETURN(0)
PROC main()
;++++procedura ta steruje procesem wpisywania i wyszukiwania danych
     idinfo POINTER recptr ; wskaźnik do rekordu
     BYTE POINTER nameptr ; wskaźnik do pola name
     CARD id_num, ; wprowadzony numer identyfikacyjny
         code_num, ; wprowadzony numer kodu 
         keyid =[655353] ; numer identyfikacyjny pozwalający opuścić pętlę DO-OD
     BYTE mode ; tryb działania
     PrintE("Start.. .") 
     PrintE("Wybierz tryb działania." ) 
     PrintE("X = rozszerzanie listy pracowników.") 
     PrintE("A = wyszukiwanie danych o pracownikach.")
    Print ('-- ?") mode = InputB() ; wprowadzenie trybu pracy
    IF mode = 'X OR mode = 'X THEN : tryb "X"
         fillinfo()
    ELSE; tryb "A"
```

```
 DO
         Print ("Numer identyfikacyjny pracownika -- ? ")
        id\_num = InputC() IF id num = keyid THEN ; warunek pozwalający zakończyć pętlę
             EXIT
         ELSE
              recptr = findmatch(id_num) ; przeszukiwanie tablicy
            IF recptr = \theta THEN
                  PrintE("NIE ZNALEZIONO") ; nie ma takiego pracownika
             ELSE ; numer identyfikacyjny istnieje
                  Print("Kod dostępu -- ? ") 
                  code_num = InputC( ) 
                  IF recptr.codenum = code_num THEN ; zgodność kodów
                          nameptr = recptr + nameoffset 
                          Print("Numer identyfikacyjny: ") 
                          PrintCE(recptr.idnum) 
                          Print("Poziom: ") 
                          Put(recptr.level) 
                          Print("Imię i nazwisko: ") 
                          PrintE(nameptr) 
                          PutE()
                      ELSE ; niezgodność kodów
                          PrintE("BŁĘDNY KOD") 
                  FI ; koniec testowania kodu dostępu 
             FI ; koniec sprawdzania numeru ident.
         FI
         OD ; koniec pętli 
    FI ; koniec "IF mode =..."
     PrintE("Koniec pracy." ) 
RETURN
```
Procedura "main" sprawdza szereg warunków aby określić jakie mają zostać podjęte działania. Użyto do tego zagnieżdżonych instrukcji IF. Zauważcie, jak bardzo "wcięcia" w tekście programu poorawiają jego czytelność.

### Rozdział 9: Dodatkowe możliwości programowania.

W rozdziale tym pokażemy kilka technik, które mogą się okazać przydatnei dla zaawansowanych programistów. Do tej pory ograniczyliśmy naszą dyskusję tylko do języka ACTION! nie odnosząc go do reszty komputera. Obecnie poinformujemy Was jak ACTION! może współdziałać z podprogramami systemu operacyjnego i zmiennymi systemowymi (sprzętowymi).

### 9.1. Bloki kodowe.

Bloki kodowe pozwalają włączyć w tekst programu kod maszynowy. Kompilator po napotkaniu takiego bloku kodowego umieszcza wartości znajdujące się w nim w generowanym kodzie programu, tak jakby był to kod wygenerowany przez niego. Nie ma przy tym kontroli, czy wartości te są poprawne, dlatego też nie zalecamy stosowania bloków kodowych dopóki nie poznacie w wysokim stopniu języka asemblerowego i maszynowego. Format bloków kodowych jest następujący:

```
[<wartość> |:<wartość>:|]
```
## gdzie:

<wartość> jest jedną z wartości bloku kodowego. Musi to być stała kompilacji (zob. §3.2.). Jeżeli jest ona większa niż 255 zostaje zapamiętana na dwóch bajtach LSB i MSB.

### Przykłady:

```
 [$40 $0D $51 $F0 $600]
 BYTE b1,b2,b3
 ['A b1 342 b3 4+$a7]
 DEFINE on = 1
 [54 on on+ t $FFF8]
```
Bloki kodowe są użyteczne do dołączania do programu małych podprogramów napisanych w kodzie maszynowym. Wstawianie w ten sposób większych podprogramów w kodzie maszynowym oprawiałoby zbyt dużo kłopotu. Więcej informacji na ten temat znajdziecie w §9.4.

### 9.2. Zmienne adresujące

W §3.4.1, 8.1.1, 8.2.1. (deklaracje zmiennych podstawowych typów danych, tablic i zmiennych wskaźnikowych) pokazaliśmy, że w deklaracji zmiennych może być wyspecyfikowany ich adres. Do tej pory nie omawialiśmy dokładnie tej opcji ani nie pokazaliśmy korzyści jakie to może przynieść. Spróbujemy to zrobić obecnie.

Opcja ta umożliwia zadeklarowanie zmiennych programu napisanego w języku ACTION! w taki sposób, że będą miały ten sam adres co niektóre rejestry sprzętowe. Można wówczas z poziomu programu użytkownika sterować grafiką, dźwiękiem, zmieniać charakterystykę systemu operacyjnego itd. Aby to zilustrować zaprezentujemy Wam program graficzny zmieniający na ekranie kolory tła. Użyjemy do tego zwykłych sprzętowych rejestrów kolorów. Możemy to robić 12 razy i w ten sposób uzyskamy 12 kolorów. Musimy testować zmienną sprzętową WSYNC aby zmiana koloru nie nastąpiła w czasie przesuwania linii i zmienną VCOUNT określającą ile linii jest wyprowadzonych.

```
Przykład 1:
```

```
PROC scrollcolors()
```

```
BYTE wsync=54282, ; flaga "oczekiwania na synchronizację"
     vcount = 54283, ; licznik wyświetlanych linii
     clr = 53272, ; rejestr sprzętowy dla tła obrazu
    ctr, chgclr = [0], incclr 
 Graphics(0) 
 PutE() 
 FOR ctr = 1 TO 23
     DO
```

```
 PrintE("A DEMO OF SHIFTING BACKGROUND COLORS") 
        OD
    PrintE("A DEMO OF SHIFTING BACKGROUND COLORS") 
    DO ; początek nieskończonej pętli przesuwania obrazu (scrolling)
        FOR ctr = 1 TO 4
            DO
            incclr = chgclr ; ustawia kolor podstawowy 
                 DO ; początek pętli UNTIL
                wsync=0 ; czeka na koniec wyświetlania linii
                clr = incclr ; zmienia wyświetlany kolor
                 incclr == +1 ; koniec testowania ekranu
                UNTIL vcount = 128 ; koniec pętli UNTIL
 OD
            OD ; koniec pętli FOR
    chgclr ==+1 ; zmiana koloru podstawowego
    OD
```
## RETURN

Proponujemy Wam abyście uruchomili ten program i zobaczyli jaki jest efekt jego działania. Pozwoli to Wam łatwiej zrozumieć powyższy tekst.

### 9.3. Podprogramy adresujące

W paragrafie poprzednim mówiliśmy o użyciu rejestrów sprzętowych komputera Atari poprzez adresowaniu zmiennych ACTION! na te rejestry. Ponieważ istnieje także możliwość zdefiniowania adresu podprogramu, można w ten sam sposób odwoływać się bezpośrednio do podprogramów sprzętowych lub systemu operacyjnego i sterować samemu operacjami wejścia/wyjścia. Metody te będą omawiane w następnym paragrafie ponieważ odnoszą się do wszystkich podprogramów w języku maszynowym niezależnie czy napisanych przez użytkownika,czy należących do systemu operacyjnego, czy też znajdujących się w pamięci ROM.

## 9.4. Asembler a ACTION!

ACTION! pozwala wywołać podprogramy w języku maszynowym w bardzo prosty sposób. Muszą być spełnione tylko dwa warunki:

- 1. należy znać adres początkowy podprogramu
- 2. podprogram musi być zakończony przez RTS (jeżeli chce się następnie wrócić z powrotem do ACTION!)

Nie są to żądania zbyt wygórowane.

Do podprogramów napisanych w języku maszynowym, podobnie jak do napisanych w języku ACTION! istnieje możliwość przekazywania parametrów. Kompilator zapamiętuje parametry w następujący sposób:

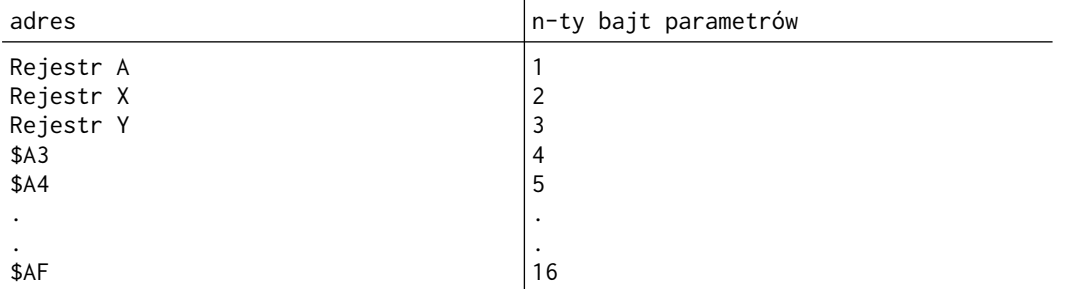

Przykłady :

```
PROC CIO = $E456 (BYTE areg,xreg) 
;++++deklaruje procedurę systemową CIO. "reg" będzie zawierał numer iocb pomnożony przez
; 16, natomiast parametr "areg" służy tylko jako wypełnienie aby liczba ta nie weszła do
; rejestru X.
```
PROC readchannel2()

```
;++++procedura ta otwiera kanał 2 do danej nazwy pliku i wywołuje podprogram maszynowy CIO
; do odczytu tego pliku
     DEFINE buflen = "$2000" ; długość tablicy bufora 
     BYTE ARRAY filename(30), ; tablica nazwy pliku
             buffer (buflen) ; tablica bufora
     BYTE iocb2cmd = $362 ; bajt komendy iocb 2
     CARD iocb2buf = $364, ; adres początkowy bufora iocb 2
         iocb21en = $368 ; długość bufora iocb 2
     PutE() 
    Print("Nazwa pliku --?")
     InputS(filename) ; pobiera nazwę pliku
     Open(2,filename,4,0) ; otwiera kanał 2 do odczytu
     iocb2cmd = 7 ; komenda "pobierz rekord binarny" 
     iocb2buf = buffer ; ustawia bufor iocb na bufor zadany przez użytkownika
     iocb21en = buflen ; ustawia długość bufora iocb
     CIO (0,$20) ; ++ wywołanie podprogramuwCIO ++
     Close(2) ; zamknięcie kanału 2
RETURN
```
Widzicie jakie to proste? Jest to duże ułatwienie dla tych, którzy często korzystają z podprogramów w języku asemblerowym. W ten sposób można ich używać bezpośrednio z języka wysokiego poziomu, gdzie pisanie programów jest dużo prostsze. Prawdopodobnie nie wszyscy zrozumieli ten przykład. IOCB oznacza. "Blok Sterowania Operacjami Wejścia Wyjścia". Trochę informacji na ten temat znajduje się w części VI podręcznika, a znacznie więcej w podręczniku poświęconym systemowi operacyjnemu.

## 9.5. Dodatkowe rady odnośnie korzystania z parametrów.

Parametry i sposób ich użycia omawiane były w §6.4. Wspomnieliśmy tam, że poprzez parametry nie można wyprowadzić wartości na zewnątrz podprogramu. Nie była to cała prawda. Istnieje taka możliwość jeżeli użyje się zmiennych wskaźnikowych. Zamiast przekazywania jako parametr konkretnej zmiennej należy umieścić zamiast niej zmienną wskaźnikowy ustawioną na jej adres. W podprogramie będzie można zmieniać wartości zmiennej używając do tego danej zmiennej wskaźnikowej i zmiany te będą widoczne na zewnątrz.

#### Przykład 1:

BYTE FUNC substr (BYTE ARRAY str,sub BYTE POINTER errptr,notfound)

```
 BYTE ARRAY tempstr ; służy do chwilowego przechowywania testowanego łańcucha
 BYTE ctr1, ; licznik pętli zewnętrznej 
     ctr2 ; licznik pętli wewnętrznej 
 IF sub(0)>str(0) THEN ; poszukiwany łańcuch jest dłuższy niż łańcuch główny
    errorptr<sup>0</sup> = 1</sup>
 ELSE
 FOR ctr1 = 1 TO str(0) ; pętla sprawdzająca łańcuch zapełnia tempstr
     DO
     IF sub(l) - str (ctr) TREN ; sprawdzanie pierwszych znaków 
         tcmpstr(0)= cub(0) ; tempstr przyjmuje długość poszukiwanego łańcucha 
     FOR ctr2=1 TO sub (0) 
         DO
        tempstr (ctr2) = str (ctr2+ctr1-1) ; porównuje dwa łańcuch jeżeli są równe funkcja przyjmuje wartość
          ; indeksu tego łańcucha.
         OD
         IF SCompare(tempstr, sub)-0 THEN 
              RETURN(ctr1)
         FI
     FI ; koniec sprawdzania pierwszych znaków
     OD
 FI
```
notfound^ = 1 ; łańcuch nie został odnaleziony RETURN(0) ; koniec funkcji substr KOMENTARZ DO PRZYKŁADU : Funkcja ta szuka w tablicy "str" zadanego łańcucha "sub". Jeżeli zostanie on odnaleziony, funkcja przyjmuje wartosc równą indeksowi tego łańcucha. Jeżeli łańcuch "sub" jest dłuższy niż łańcuch w tablicy "str", poprzez wskaźnik sygnalizowany jest błąd. Jeżeli łańcuch "sub" nie zostanie odnaleziony, komunikat o tym jest przekazywany przez inny wskaźnik. Bo wywołania tej funkcji należy użyć następującego formatu: <indeks> = substr(<łańcuch główny>,<łańcuch poszukiwany>,<errptr>,<nofindptr>) gdzie: <indeks> jest indeksem określającym w którym miejscu łańcucha głównego rozpoczyna się łańcuch poszukiwany <łańcuch główny> łańcuch tekstowy, w którym poszukujemy zadanego tekstu <łańcuch poszukiwany> fragment tekstu, który chcemy odnaleźć <errptr> zmienna wskaźnikowa do zmiennej określającej czy nie wystąpił błąd (tzn. gdy tekst poszukiwany jest dłuższy niż łańcuch główny).

W ten oto sposób można uzyskać z procedury nowe wartości i jest to często bardziej efektywne niż stosowanie zmiennych globalnych.

<nofindptr> wskaźnik do bajtu określającego czy tekst został odnaleziony

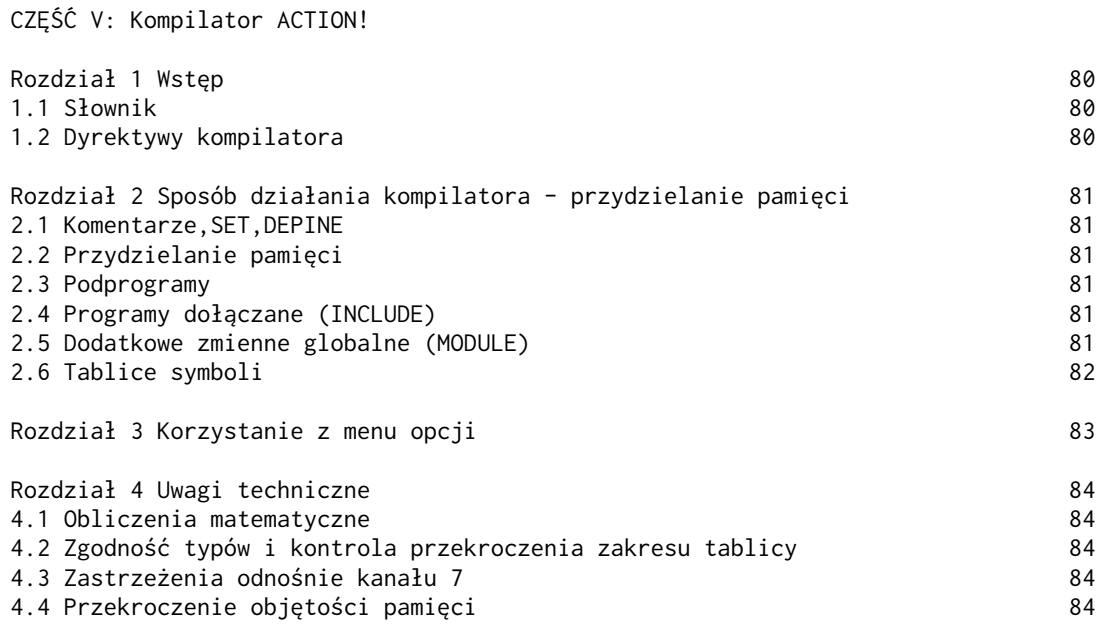

### Część V: Kompilator ACTION!

<span id="page-79-2"></span>Rozdział 1 : Wstęp

Atari BASIC jest bardzo wygodny w użyciu ponieważ jest stosunkowo zbliżony do języka angielskiego i można natychmiast testować napisane programy bez wykonywania żadnych dodatkowych operacji. Niestety jego najpoważniejszą wadą jest to, że programy napisane w tym języku wykonują się dosyć powoli. Wiąże się to z tym, że w czasie procesu obliczeniowego każda wykonywana linia musi być sprawdzana i zamieniana na kod maszynowy. Pod tym względem ACTION! znacznie przewyższa BASIC. Zanim program zostanie uruchomiony musi przejść przez proces kompilacji. Podczas tego procesu kompilator analizuje program linia po linii i jeżeli jest poprawny pod względem składni języka, jest przekształcany na kod maszynowy, a zmienne globalne i lokalne przyjmują konkretne adresy pamięci. Dopiero tak przekształcony program może być uruchomiony, a jego czas wykonania będzie znacznie krótszy niż w przypadku BASIC'a.

## <span id="page-79-1"></span>1.1. Słownik.

W rozdziale tym używa się terminów, które były już omówione w części IV podręcznika. Oto ich lista:

> termin - komentarz identyfikator - dowolny poprawny pod względem budowy identyfikator wartość - dowolna wartość heksadecymalna lub dziesiątkowa stała kompilacji - wyznacza adres identyfikatora adres - miejsce w pamięci komputera

### <span id="page-79-0"></span>1.2. Dyrektywy kompilatora.

Dyrektywy kompilatora były dosyć dokładnie omówione w części IV w rozdziale 7. W tej części zostaną one przypomniane oraz podamy kilka nowych informacji na ich temat. Przypominamy, że dyrektywy kompilatora są wykonywane podczas kompilacji, a nie po uruchomieniu programu. Dlatego też, nie należy ich używać do zmiany parametrów operacyjnych w czacie procesu obliczeniowego.

## <span id="page-80-5"></span>Rozdział 2: Sposób działania kompilatora - przydzielanie pamięci.

W rozdziale tym omówimy w jaki sposób kompilator przydziela pamięć dla programu, jego zmiennych, podprogramów i tablic symboli.

Pierwszą rzeczą jaką wykonuje kompilator jest podjęcie decyzji gdzie zostanie umieszczony wygenerowany kod programu. Dokonuje się to przez przejrzenie pamięci począwszy od komórki 14. Wartości CARD umieszczone od tego miejsca zawierają adres początkowy wolnej parnięci. Adres ten będzie się zmieniał w zależności od rozmiaru bufora edytora (zob.dodatek B). Jeżeli nie zostanie to określone przez użytkownika w inny sposób, kompilator umieści kod wynikowy programu począwszy od tego adresu. Można nakazać aby kompilator umieścił wygenerowany kod w konkretnym miejscu parnięci. Należy w tym celu przed procesem kompilacji na poziomie monitora systemu wykonać dwie komendy:

 $SFT$  14 =  $<sub>adres</sub>$ </sub>  $SET$  \$491 =  $<sub>adres</sub>$ </sub>

#### <span id="page-80-4"></span>2.1. Komentarze, SET, DEFINE.

Dla komentarzy, dyrektywy SET oraz dyrektywy DEFINE umieszczonych w tekście programu nie jest generowany kod maszynowy. Dzieje się tak ponieważ nie wpływają one bezpośrednio na proces obliczeniowy, a wiec nie są potrzebne.

### <span id="page-80-3"></span>2.2. Przydzielanie pamięci.

Informacja o zmiennych jest zapamiętywana przez kompilator w dwóch rożnych miejscach - w wygenerowanym kodzie programu oraz w tablicy symboli . Tablica ta zostanie omówiona później.

Zmienne są z reguły zapamiętane na początku kodu maszynowego. Są to zmienne zadeklarowane przed pierwszym podprogramem (zmienne globalne). Mogą być one używane we wszystkich następnych podprogramach i nie potrzeba ich dodatkowo deklarować w innych miejscach. Zmiennej zostaje przypinany obszar pamięci w zależności od jej typu. Tablica poniżej powinna ułatwić Wam zrozumienie procesu przydziału pamięci:

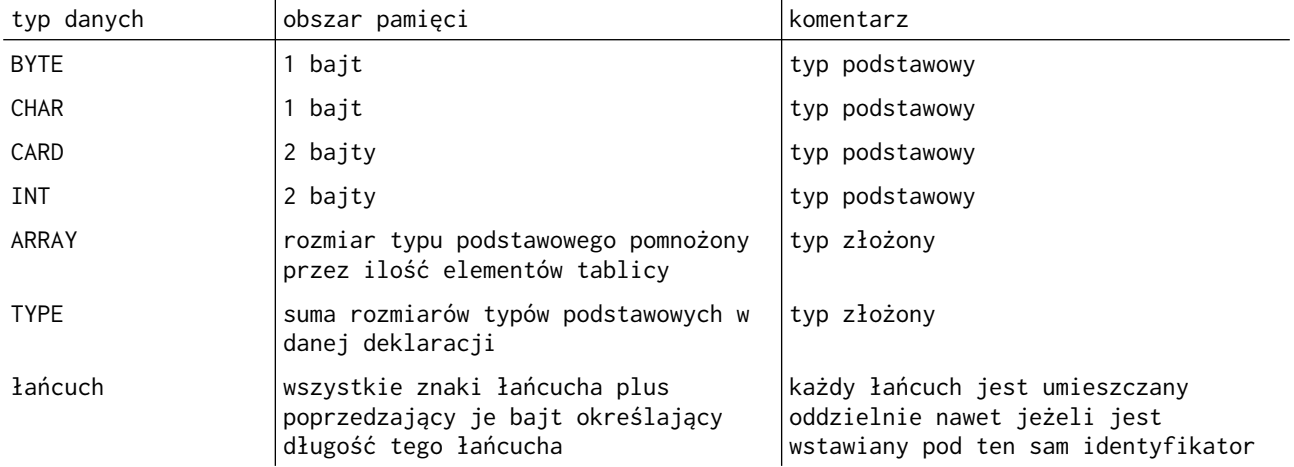

### <span id="page-80-2"></span>2.3. Podprogramy.

Kompilator przydziela pamięć dla podprogramów (procedur i funkcji) po obszarze zajętym przez zmienne globalne. Zmienne lokalne danego podprogramu poprzedzają w wygenerowanym kodzie pozostałe jego instrukcje.

## <span id="page-80-1"></span>2.4. Programy dołączane (INCLUDE).

Mówiliśmy, że za pomocą komendy INCLUDE można do pisanego programu dołączać programy znajdujące się na kasecie lub dyskietce. Oczywiście włączany tekst nie może pozostawać w konflikcie z tekstem aktualnie przetwarzanym (mogą to być np. niewłaściwie użyte identyfikatory). Jeżeli zostanie wykryty taki błąd, w obszarze komunikatów pojawi się odpowiedni komunikat i zostanie wysłany sygnał dźwiękowy.

## <span id="page-80-0"></span>2.5. Dodatkowe zmienne globalne (MODULE).

Dyrektywa MODULE pozwala deklarować zmienne globalne w innych miejscach programu, a nie tylko na jego początku. Obszar przydzielany przez kompilator tym zmiennym będzie się znajdować na końcu poprzedzającego je podprogramu. Oczywiście, identyfikatory te są również umieszczane w tablicy symboli globalnych.

## <span id="page-81-0"></span>2.6. Tablice symboli.

Kompilator ACTION! tworzy dwie tablice symboli - jedną dla zmiennych globalnych, drugą dla zmiennych lokalnych ostatniego kompilowanego podprogramu. Tablice symboli są dostępne z poziomu monitora poprzez komendy "?", "+" i SET (zob.część III). Są one także używane przez kompilator za każdym razem gdy jest potrzebny adres danej zmiennej. Dla tablic symboli kompilator przydziela 8 stron pamięci (2K). Nie jest możliwe przejście na poziom monitora podczas wykonywania programu w celu przejrzenia zawartości tych tablic, ponieważ przy takim przejściu są one wymazywane.

<span id="page-82-0"></span>Rozdział 3: Korzystanie z menu opcji.

Menu opcji pozwala zmieniać warunki działania kompilatora. Wszystkie opcje są omówione poniżej, w części III podręcznika, a także w dodatku G.

Zwiększenie prędkości działania kompilatora: Czas kompilacji można zmniejszyć o 30% przez wyłączenie ekranu podczas operacji dyskowych wejścia/wyjścia i kompilacji programu. Należy w tym celu w odpowiedzi na pytanie "Screen?" nacisnąć "N<RETURN>"

UWAGA: Ekran będzie wyłączony również dla innych funkcji systemu, dlatego też należy po zakończonej kompilacji z powrotem go włączyć.

Wyłączanie dźwięku

Podczas testowani nowego programu może wystąpić dużo błędów i każdorazowo będzie to sygnalizowane sygnałem dźwiękowym. Aby wyłączyć ten sygnał naieży w odpowiedzi na pytanie 'Bell ?" nacisnąć "N<RETURN>"

Spowodowąnie, aby kompilator zwracał uwagę na rodzaj wprowadzanych liter: Można zażądać, aby kompilator dawał znać użytkownikowi gdy ten wprowadzi słowa kluczowe języka ACTION! małymi literami alfabetu, (wiąże się to z poprawieniem czytelności programu). Można również zażyczyć sobie, aby identyfikatory pisane różnym rodzajem liter odpowiadały innym zmiennym. Dla obydwóch powyższych przypadków, w odpowiedzi na pytanie "Case sensitive?" należy nacisnąć "Y<RETURN>"

## Listowanie kodu wynikowego.

Można rozkazać kompilatorowi aby listował każdą linię programu, którą przetwarza. Może to się wydawać zbędne ponieważ większość wykrytych błędów jest wyświetlanych na ekranie podczas procesu kompilacji. Opcja ta przydaje się jeżeli ma się długie programy, które włączają podprogramy z innych źródeł (komenda INCLUDE).

Dzięki opcji tej można uzyskać w takich przypadkach kompletny kod źródłowy razem z listingiem. Istnieje możliwość aby listowanie odbywało się na drukarce (zob. część VI §7.9.). Aby opcja ta stała się aktywna, w odpowiedzi na pytanie "List ?" należy nacisnąć "Y<RETURN>"

### <span id="page-83-4"></span>Rozdział 4: Uwagi techniczne.

## <span id="page-83-3"></span>4.1. Obliczenia matematyczne

Załóżmy, że zmienna typu BYTE ma wartość 255 i dodajemy do niej 1. Jej nowa wartość będzie wynosiła 0, a nie jak możnaby tego oczekiwać 256. Wynika to z tego, że pojedynczy bajt może tylko zawierać liczby od 0 do 255. Jest to podobne do tego, gdy w systemie dziesiątkowym mając na ekranie tylko dwie pozycje na wyświetlenie liczby dodajemy do 99 jeden. Będziemy wiedzieli, że wynik równa się 100, ale na ekranie będzie widoczne "00". Sytuacja taka określana jest jako przepełnienie matematyczne i kompilator ACTION! tego nie wykrywa.

Podobnie, jeżeli od 0 odejmiemy 1 otrzymamy 255. Jak wspomniano w części IV w § 4.2. niektóre z operatorów matematycznych dają wynik w określonym typie i używając takiej automatycznej zmiany typu można czasami uniknąć wyżej opisanych sytuacji.

### <span id="page-83-2"></span>4.2. Zgodność typów i kontrola przekroczenia zakresu tablicy.

Należy zachować dużą ostrożność podczas pisania programu ponieważ kompilator nie wykrywa błędu przekroczenia zakresu tablicy. Zostało to zrobione z rozwagą, aby umożliwić większą elastyczność operacji na danych. Proponujemy aby pisząc programy umieszczać w nich samemu taką kontrolę i instrukcje drukujące komunikaty o wystąpieniu takiej sytuacji.

### <span id="page-83-1"></span>4.3. Zastrzeżenia odnośnie kanału 7.

Po wprowadzeniu systemu ACTION! zostaje automatycznie otwarty kanał 7 przeznaczony do odczytu z klawiatury (K:). Kanału tego można następnie używać do tego celu ale nie można zmieniać jego atrybutów przez ponowne otwarcie lub zamknięcie.

## <span id="page-83-0"></span>4.4. Przekroczenie objętości pamięci.

Może się zdarzyć, że pracując z dużym programem nagle zostanie przekroczona pojemność dostępnej parnięci. Zależnie od momentu, w którym pojawił się ten błąd, możliwe są następujące działania:

- jeżeli zdarzyło się to podczas pracy z edytorem należy natychmiast zapamiętać swój plik (<CTRL><SHIFT>W), przejść na poziom monitora, i uruchomić cały system ACTION! od początku (BOOT). Następnie można wrócić pod edytor i wprowadzić ponownie swój plik do komputera.
- jeżeli było to podczas kompilacji należy przejść pod edytor, zapamiętać program, przejść na poziom monitora, uruchomić ponownie cały system i skompilować swój program wprost z urządzenia na którym został zapamiętany (dyskietka, kaseta itd.).

CZĘŚĆ VI: Biblioteka podprogramów ACTION!

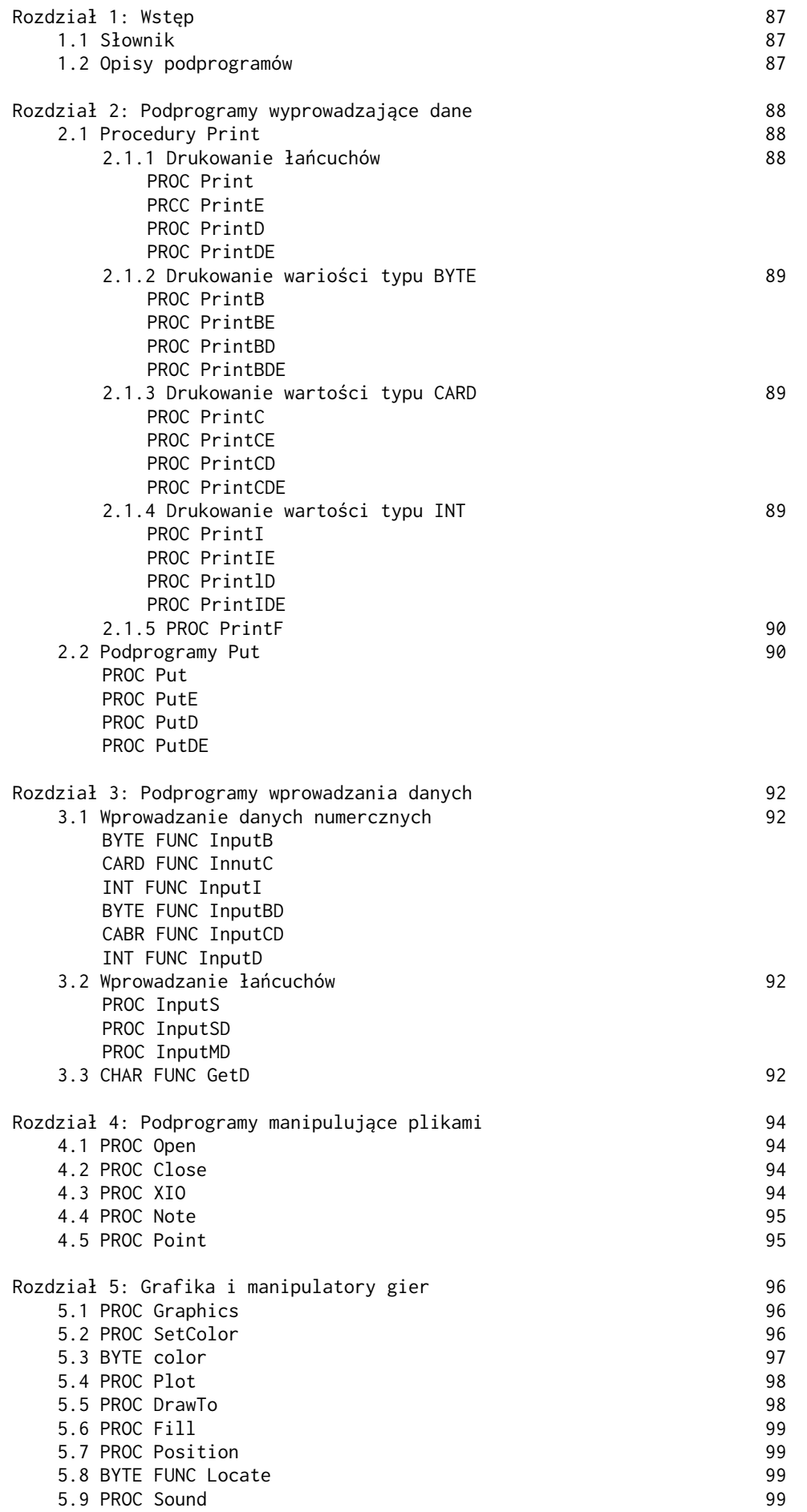

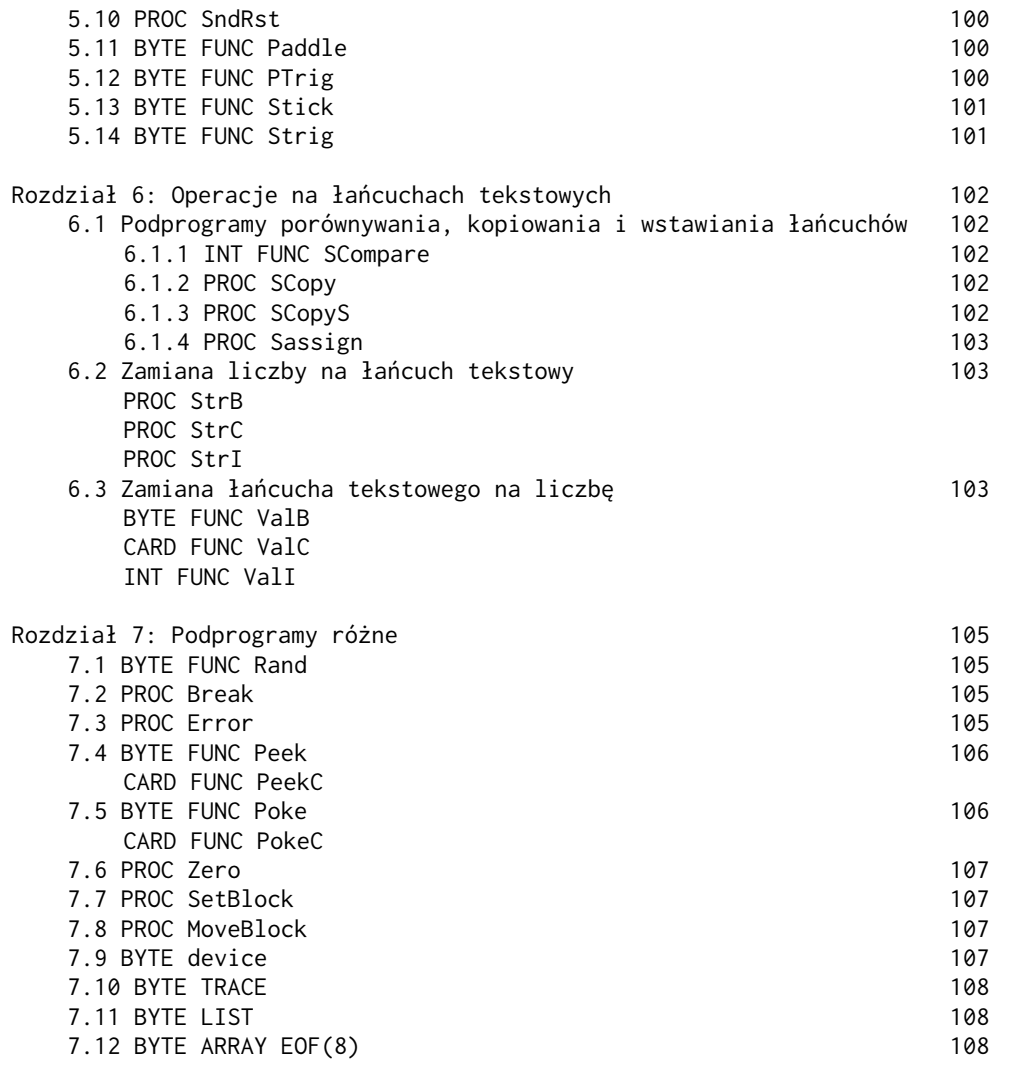

## Część VI: Biblioteka podprogramów ACTION!

## <span id="page-86-2"></span>Rozdział 1: Wstęp.

Biblioteka ACTION! dostarcza znaczną ilość podprogramów graficznych i realizujących operacje wejścia/wyjścia. Dzięki temu użytkownik nie musi ich sam rozpisywać. Pozawla to zaoszczędzić dużo czasu szczególnie początkującym programistom.

### <span id="page-86-1"></span>1.1 Słownik.

Większość z terminów używanych w tej części podręcznika zostało już zdefiniowanych wcześniej i tylko dwa wymagają omówienia - IOCB oraz kanał.

IOCB oznacza "Blok Sterowania Operacjami Wejścia/Wyjścia".

CIO (Central I/O) używa bloków IOCB do wykonywania funkcji wejścia/wyjścia. Podprogramy biblioteczne ACTION! przeznaczone do tych funkcji ustawiają IOCB w taki sposób, aby przekazać do CIO jakie czynności mają być wykonane, a następnie zostaje wprost wywołana procedura CIO.

Bloki IOCB są ponumerowane od 0 do 7. Jeżeli używa się podprogramów, które wymagają numeru kanału, numer ten jest numarem IOCB, który zawiera informację o danym urządzeniu peryferyjnym. Nie oznacza to, że konkretny IOCB steruje konkretnym urządzeniem peryferyjnym. Musi on zostać wcześniej odpowiednio ustawiony. Dzieje się to za pomocą procedury bibliotecznej "Open".

Jeżeli napotkacie termin "kanał specjalny", będzie to się odnosiło do IOCB ustawionego na ekran. Oznacza to, że podprogramy wejścia/wyjścia używające "kanału specjalnego" będą pobierały i wysyłały inforację z i na ekran (urządzenie "E:").

## UWAGA: Kanał specjalny jest kanałem 0.

UWAGA: Więcej informacji na temat bloków IOCB znajdziecie w podręczniku poświęconym systemowi operacyjnemu.

### <span id="page-86-0"></span>1.2 Opisy podprogramów.

Podprogramy biblioteczne są przedstawione w formie, która pozwoli łatwo zrozumieć jak ich używać i wywoływać je. Każdy z paragrafów będzie opisywał pojedynczy podprogram biblioteczny i będzie miał następującą budowę:

- cel podprogramu
- format
- parametry
- komentarz

### <span id="page-87-2"></span>Rozdział 2 : Podprogramy wyprowadzające dane.

Biblioteka ACTION! dostarcza szczególnie dużej grupy podprogramów do umieszczania zarówno danych numerycznych, jak i tekstowych w dowolnym kanale.

Dwa podstawowe podprogramy — Print i Put — posiadają opcje pozwalające skierować wyprowadzanie danych na określony kanał i/lub umieszczanie znaków końca linii EOL.

<span id="page-87-1"></span>2.1 Procedury Print.

Procedury, które będziemy omawiać w tym paragrafie, wszystkie zaczynają się słowem "Print". Dokładny rodzaj procedury będzie określała litera zapisana po tym słowie.

Format:

Print<typ danych>{D}{E}(<parametry>)

 $\mathbf{r}$ 

gdzie:

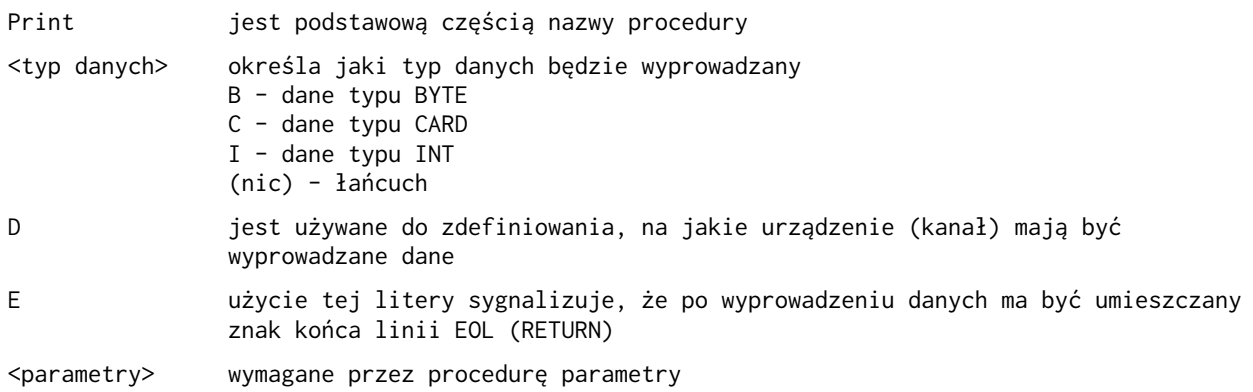

UWAGA: Zarówno "D" i "E" są opcjonalne, natomiast typ wyprowadzanych danych jest zawsze określony.

Tablica poniżej przedstawia wszystkie możliwe wywołania podprogramów Print:

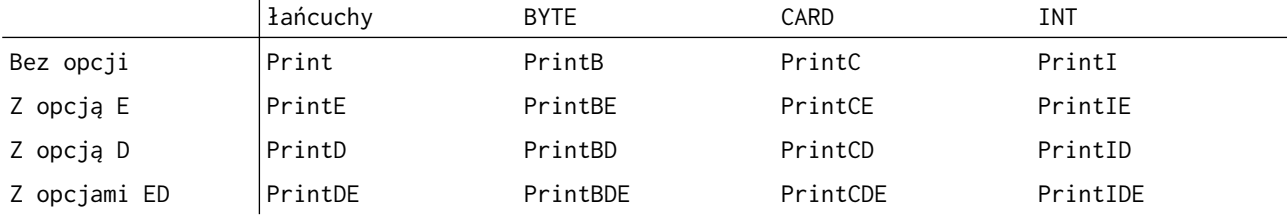

Zwróćcie uwagę, że procedury zgrupowaliśmy w zależności od typu wyprowadzanych przez nie danych. Podobny podział zastosowano w następnych paragrafach omawiających dokładnie ich działanie.

Istnieje jeszcze jedna procedura Print, o której do tej pory nie wspomnieliśmy. Jest to PrintF i pozwala ona wyprowadzić wartości liczbowe oraz łańcuchy tekstowe. Zostanie ona omówiona w osobnym paragrafie.

### <span id="page-87-0"></span>2.1.1 Drukowanie łańcuchów.

cel: wszystkie cztery poniższe procedury służą do wyprowadzania łańcuchów tekstowych

format: PROC Print(<łańcuch>) PROC PrintE(<łańcuch>) PROC PrintD(BYTE <kanał>,<łańcuch>) PROC PrintDE(BYTE <kanał>,<łańcuch>)

parametry:

<łańcuch> jest albo stałą tekstową umieszczoną w cudzysłowach, albo identyfikatorem

tablicy BYTE ARRAY którą się chce wydrukować jako tekst.

<kanał> jest numerem kanału (0-7)

## komentarz:

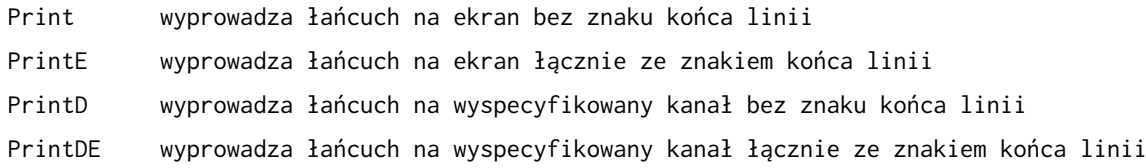

Użycie tych procedur w programie jest bardzo proste, ale należy parniętać, że dla procedur, które wymagają kanału, kanał ten musi zostać wcześniej otwarty.

## <span id="page-88-2"></span>2.1.2. Drukowanie wartości typu BYTE

cel: cztery poniższe procedury wypisują dane typu BYTE w formacie dziesiętnym.

```
format:
PROC PrintB(BYTE <liczba>)
PROC PrintBE(BYTE <liczba>)
PROC PrintBD(BYTE <kanał>,<liczba>)
PROC PrintBDE(BYTE <kanał>,<liczba>)
parametry: 
<liczba> jest wyrażeniem arytmetycznym (stała lub nazwa zmiennej jest również 
                wyrażeniem arytmetycznym)
<kanał> jest numerem kanału (0-7)
komentarz:
PrintB wyprowadza na ekran bajt bez znaku końca linii
PrintBE wyprowadza na ekran bajt łącznie ze znakiem końca linii
```
PrintBD wyprowadza na wyspecyfikowany kanał bajt bez znaku końca linii

PrintBDE wyprowadza na wyspecyfikowany kanał bajt łącznie ze znakiem końca linii

## <span id="page-88-1"></span>2.1.3. Drukowanie wartości typa CARD

cel: wyprowadzają liczby typu CARD w formacie dziesiętnym

```
format:
PROC PrintC(CARD <liczba>)
PROC PrintCE(CARD <liczba>)
PROC PrintCD(CARD <kanał>,<liczba>)
PROC PrintCDE(CARD <kanał>,<liczba>)
```
parametry:

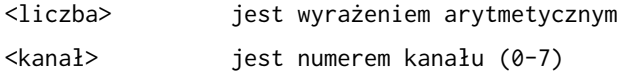

## komentarz:

<span id="page-88-0"></span>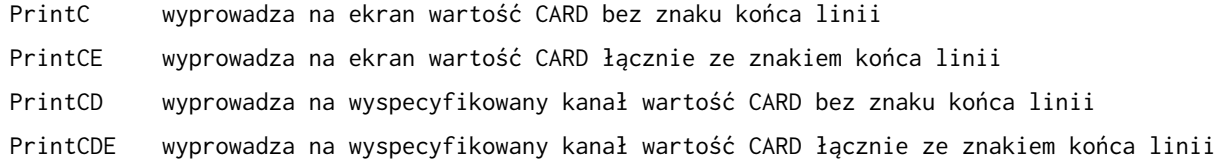

Cel: wyprowadzają liczby typu INT w formacie dziesiętnym.

format: PROC PrintI(INT <liczba>) PROC PrintIE(INT <liczba>) PROC PrintID(INT <kanał>,<liczba>) PROC PrintIDE(INT <kanał>,<liczba>)

parametry:

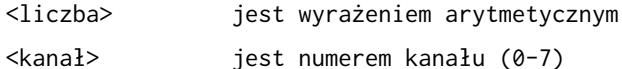

komentarz:

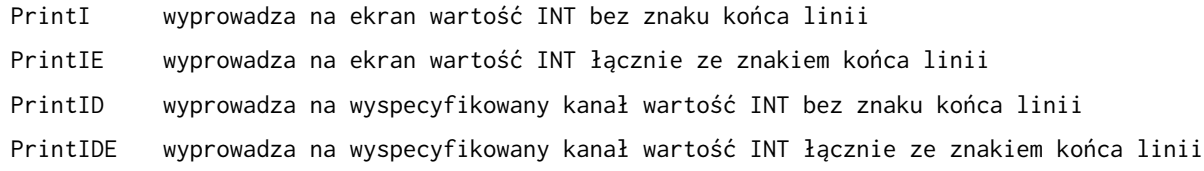

### <span id="page-89-1"></span>2.1.5. PROC PrintF

Procedura PrintF pozwala wyprowadzić liczby i łańcuchy w tej samej linii przez użycie tzw. "łańcucha kontrolnego". Łańcuch ten określa w jaki sposób mają być wyprowadzane te dane.

# Format:

PrintF("<łańcuch kontrolny>",<dana>|:,<dana>:|)

### parametry:

<łańcuch kontrolny> łańcuch kontrolny składa się ze znaków sterujących formatem oraz tekstu. Tekst jest wyprowadzany bez żadnych zmian, natomiast znaki sterujące (max.5) zawierają informację dla wyprowadzanych.

<dana> jest wyrażeniem arytmetycznym, które będzie formatowane przez przypisane mu znaki sterujące łańcucha. Pierwszy znak sterujący określa jak wyprowadzać pierwszą <daną>, drugi jak wyprowadzać następnąr <daną>, itd.

## komentarz:

procedura ta pozwala wyprowadzać w sposób sformatowany dane na kanał specjalny. Do łańcucha można wstawić do 5 różnych znaków sterujących wydrukiem:

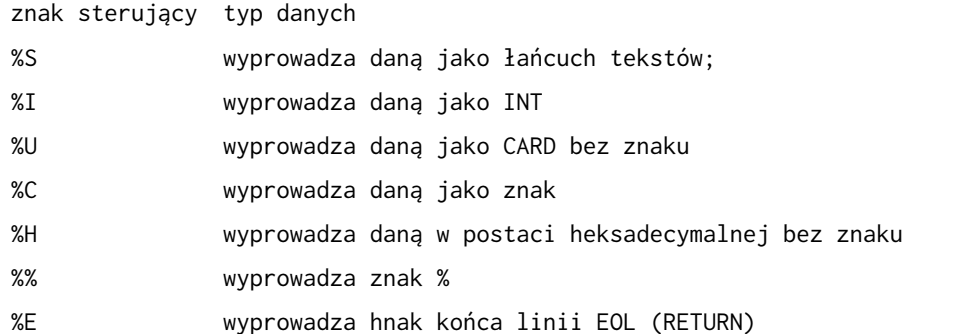

Zwróćcie uwagę, że dwa znaki sterujące (%E i %%) nie mają wpływu na dane i ich nie wymagają. Są one używane do zmiany formatowania strony, a nie formatowania danych. Dozwolone jest 5 znaków sterujących, każdy dla osobnego elementu <dana>.

#### <span id="page-89-0"></span>2.2. Podprogramy Put

Grupa procedur bibliotecznych "Putf" jest używana do wyprowadzania pojedynczych znaków (tzn. wyprowadzania danych typu BYTE jako znaków ATASCII). Podprogramy te używają opcji takich jak procedury "Print" dlatego nie musimy ich tutaj ponownie opisywać.

format: PROC Put(CHAR <znak>) PROC PutE() PROC PutD(BYTE <kanał>,CHAR <znak>) PROC PutDE(BYTE <kanał>,CHAR <znak>)

# parametry:

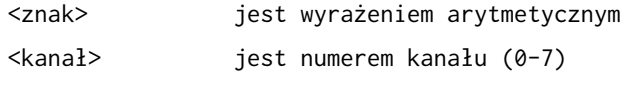

# komentarz:

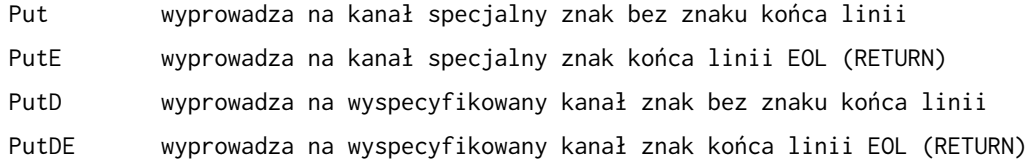

### <span id="page-91-3"></span>Rozdział 3: Podprogramy wprowadzania danych

W rozdziale tym omówimy podprogramy, które służą do wprowadzania danych do komputera. Podobnie jak dla procedur przedstawionych w poprzednich paragrafach, typ danych i miejsce skąd są pobierane są zdefiniowane przez zastosowanie opcji. Podprogramy wprowadzające dane można podzielić na dwie grupy "Input" i "Get". Podprogramy Input można z kolei podzielić na dwie kategorie: te które wprowadzają dane numeryczne i te, które wprowadzają łańcuchy. Istnieje tylko jedna procedura Get (GetD) i będzie ona omówiona w ostatnim paragrafie tego rozdziału.

### <span id="page-91-2"></span>3.1. Wprowadzanie danych numerycznych

Poniższe sześć funkcji pozwala wprowadzić daną numeryczną dowolnego typu z dowolnego kanału.

format: BYTE FUNC InputB() BYTE FUNC InputBD(BYTE <kanał>) CARD FUNC InputC() CARD FUNC InputCD(BYTE <kanał>) INT FUNC InputI() INT FUNC InputID(BYTE <kanał>)

parametry:

<kanał> jest numerem kanału (0-7)

# komentarz:

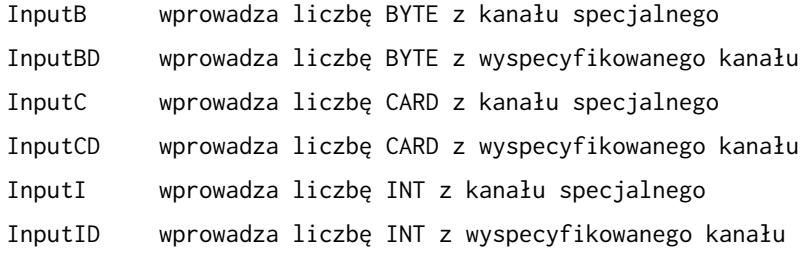

## <span id="page-91-1"></span>3.2. Wprowadzanie łańcuchów

Istnieją trzy procedury biblioteczne pozwalające wprowadzać łańcuchy tekstowe.

format: PROC InputS(<łańcuch>) PROC InputSD(BYTE <kanał>,<łańcuch>) PROC InputMD(BYTE <kanał>,<łańcuch>,BYTE <max>) parametry: <łańcuch> jest identyfikatorem tablicy BYTE ARRAY <kanał> jest numerem kanału (0-7) <max> maksymalna długość wprowadzanego łańcucha. Jeżeli jest on dłuższy, będzie skrócony do tej długości komentarz: InputS wprowadza łańcuch tekstowy o długości do 255 znaków z kanału specjalnego InputSD wprowadza łańcuch tekstowy o długości do 255 znaków z wyspecyfikowanego kanału InputMD wprowadza łańcuch tekstowy o długości nieprzekraczającej zadanego "max" z wyspecyfikowanego kanału

## <span id="page-91-0"></span>3.3. CHAR FUNC GetD

cel: wprowadza pojedynczy znak z danego kanału

format: CHAR FUNC GetD(BYTE <kanał>)

komentarz:

funkcja ta jest używana do pobrania jednego znaku z urządzenia określonego przez <kanał>. Funkcja ta daje w wyniku wartość kodu ATASCII danego znaku.

## <span id="page-93-3"></span>Rozdział 4: Podprogramy manipulujące plikami

Rozdział ten jest poświęcony tym podprogramom, które mają do czynienia z urządzeniami zewnętrznymi (drukarka, stacja dysków, parnięć kasetowa itd.). Za pomocą tych podprogramów można otwierać kanał, zamykać kanał oraz wykonywać bardziej złożone operacje na plikach dyskowych.

<span id="page-93-2"></span>4.1. PROC Open

cel: ustawia kanał IOCB w taki sposób, że można wykonywać operacje wejścia/wyjścia na danym urządzeniu peryferyjnym.

format: PROC Open (BYTE <kanał>, <plik>, BYTE <tryb>,<aux2>)

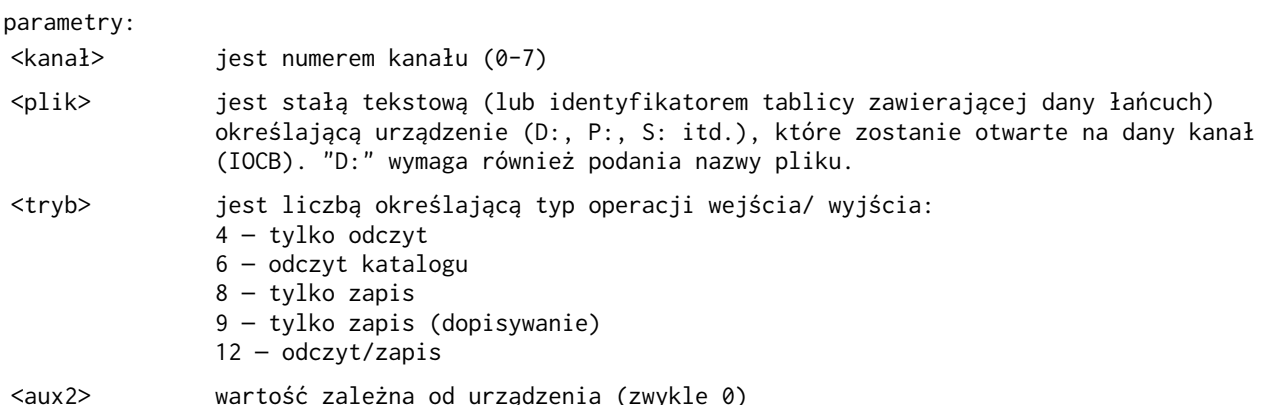

Komentarz:

procedura ta otwiera dany kanał dla urządzenia określonego przez plik. Istnieje możliwość ustawienia typu operacji wejścia/wyjścia. Parametrem zależnym od urządzenia jest <aux2>.

UWAGA: Nie należy otwierać kanału 7 ponieważ jest on używany przez system ACTION! do swoich własnych operacji na ekranie. Można tego kanału użyć w programie do pobrania znaków z K:, ale należy pamiętać, że jest on już otwarty.

# <span id="page-93-1"></span>4.2. PROC Close

cel: zamyka kanał IOCB

format: PROC Close(BYTE <kanał>)

parametry:

<kanał> jest numerem kanału (0-7)

komentarz:

procedura ta zamyka wyspecyfikowany kanał. Powinno się zawsze na końcu programu zamykać kanały, z których się w nim korzystało.

UWAGA: Nie powinno się zamykać kanału 7.

<span id="page-93-0"></span>4.3. PROC XIO

format: PROC XIO(BYTE <kanał>,0,<cmd>,<aux1>,<aux2>,<plik>)

parametry:

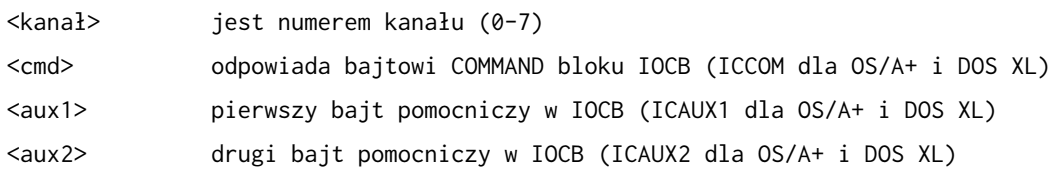

<plik> jest łańcuchem tekstowym określającym urządzenie standardowe (w przypadku "D:" należy także podać nazwę pliku)

komentarz:

procedura tą jest przeznaczona do uzyskania dostępu do systemu operacyjnego DOS. Ci z Was, którzy znają ATARI BASIC, BASIC A+ lub BASIC XL rozpoznają, że jest to przekształcona postać instrukcji XIO.

Nie będziemy tutaj dokładnie omawiać wszystkich możliwości procedury XIO i odsyłamy Was do rozdziału 8 podręczników OS/A+ i DOS XL. Procedura XIO ACTION! Może wykonywać wszystkie umieszczone tam komendy systemowe z wyjątkiem NOTE, POINT i operacji przesyłania różnych danych.

UWAGA: "0" jako drugi parametr jest obowiązkowe.

### <span id="page-94-1"></span>4.4. PROC Note

cel:

wynikiem tej procedury jest aktualny sektor pliku na wyspecyfikowanym napędzie dyskowym oraz odstęp liczony w bajtach od początku tego sektora

format:

PROC Note (BYTE <kanał>, CARD POINTER <sektor>, BYTE POINTER <offset>)

parametry:

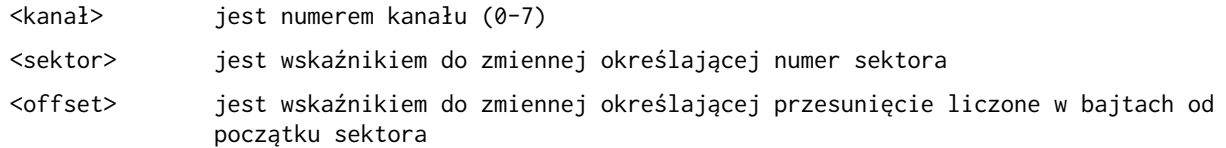

komentarz:

dzięki tej procedurze uzyskuje się numer sektora dyskowego i przesunięcie (w bajtach) do następnego bajtu, który ma byc odczytany lub zapisany (tzn. otrzymuje się wariość wskaźnika pliku dyskowego).

<span id="page-94-0"></span>4.5. PROC Point

 $c_{\rho}$ ].

pozwala ustawić wskaźnik pliku dyskowego (tzn. sektor i przesunięcie) i uzyskuje się w ten sposób swobodny dostęp do pliku

PROC POINT(BYTE <kanał>, CARD <sektor>, BYTE <offset>)

parametry:

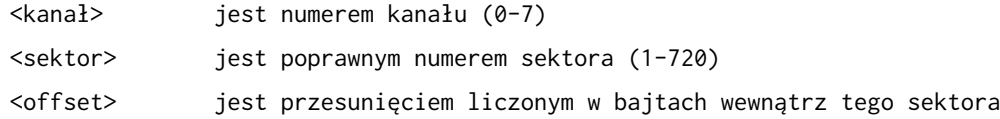

komentarz:

procedura ta pozwala ustawić wskaźnik pliku dyskowego na dowolną pozycję wewnątrz tego pliku, co pozwala z kolei na swobodny dostęp do każdej informacji w nim zapisanej.

UWAGA: Plik dyskowy musi zostać wcześniej otwarty z trybem 12.

## <span id="page-95-2"></span>Rozdział 5: Grafika i manipulatory gier.

Biblioteka ACTION! zawiera dużą grupę podprogramów ułatwiających pisanie gier (wykorzystujących efekty graficzne i dźwiękowe). W następnych paragrafach omówimy kolejno te podprogramy.

<span id="page-95-1"></span>5.1. PROC Graphics

cel: służy do wyboru trybu graficznego

format: PROC Graphics(BYTE <tryb>)

parametry:

<tryb> jest numerem trybu graficznego

Komentarz:

procedura ta jest odpowiednikiem komendy o tej samej nazwie w języku BASIC, i pozwala na dostęp do trybów graficznych dostępnych w komputerze ATARI.

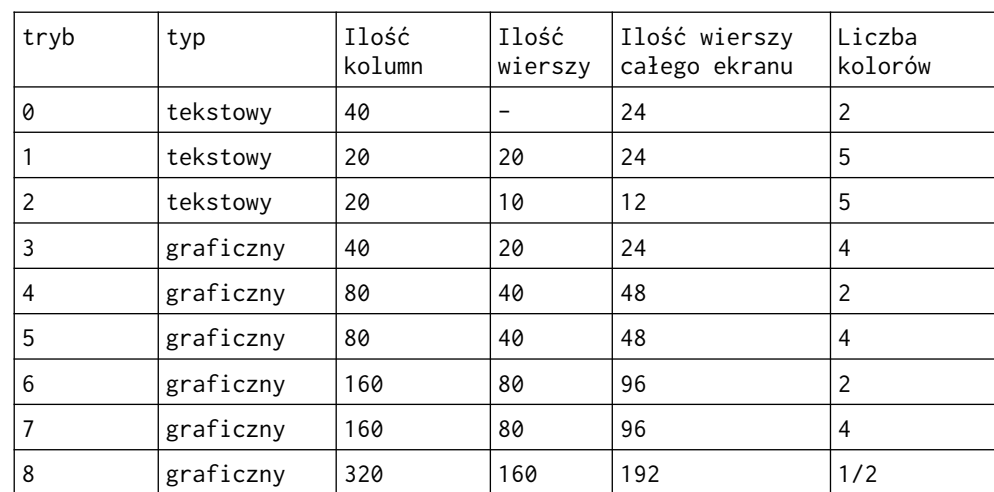

Poniżej przedstawiamy 9 podstawowych trybów graficznych (z oknem tekstowym):

Możliwe są jeszcze tryby graficzne pochodne od przedstawionych w tabeli. Są to tryby o numerach:

n+16 - jak n ale bez okienka tekstowego n+32 - jak n ale bez kasowania ekranu n+16+32 - kombinacja n+16 i n+32 gdzie: n określa- tryb przedstawiony w tabeli

<span id="page-95-0"></span>5.2. PROC SetColor

cel: służy do zmiany koloru i poziomu jasności zapisanych w określonym rejestrze koloru

format: PROC SetColor(BYTE <rejestr>,<kolor>,<jasność>)

parametry:

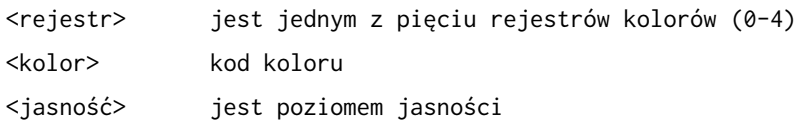

komentarz:

procedura ta pozwala ustawić kolor, w określonym rejestrze koloru i w ten sposób manipulować kolorami wyświetlanymi w danym trybie.

Tablica poniżej podaje możliwe do uzyskania kolory wraz z ich kodami:

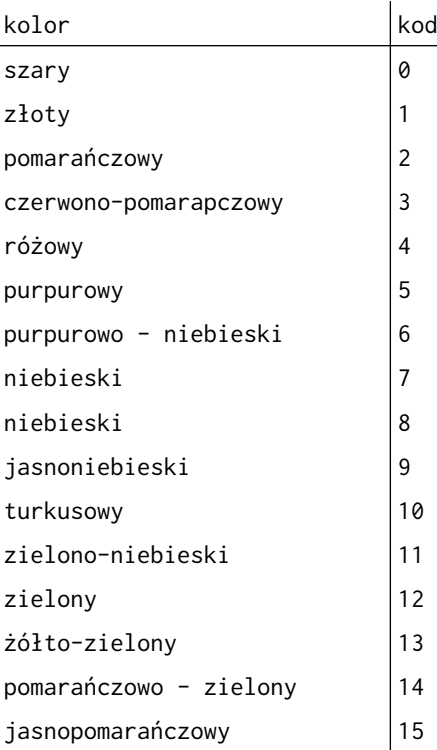

Tablica poniżej pokazuje,które kolory są ustawione w rejestrach jeżeli się ich nie zmieni procedurą SetColor:

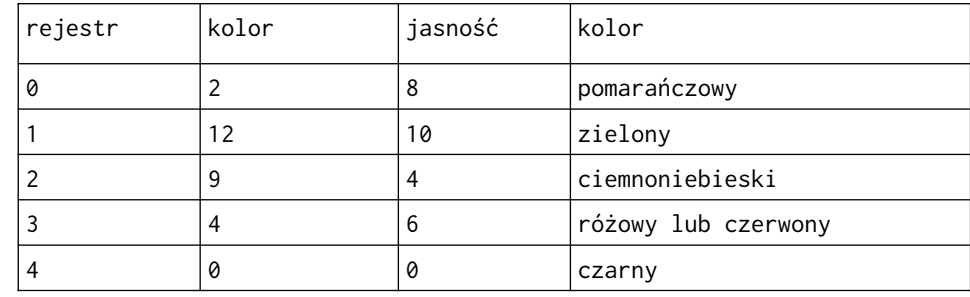

UWAGA: Jakość kolorów w wysokim stopniu zależy od stosowanego monitora.

Jasność może być określony przez liczbę z przedziału od 0 do 15, gdzie 0 jest najciemniejszym odcieniem, a 15 najjaśniejszym.

# <span id="page-96-0"></span>5.3. BYTE color

"color" nie jest podprogramem bibliotecznym, lecz zmienną zdefiniowaną w bibliotece, której używają procedury "Plot", "DrawTo", "Fill". Po ustawieniu trybu graficznego i rejestrów kolorów (używając do tego procedur "Graphics" i "SetColor") przed rozpoczęciem rysowania należy wybrać konkretny kolor. Dokonuje się tego instrukcją przypisania:

 $color =$  <numer>

gdzie <numer> odpowiada rejestrowi kolorów zawierającemu wybrany przez nas kolor.

Tablica poniżej podaje dokładnie (w zależności od ustawionego trybu graficznego) któremu rejestrowi kolorów odpowiada jaka wartość zmiennej "color" i na co ma wpływ.

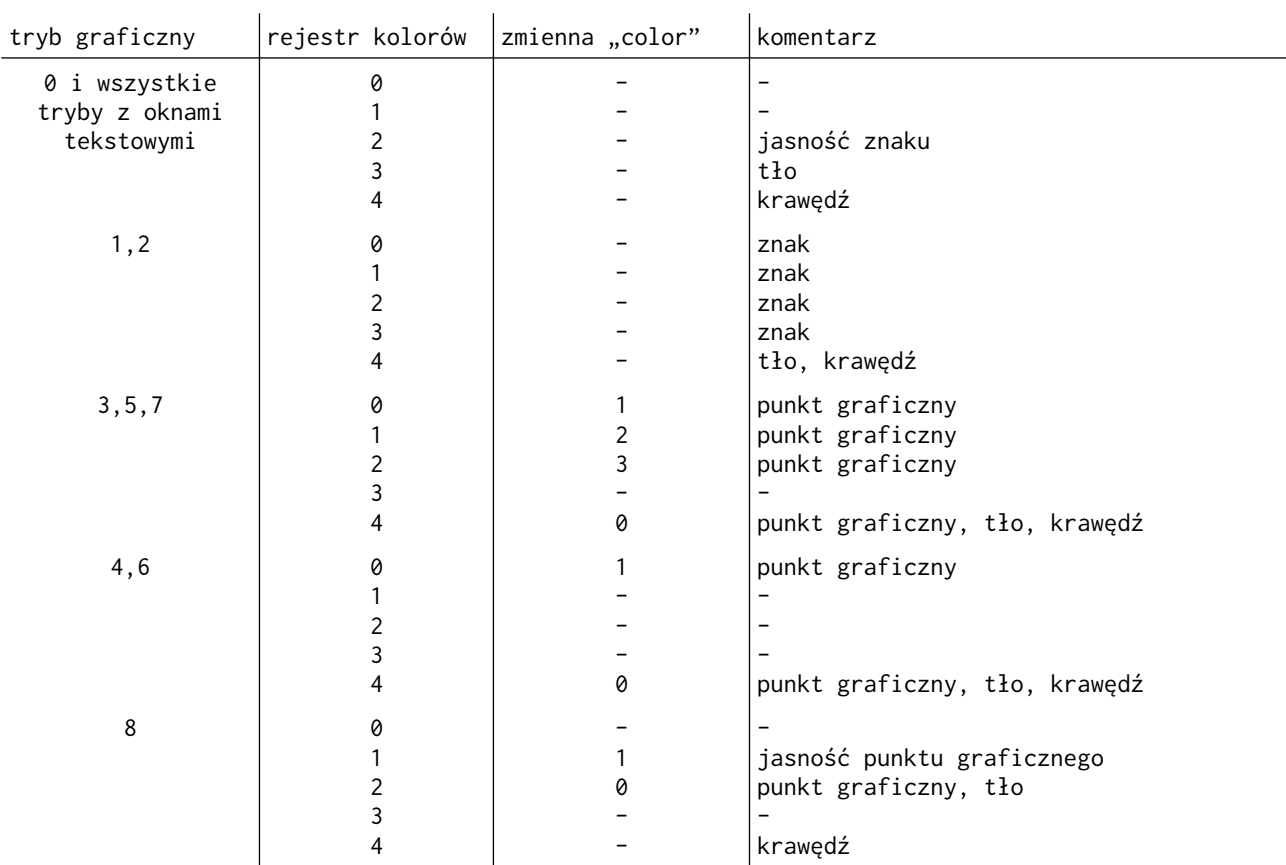

## <span id="page-97-1"></span>5.4. PROC Plot

cel:

umieszcza kursor w podanym miejscu i wyświetla ustawiony przez zmienną biblioteczną "color" kolor.

format:

PROC Plot (CARD <kolumna>,BYTE <wiersz>)

## parametry:

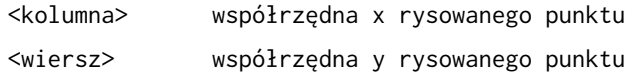

komentarz:

proceduta ta jest używana w trybach graficznych 3 - 8 do umieszczania na ekranie punktu o współrzędnych x, y. Wielkość wyświetlanego punktu zależy od trybu graficznego, a kolor tego punktu od aktualnej wartości zmiennej "color".

<span id="page-97-0"></span>5.5. PROC DrawTo

cel:

służy do narysowania linii pomiędzy punktem określonym poprzednią instrukcją Plot, a zadaną pozycją.

format:

PROC DrawTo(CARD <kolumna>,BYTE <wiersz>)

parametry:

<kolumna> współrzędna x rysowanej linii <wiersz> współrzędna y rysowanej linii

komentarz:

proceduta ta jest używana w trybach graficznych 3 - 8 do rysowania linii od punktu o współrzędnych określonych ostatnią instrukcją Plot do punktu określonego przez parametry. Kolor linii zależy od aktualnej wartości zmiennej "color".

## <span id="page-98-3"></span>5.6. PROC Fill

cel:

zapełnia określonym kolorem obszar zdefiniowany przez parametry ostatniej proceduiy Plot i parametry procedury Fill

format: PROC Fill(CARD <kolumna>,BYTE <wiersz>)

parametry:

<kolumna> jest współrzędną x prawego dolnego rogu zapełnianego obszaru

<wiersz> współrzędna y prawego dolnego rogu zapełnianego obszaru

komentarz:

procedura ta pozwala w trybach graficznych 3 - 8 tworzyć na ekranie jednokolorowe prostokąty w miejscu zdefiniowanym przez parametry bezpośrednio wcześniej użytej instrukcji Plot i współrzędne prawego dolnego rogu prostokąta podano w procedurze Fill. Kolor zależy od aktualnej wartości zmiennej "color".

## <span id="page-98-2"></span>5.7. PROC Position

cel: umieszcza kursor w podanym miejscu ekranu

format: PROC Position(CARD <kolumna>, BYTE <wiersz>)

parametry:

<kolumna> współrzędna x

<wiersz> współrzędna y

komentarz:

procedura ta w dowolnym trybie graficznym umieszcza na ekranie kursor w miejscu określonym przez parametry. Podprogramy biblioteczne Print, Put , Input oraz Get korzystają następnie z rejestru kursora ustawionego tą procedurą.

#### <span id="page-98-1"></span>5.8. BYTE FUNC Locate

cel: określa kolor lub znak w danym miejscu ekranu format: BYTE FUNC Locate(CARD <kolumna>, BYTE <wiersz>)

parametry: <kolumna> jest poprawnym w danym trybie graficznym numerem kolumny <wiersz> jest poprawnym w danym trybie graficznym numerem wiersza

komentarz:

podprogram ten daje w wyniku kod ATASCII znaku lub numer koloru znajdujocego się w podanym miejscu ekranu. Rejestry tego podprogramu są zwiększane w taki sposób, aby wskazywały sąsiednią (w poziomie) pozycję ekranu (jeżeli była testowana ostatnia pozycja w linii, rejestry te będą wskazywać pierwszą pozycję w linii następnej). Z rejestrów tych korzystają również podprogramy Get, Put, Print i Input.

<span id="page-98-0"></span>5.9. PROC Sound

 $c_{\rho}$ ]. udostępnia możliwości dźwiękowe komputera ATARI format:

PROC Sound(BYTE <generator>, <częstotliwość>, <br/> <br/> <br/> <br/>stoshost>>).

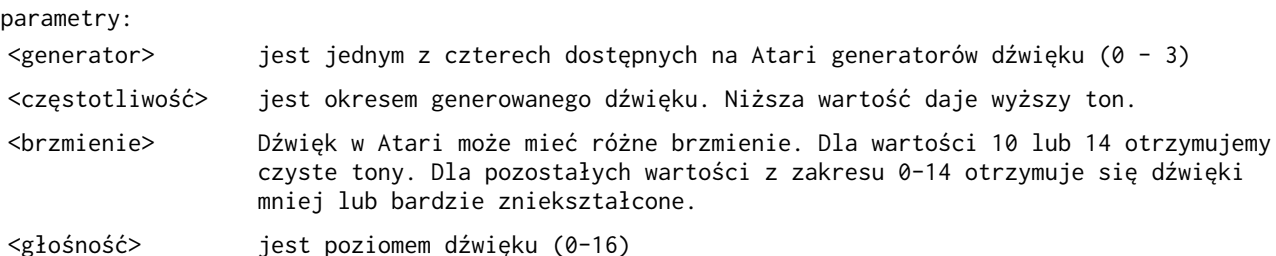

## Komentarz:

procedura ta, podobnie jak instrukcja o tej samej nazwie w języku BASIC, pozwala sterować aparaturą generującą' dźwięk w komputerze Atari. Do tworzenia muzyki parametr "brzmienie" powinien być ustawiony na 10. Rysunek poniżej pokazuje jakie nuty dają poszczególne wartości parametru "częstotliwość":

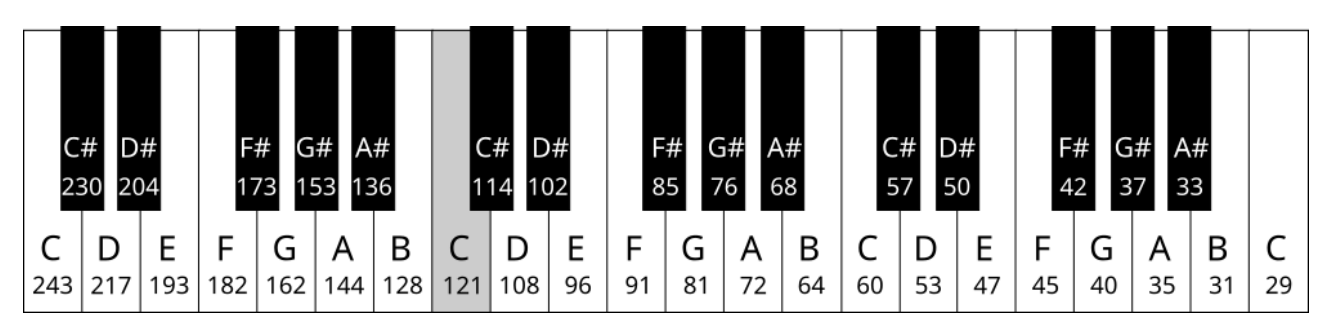

## <span id="page-99-2"></span>5.10. SndRst

cel: wyłącza generatory dźwięku

format: PROC SndRst()

parametry: brak

komentarz: powoduje, że wszystkie generatory dźwięku przestaje wysyłać dźwięk.

## <span id="page-99-1"></span>5.11. BYTE FUNC Paddle

cel:

służy do określenia aktualnej wartości (pozycji) jednego z "wiosełek". Ze względu na brak jednoznacznej polskiej nazwy będziemy w dalszym tekście używać nazywy angielskiej "paddle".

format: BYTE FUNC Paddle (BYTE <port>)

parametry:

<port> jest numerem portu, do którego jest podłączony manipulator paddle.

Komentarz: w wyniku działania tej funkcji otrzymuje się aktualną wartość wyspęcyfikowanego portu manipulatora paddle

## <span id="page-99-0"></span>5.12. BYTE FUNC PTrig

cel: służy do określenia czy klawisz FIRE manipulatora paddle jest wciśnięty

format: BYTE FUNC PTrig (BYTE <port>)

parametry:

<port> jest numerem portu, do którego jest podłączony manipulator paddle.

Komentarz:

funkcja przyjmuje wartość 0 jeżeli klawisz FIRE jest wciśnięty, w przeciwnym przypadku przyjmuje wartość różną od zera.

<span id="page-100-1"></span>5.13. BYTE FUNC Stick

cel:

daje aktualną wartość (pozycję) manipulatora joystick.

format: BYTE FUNC Stick (BYTE <port>)

parametry:

<port> jest numerem portu (0-3) joysticka, którego pozycja jest testowana

Komentarz:

jako wynik otrzymujemy liczbę zależną od pozycji joysticka tak jak pokazuje poniższy rysunek:

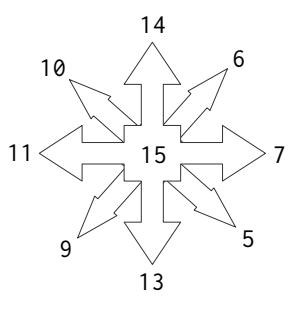

# <span id="page-100-0"></span>5.14. BYTE FUNC STrig

cel: służy do określenia czy klawisz FIRE joysticka jest wciśnięty

format: BYTE FUNC STrig (BYTE <port>)

parametry:

<port> jest numerem portu (0-3) joysticka, którego przycisk jest testowany

Komentarz:

funkcja przyjmuje wartość 0 jeżeli klawisz FIRE joysticka jest naciśnięty, w przeciwnym przypadku funkcja przyjmuje, wartość różną od zera.

## <span id="page-101-4"></span>Rozdział 6 : Operacje na łańcuchach tekstowych.

<span id="page-101-3"></span>6.1. Podprogramy porównywania, kopiowania i wstawiania łańcuchów.

Podprogramy zamieszczone w następnych czterech paragrafach ułatwiają operacje na zmiennych łańcuchowych. Należy tylko pamiętać, że maksymalna długość łańcucha tekstowego wynosi 255 znaków.

<span id="page-101-2"></span>6.1.1. INT FUNC SCompare

cel: porównanie alfabetyczne dwóch łańcuchów tekstowych

format: INT FUNC SCompare(<łańcuch 1>,<łańcuch 2>)

parametry:

<łańcuch 1> jest tekstem w cudzysłowach lub identyfikatorem tablicy CHAR ARRAY zawierającej łańcuch

<łańcuch 2> j.w.

komentarz:

funkcja daje w wyniku wartość zależną od poniższej tablicy:

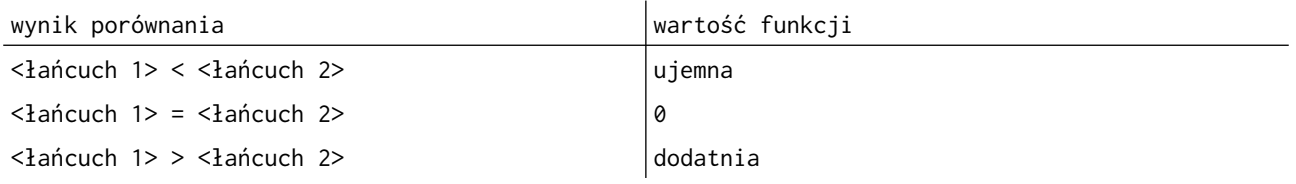

Porównywanie jest alfabetyczne, tak więc funkcja ta może być wykorzystywana w sortowaniu alfabetycznym łańcuchów tekstowych.

<span id="page-101-1"></span>6.1.2 PROC SCopy

cel:

kopiuje jeden łańcuch tekstowy do drugiego

format: PROC SCopy(<łańcuch docelowy>,<łańcuch źródłowy>)

parametry:

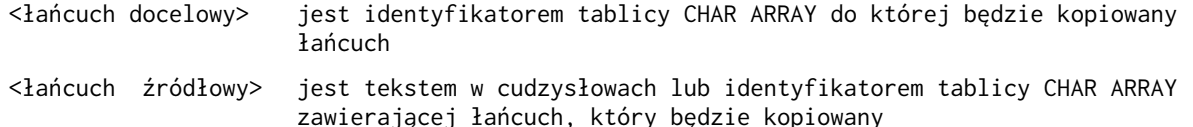

komentarz:

procedura ta kopiuje zawartość łańcucha źródłowego do określonego łańcucha docelowego. Jeżeli jest on krótszy niż łańcuch źródłowy, tekst zostanie obcięty.

RADA: Nie definiuj wymiaru łańcucha docelowego i unikniesz w ten sposób takich sytuacji.

## <span id="page-101-0"></span>6.1.3 PROC SCopyS

cel: kopiuje część jednego łańcucha tekstowego do drugiego

format:

PROC SCopyS(<łańcuch docelowy>,<łańcuch źródłowy>,BYTE <start>,<stop>)

parametry:

<łańcuch docelowy> jest identyfikatorem tablicy CHAR ARRAY do której będzie kopiowany łańcuch

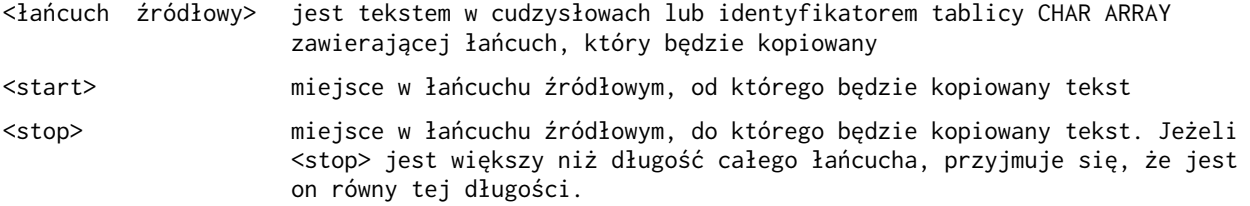

komentarz:

procedura ta kopiuje zawartość łańcucha źródłowego, począwszy od elementu określonego przez <start> do elementu określonego przez <stop>, do łańcucha docelowego. Jak widać jest to procedura podobna do Scopy, z tym, że kopiowana jest tylko część łańcucha źródłowego, a nie całość.

## <span id="page-102-2"></span>6.1.4. PROC SAssign

cel:

kopiuje jeden łańcuch tekstowy do części drugiego.

format: PROC SAssign(<łańcuch docelowy>,<łańcuch źródłowy>,BYTE <start>,<stop>)

parametry:

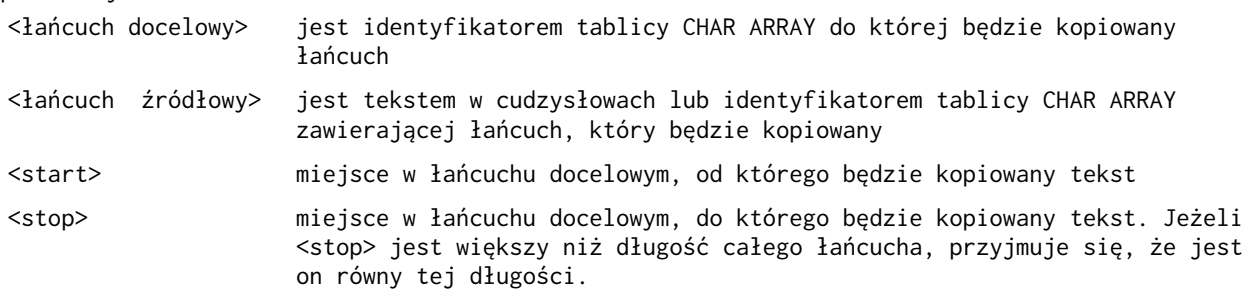

komentarz:

procedura ta jest używana do kopiowania jednego łańcucha (źródłowego) do części innego (docelowego). Kopiowany tekst zostanie umieszczony w miejscu określonym przez parametry <start> i <stop>. Jeżeli obszar w łańcuchu docelowym przeznaczonyn na kopiowany tekst (<stop>-<start>+1) jest większy niż długość całego łańcucha źródłowego, parametr 'stop' przyjmie taką wartość, że obszar ten będzie równy tej długości.

## <span id="page-102-1"></span>6.2. Zamiana liczby na łańcuch tekstowy

Poniższe trzy procedury dokonują konwersji liczby podanej przez parametr na łańcuch takstowy. Każda z nich jest przeznaczona dla innego typu liczby.

```
cel: 
zamiana liczby na łańcuch tekstowy
```

```
format: 
PROC StrB(BYTE <liczba>,<łańcuch>) 
PROC StrC(CARD <liczba>,<łańcuch>) 
PROC StrI(INT <liczba>,<łańcuch>)
```
parametry:

<liczba> jest wyrażeniem arytmetycznym (może to być również stała lub nazwa zmiennej) <łańcuch> identyfikator tablicy CHAR ARRAY

komentarz:

procedury te dają w wyniku wartości BYTE, CARD lub INT w łańcuchu tekstowym stworzonym z cyfr danej liczby.

<span id="page-102-0"></span>6.3. Zamiana łańcucha tekstowego na liczbę

cel: zamiana łańcucha stworzonego z cyfr na liczbę

format: BYTE FUNC ValB(<łańcuch>) CARD FUNC ValC(<łańcuch>) INT FUNC ValI(<łańcuch>)

## parametry:

<łańcuch> jest tekstem w cudzysłowach lub indetyfikatorem tablicy CHAR ARRAY zawierającej łańcuch składający się z samych cyfr (0-9)

komentarz:

funkcje te przyjmują wartość liczbową (BYTE,CARD lub INT zależnie od użytej funkcji) zawartą w danym łańcuchu tekstowym.

### <span id="page-104-3"></span>Rozdział 7: Podprogramy różne

W rozdziale tym zostana opisane następujące podprogramy:

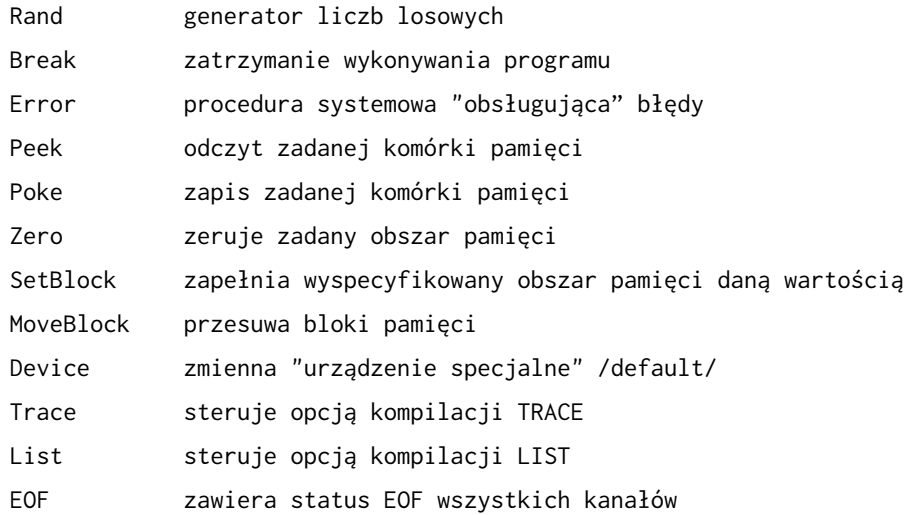

### <span id="page-104-2"></span>7.1. BYTE FUNC Rand

cel: generuje liczbę losową

## format: BYTE FUNC Rand(BYTE <zakres>)

### parametry:

<zakres> jest górnym ograniczeniem generowanej liczby

komentarz:

funkcja ta daje w wyniku liczbę losową z przedziału od 0 do (<zakres>-1). Jeżeli pod parametr <zakres> zostanie wstawione 0, przyjmowany jest przedział 0-255.

### <span id="page-104-1"></span>7.2. PROC Break

cel: zatrzymuje wykonywanie programu

format: PROC Break()

parametry: brak

# komentarz:

procedura ta pozwala zatrzymać wykonywanie programu i dzięki temu umożliwia jego tekstowanie (można np. sprawdzić wartości niektórych zmiennych). Po wykonaniu komendy monitora "PROCEED" program będzie kontynuowany od następnej instrukcji.

# <span id="page-104-0"></span>7.3. PROC Error

Jest to procedura, którą wywołuje sam system ACTION! (lub CIO) po wykryciu błędu. Można spowodować aby ACTION! po wykryciu błędu wykonał czynności określone przez użytkownika. W tym celu należy do tekstu swojego programu włączyć następujące instrukcje:

## PROC MyError (BYTE erreode) ;+++++jest to procedura użytkownika obsługi błędów. Parametr /errcode/ zawiera kod błędu przekazywany przez system ACTION!

```
;tekst własnej procedury obsługi błędów 
;
RETURN ;koniec procedury MyError
PROC main() ;program głowny użytkownika 
     CARP temperr ;przechowuje adres systemowej procedury obsługi błędów (PROC Error)
     temperr = Error ;zapisanie w zmiennej temperr adresu procedury systemowej PROC Error
     Error = MyError ; spowodowanie,że adres procedury systemowej Error będzie wskazywał
                     ; na procedurę MyError napisaną przez użytkownika
\ddot{i} ;pozostały tekst programu głównego użytkownika
 ;
     Error = temperr ; spowoduje,że po wykryciu błędów ACTION! będzie ponownie wykonywał 
                     ; własną procedurę systemową, a nie napisaną przez użytkownika
```
RETURN ; koniec programu

Tak więc, wszystko co należy zrobić, to napisanie własnej procedury (o dowolnej nazwie) obsługującej wykryte przez system błędy i zamiana wskaźnika do procedury systemowej tak, aby wskazywał Twoją procedurę. Procedury tej nie trzeba wywoływać samemu w tekście programu, ponieważ będzie to robił system ACTION! każdorazowo po wykryciu błędu wykonania programu. Zauważcie, że po zakończonych obliczeniach powinno ustawić się ten wskaźnik z powrotem na procedurę systemową PROC Error, ponieważ w dalszej pracy system ciągle odwoływałby się do procedury napisanej przez użytkownika.

UWAGA: Wstawianie własnej procedury obsługi błędów powinno być robione z dużą ostrożnością ponieważ pominięcie w niej czegoś może doprowadzić do załamania systemu.

<span id="page-105-1"></span>7.4. BYTE FUNC Peek i CARD FUNC PeekC

cel: przyjmuje wartość (BYTE lub CARD) danego miejsca pamięci

format: BYTE FUNC Peek(CARD <adres>) CARD FUNC PeekC(CARD <adres>)

parametry:

<adres> określa adres w pamięci komputera, z którego chce się odczytać wartość

Komentarz: funkcje te pozwalają "obejrzeć" zawartość pamięci w czasie wykonywania programu i dają w wyniku odpowiednio wartości BYTE lub CARD.

<span id="page-105-0"></span>7.5. PROC Poke i PROC PokeC

cel:

służy do umieszczenia w danym miejscu pamięci nowej wartości (BYTE lub CARD)

format: PROC Poke(CARD <adres>,BYTE <wartość>) PROC PokeC(CARD <adres>,<wartość>)

parametry:

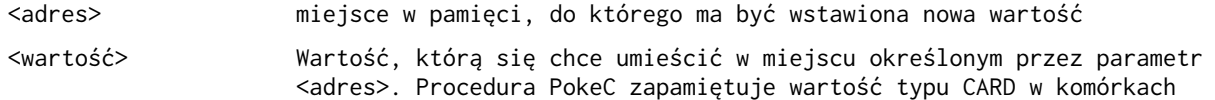

określonych przez <adres> i <adres>+1 (w kolejności LSB, MSB)

komentarz:

procedury te pozwalają zmienić zawartość pamięci podczas wykonywania programu przez zmianę wartości pod danym adresem.

<span id="page-106-3"></span>7.6. PROC Zero

cel: zeruje blok pamięci

format: PROC Zero(BYTE POINTER <adres>,CARD <rozmiar>)

parametry:

<adres> jest wskaźnikiem do początkowego adresu bloku parnię ci, który ma zostać wyzerowany

<rozmiar> jest wielkością zerowanego bloku

komentarz:

procedura ta ustawia wszystkie wartości danego bloku pamięci na zero. Zerowany obszar znajduje się w przedziale: <adres> i <adres>+<rozmiar>-1.

<span id="page-106-2"></span>7.7. PROC SetBlock

cel:

zapełnia daną wartością cały blok pamięci

format:

PROC SetBlock(BYTE POINTER <adres>,CARD <rozmiar>,BYTE <wartość>)

parametry:

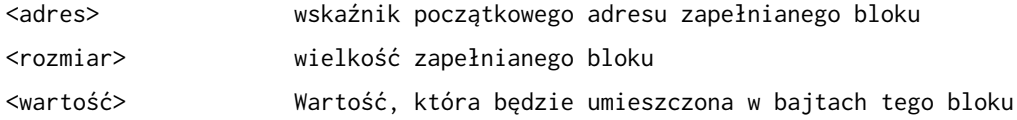

komentarz:

procedura ta ustawia wszystkie bajty danego bloku pamięci na wartość podaną w parametrze. Zapełniany obszar określają: <adres> i <adres>+<rozmiar>-1

<span id="page-106-1"></span>7.8. PROC MoveBlock

cel:

przesuwa zawartość bloku pamięci

format: PROC MoveBlock(BYTE POINTER <br/>blok docelowy>,<br/>sblok źródłowy>,CARD <rozmiar>)

parametry:

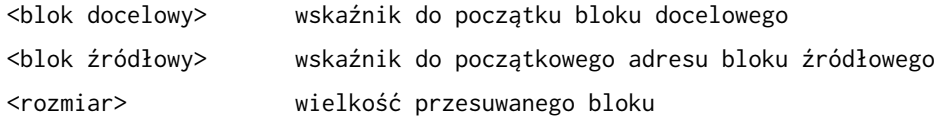

komentarz:

procedura ta przesuwa wartości bloku źródłowego (począwszy od adresu <blok źródłowy> do adresu <blok źródłowy>+<rozmiar>-1) do bloku docelowego (począwszy od adresu <blok docelowy> adresu <blok docelowy>+<rozmiar>-1). Jeżeli adres <blok docelowy> jest większy niż <blok źródłowy> i między nimi jest obszar mniejszy niż określony przez <rozmiar>, procedura nie będzie działać poprawnie ponieważ część bloku źródłowego będzie zachodzić na blok docelowy.

<span id="page-106-0"></span>7.9. BYTE device

"device" jest zmienną zdefiniowaną w bibliotece ACTION! I pozwala sterować w operacjach wejścia/wyjścia "kanałem specjalnym"(default). Ze zmiennej tej korzysta większość podprogramów wejści/wyjścia. Po rozpoczęciu pracy na komputerze jest ona ustawiona na "0" co oznacza że podprogramy takie jak Input, Put, Print zapisują lub odczytują dane z ekranu. Zmieniając wartość ziennej "device" spowoduje się, że podprogramy te będą działać na innym urządzeniu. Poniższe instrukcje służą do przydzielenia kanału specjalnego do drukarki:

```
Close(5) ; dla uniknięcia błędu "plik już otwarty"
Open (5, "P:",8 )
device=5
```
Aby z powrotem przydzielić kanał specjalny do ekranu należy wykonać:

```
Close(5) : zanikniecie "P:"
device=0
```
### <span id="page-107-2"></span>7.10. BYTE TRACE

Ta zmienna biblioteczna pozwala sterować opcją "TRACE" kompilatora z poziomu programu użytkownika. Należy w tym celu ustawić ją na żądaną wartość dyrektywa "SET". Musi to być zrobione na początku progromu. Ustawienie "TRACE" na 0 powoduje, że opcja ta staje się nieaktywna, a na 1 że będzie aktywna.

Przykład: SET TRACE =  $\theta$ 

### <span id="page-107-1"></span>7.11. BYTE LIST

Zmienna biblioteczna "LIST" steruje opcją kompilatora "List", w podobny sposób jak zmienna "TRACE".

### <span id="page-107-0"></span>7.12. BYTE ARRAY EOF(8)

Ta zmienna biblioteczna pozwala zorientować się czy na danym kanale został osiągnięty koniec pliku (End of File). Np. jeżeli chce się sprawdzić czy w kanale 1 został osiągnięty koniec pliku należy użyć następujących instrukcji:

IF EOF(1) THEH

EOF wynosi 1 jeżeli został osiągnięty koniec pliku, w przeciwnym wypadku ma wartość 0.
### Dodatek A: Składnia języka ACTION!

Poniżej zamieszczamy składnię języka ACTION! w notacji Backusa-Naura. Wytłumaczenia wymagają:

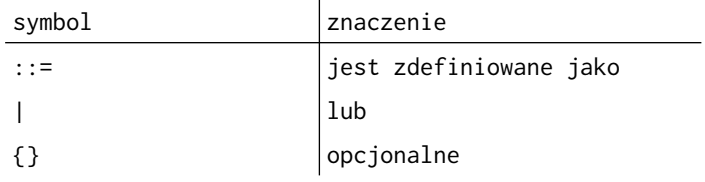

Dodatek mą następującą budowę:

A.1. Stałe Stałe numeryczne Stałe tekstowe Stałe kompilacji A.2. Operatory i podstawowe typy danych Operatory Podstawowe typy danych A.3. Struktura programu w ACTION! Program A.4. Deklaracje Deklaracje systemowe Dyrektywa DEFINE Deklaracja TYPE /dla rekordów/ Deklaracje zmiennych Deklaracja zmiennych dla podstawowych typów danych Deklaracja zmiennych wskaźnikowych Deklaracja tablic Deklaracja rekordów A.5. Odwołania do zmiennych Odwołania do pamięci Odwołania do zmiennych podstawowych typów Odwołania do zmiennych wskaźnikowych Odwołania do tablic Odwołania do rekordów A.6. Podprogramy ACTION! Podprogramy Struktura procedury Struktura funkcji Wywołanie podprogramu Parametry A.7. Instrukcje Instrukcja przypisania Instrukcja EXIT Instrukcja IF Pętla DO-OD Instrukcja UNTIL Pętla WHILE Pętla FOR Bloki kodowe A.8. Wyrażenia Wyrażenia logiczne Wyrażenia arytmetyczne

#### A.1. Stałe ACTION!

### Stałe numeryczne

```
\langlenum const> ::= \langledec num> | \langlehex num> | \langlechar>
<dec num> ::= <digit>| <dec num> <digit>
\langlehex num> ::= '$' \langlehex digit> | \langlehex num> \langlehex digit>
<hex digit> ::= <digit> | 'A' | 'B' | 'C' | 'D' | 'E' | 'F'
<dec digit> ::= '0' | '1'|'2'|'3'|'4'|'5'|'6'|'7'|'8'|'9'
<char> ::= ' ' ' <dowolny znak drukowany>
```
### Stałe tekstowe

<str const> ::= '"' <string> '"' <string> ::= <str char> | <string> <str char> <str char> ::= < dowolny znak drukowany, poza ' " '>

### Stale kompilacji

 $\text{&}$   $\text{&}$   $\text{&$  $\langle$ base comp const> ::=  $\langle$ identifier> |  $\langle$ num const> |  $\langle$ ptr ref > | '\*'

#### A.2. Operatory i podstawowe typy danych

**Operatory** 

<special op> ::= AND | OR | '&' | '%' <rel op> ::= XOR | '!' | '=' | '#' | '>' | '<' | '<>' | '>=' | '<='  $\leq$  add op> ::= '+' | '-' <mul op> ::= '\*' | '/' | MOD | LSH | RSH  $\langle$ unary op> ::= '@' | '-'

#### Podstawowe typy danych

<fund type> ::= CARD | CHAR | BYTE | INT

A.3. Struktura programu w ACTION!

### Program ACTION!

 $\langle$ program> ::=  $\langle$ program> MODULE  $\langle$ prog module> |  $\langle$  [MODULE]  $\langle$ prog module> <prog module> ::= [<system decls>] <routine list>

A.4. Deklaracje

#### Deklaracje systemowe

<system decls> ::= <system decl> | <system decls><system decl>

<system decl> ::= <DEFINE decl> | <TYPE decl> | <fund decl> | <POINTER decl> | <ARRAY decl> | <record decl>

### Dyrektywa DEFINE

<DEFINE decl> ::= DEFINE <def list> <def list> ::= <def> | <def list> ',' <def> <def> ::= <identifier> '=' <constant>

Deklaracja TYPE (dla rekordów)

<TYPE decl> ::= TYPE <rec ident list> <rec ident list> ::= <rec ident list> <rec ident> | <rec ident>  $\langle$ rec ident> ::=  $\langle$ rec name> = '['  $\langle$ field init> ']' <rec name> ::= <identifier> <field init> ::= <fund var decl>

## Deklaracje zmiennych

<var decl> ::= <var decl:> [','] <base var decl> <base var decl> ::= <fund decl> | <POINTER decl> | <ARRAY decl> | <record decl>

### Deklaracja zmiennych dla podstawówych typów danych

<fund cecl> ::= <fund type> <fund ident list>

<fund type> ::= CARD | CHAR | BYTE | INT <fund ident list> := <fund ident> | <fund ident list> ',' <fund ident>  $\langle$  fund ident> ::=  $\langle$ identifier> [ '='  $\langle$ init opts>]  $\langle$ init opts> ::=  $\langle$ addr> | '['  $\langle$ value> ']'  $\langle \text{addr} \rangle$  ::=  $\langle \text{comp const} \rangle$ <value> ::= <num const>

Deklaracja zmiennych wskaźnikowych

<POINTER decl> ::= <ptr type> POINTER <ptr ident list>  $\langle$ ptr type> ::=  $\langle$ fund type> |  $\langle$ rec name>  $\leq$ ptr ident list> ::=  $\leq$ ptr ident> |  $\leq$ ptr ident list> ','  $\leq$ ptr ident>  $\langle$ ptr ident> ::=  $\langle$ identifier> [ '='  $\langle$ value> ]

Deklaracja tablic

<ARRAY decl> ::= <fund type> ARRAY <arr ident list> <arr ident list>::= <arr ident> | <arr ident list> ',' <arr ident> <arr ident> ::= <identifier> [ '(' <dim> ')' ] [ '='<array init opts>]  $\langle \text{dim} \rangle$  ::=  $\langle \text{num const} \rangle$ <arr init opts> ::= <addr> | '[' <value list> ']' | <str const> <value list> ::= <value> | <value list> <value> <value>::= <comp const>

## Deklaracja rekordów

<record decl> ::= <identifier> <rec ident list>  $\langle$ rec ident list> ::=  $\langle$ rec ident> |  $\langle$ rec ident list> ','  $\langle$ rec ident>  $\langle$ rec ident> ::=  $\langle$ identifier> [ '='  $\langle$ address> ] <address> ::= <comp const>

### A.5. Odwołania do zmiennych

Odwołania do pamięci

```
<mem reference> ::= <mem contents> | '@'<identifier>
\leq mem contents> ::= \leq fund ref> | \leq ref> | \leq ref> | \leq rec ref>
<fund ref> ::= <identifier><arr ref> ::= <identifier> '(' <arith exp> ')'
<ptr ref> ::= <identifier> '^'
<rec ref> ::= <identifier> '.' <identifier>
```
A.6. Podprogramy w ACTION!

Podprogramy

<routine list> ::= <routine> | <routine list> <routine> <routine> ::= <proc routine> | <func routine>

Struktura procedury

<proc routine> ::= <PROC decl> [ <system decls> ][stmt list>][RETURN]  $\langle$ proc decl> ::= PROC  $\langle$ identifier> [ '='  $\langle$ addr>] '(' [  $\langle$ param decl>] ')' <addr> ::= <comp const>

## Struktura funkcji

```
<func routine> ::= <FUNC decl> [ <system decls> ] [<stmt list>][RETURN '(' <arith exp> ')']
\langleFUNC decl> ::= \langlefund type> FUNC \langleidentifier> ['=' \langleaddr>] '(' [\langleparam decl>] ')'
\langle \text{addr} \rangle := \langle \text{comp const} \rangle
```
### Wywołanie podprogramu

```
<routine call> ::= <FUNC call> | <PROC call>
<FUNC call> ::= <identifier> '(' [ <params>] ')'
<PROC call> ::= <identifier> '(' [<params>] ')'
```
## Parametry

 $\langle$  charam decl> ::=  $\langle$  var decl> UWAGA: dozwolone max 8 parametrów.

## A.7 Instrukcje

<stmt list> ::= <stmt> | <stmt list> <stmt> <stmt> ::= <simp stmt> | <struct stmt> | <code block> <simp stmt> ::= assign stmt> | <EXIT stmt> | <routine call> <struct stmt> ::= <IF stmt> | <DO loop> | <WHILE loop> | <FOR loop>

### Instrukcja przypisania

<assign stmt> ::= <mem contents> '=' <arith expr> | <mem contents> "==+" <arith expr> | <mem contents> "==-" <arith expr>| <mem contents> "==/" <arith expr>| <mem contents> "==\*" <arith expr> | <mem contents> "==&" <arith expr> | <mem contents> "==%" <arith expr> | <mem contents> "==|" <arith expr> | <mem contents> "==LSH" <arith expr> | <mem contents> "==RSH" <arith expr> | <mem contents> "==MOD" <arith expr>

#### Instrukcja EXIT

<EXIT stmt> ::= EXIT

Instrukcja IF

<IF stmt> ::= IF <cond exp> THEN [ <stmt list>] [<ELSEIF exten>][<ELSE stmt>] FI <ELSEIF exten> ::= ELSEIF <cond exp> THEN [<stmt list>] <ELSE exten> ::= ELSE [<stmt list>]

Pętla  $DO - OD$ 

<DO loop> ::= DO [<stmt list>] [<UNTIL stmt>] OD

Instrukcja UNTIL

<UNTIL stmt> ::= UNTILE <cond exp>

#### Pętla WHILE

<WHILE loop> ::= WHILE <cond exp> <DO loop>

Pętla FOR

<FOR loop> ::= FOR <identifier> '=' <start> TO <finish> [STEP <inc>] <Do loop> <start: ::= <arith exp> <finish> ::= <arith exp>  $\langle$ inc> ::=  $\langle$ arith exp>

## Bloki kodowe

<code block> ::= '[' <comp const list>']' <comp const list> ::= <comp const> | <comp const list> <comp const> A.8. Wyrażenia

## Wyrażenia logiczne

<complex rel> ::= <complex rel> <special op> <simp rel exp> | <simp rel exp> <simp rel exp> ::= arith exp> <rel op> <arith exp> | <arith exp>

## Wyrażenia arytmetyczne

<arith exp> ::-= <arith exp><add op> <mult exp> | <mult exp> <mult exp> ::= <mult exp><mult op><value> | <value> <value> ::= <num const> | <mem reference> | '(' <arith exp> ')'

# Dodatek B: Mapa pamięci ACTION!

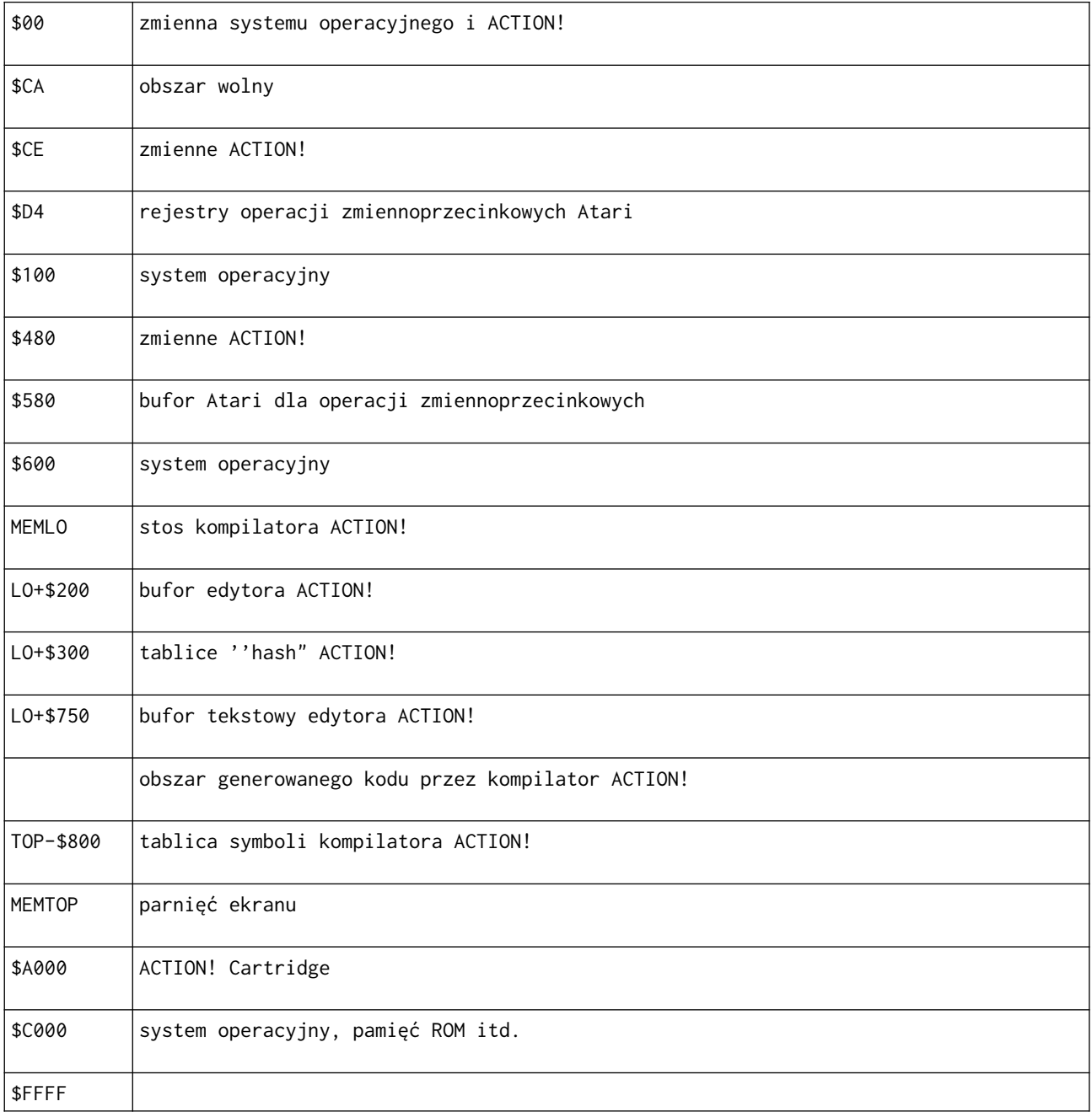

UWAGA: Obszar przeznaczony na kod programu wygenerowany przez kompilator zaczyna się w miejscu gdzie kończy się bufor tekstowy edytora. Zob. część V, rozdział 2.

# Dodatek C : Komunikaty błędów

W dodatku tym opiszemy znaczenie wszystkich błędów, które mogą się pojawić podczas programowania w ACTION!. Przedstawiamy tylko te błędy które wykrywa system ACTION! i pomijamy błędy wykrywane przez system operacyjny (błędy 128-255).

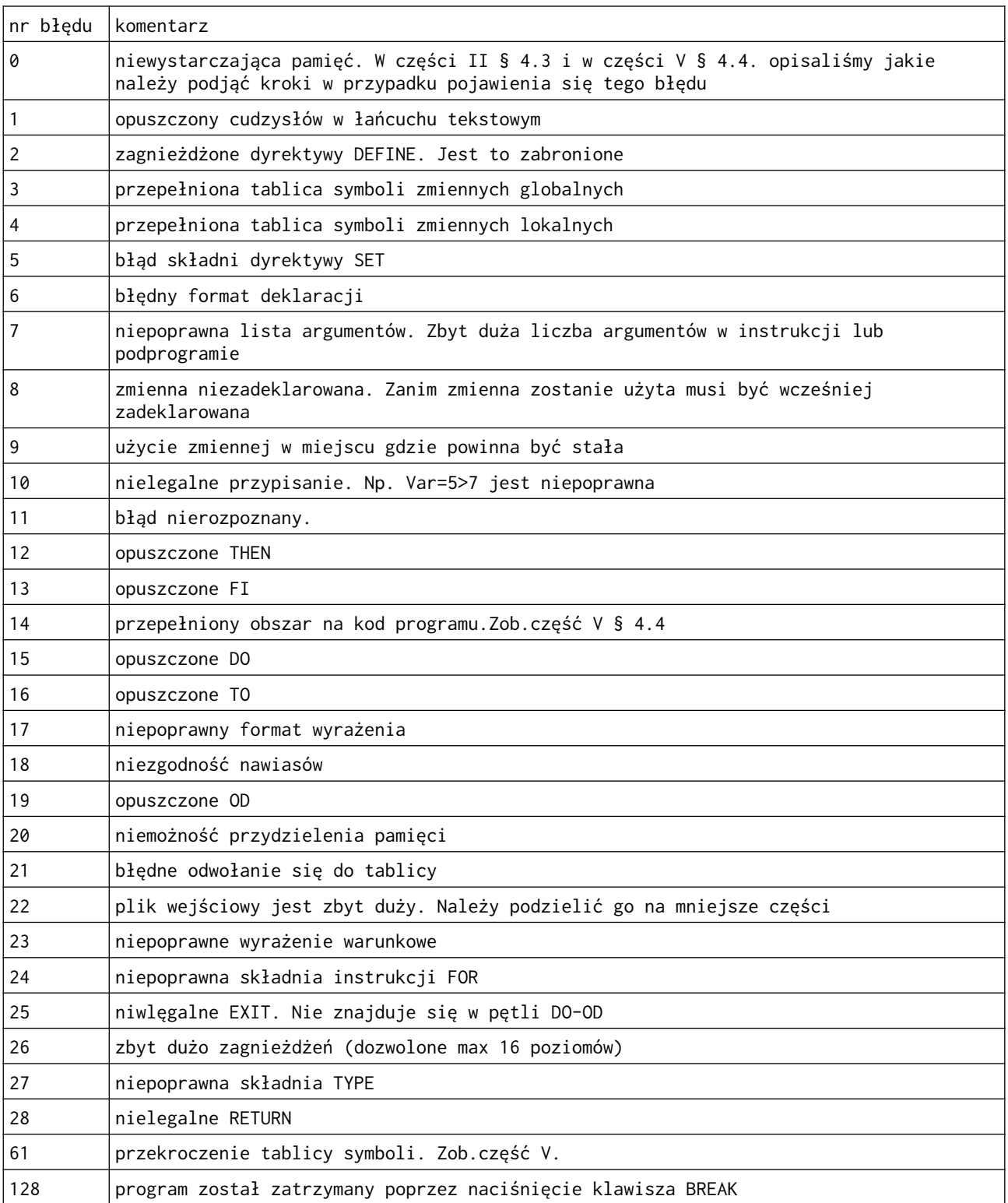

# Dodatek D: Bibliografia

ATARI Personal Computer System Operating System User's Manual ana Hardware Manual ATARI 810 Disk Drice Operator/s Manual ATARI 400/800 Disk Utility ATARI 400/800 Operating Systems ATARI 400/800 Disk Operating Systems II Reference Manual OSS OS/A+ reference manual OSS DOS XL reference manual oraz dodatkowo: - Poole, McNiff, Cook, Your Atari Computer.

# Dodatek E. Zbiór komend edytora ACTION!

E.1 Komendy wejścia/wyjścia

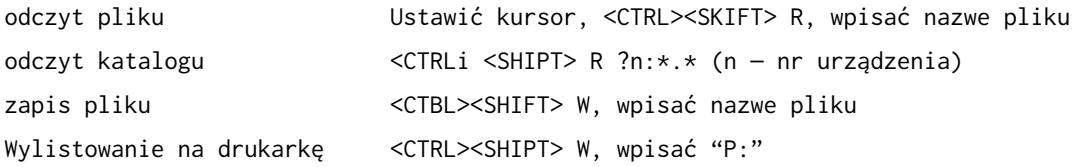

# E.2 Przesuwanie\_kursora\_wewnątrz okna

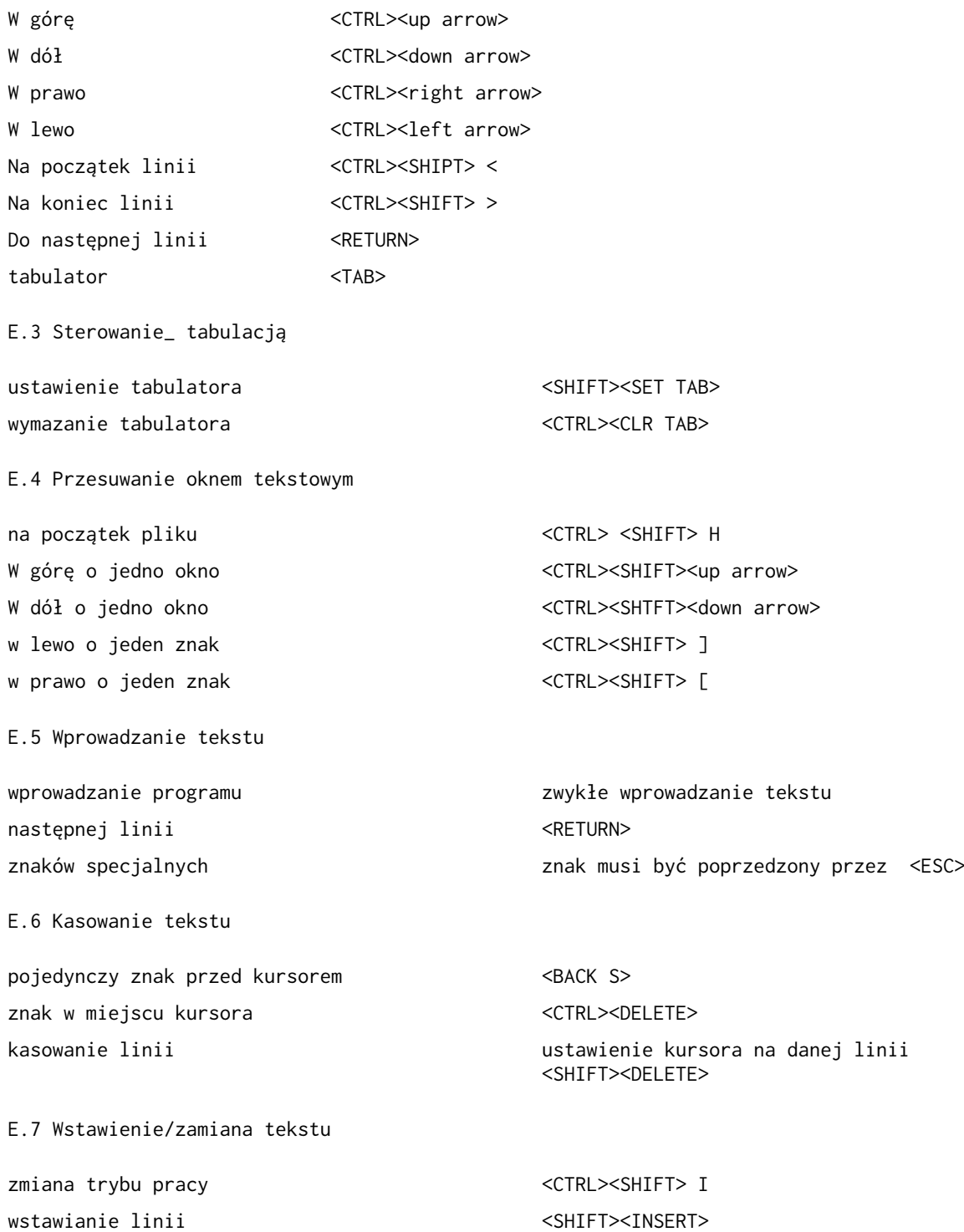

E.8 Odtworzenie postaci linii dla linii zmienionej nie przesuwać kursora, <CTRL><SHIFT> U dla linii skasowanej nie przesuwać kursora, <CTRL><SHTPT> P E.9 Bloki\_tekstowe ładowanie bloku ustawić kursor, <SHIFT><DELETE>, naciskać dopuki nie skończy dołączanie bloku znajdującego się w buforze ustawić kursor, <CTRL><SHIFT> P E.10 Odszukiwanie i wstawianie tekstu szukanie łańcucha <CTRL><SHIFT> F, wprowadź tekst podstawianie <CTRL><SHIFT> S, wprowadź nowy tekst , <RETURN>, wprowadź stary tekst E.11 Dzielenie i łączenie linii dzielenie linii position cursorstaw kursor, <CTftL><SHlFT> <RETURN> łączenie linii ustaw kursor na początku drugiej linii, <CTRL><SHIFT> <BACK S> E.12 Wyjście z edytora wyjście z edytora <CTRL><SHIPT> M

# Dodatek F: Zbiór komend monitora ACTION!

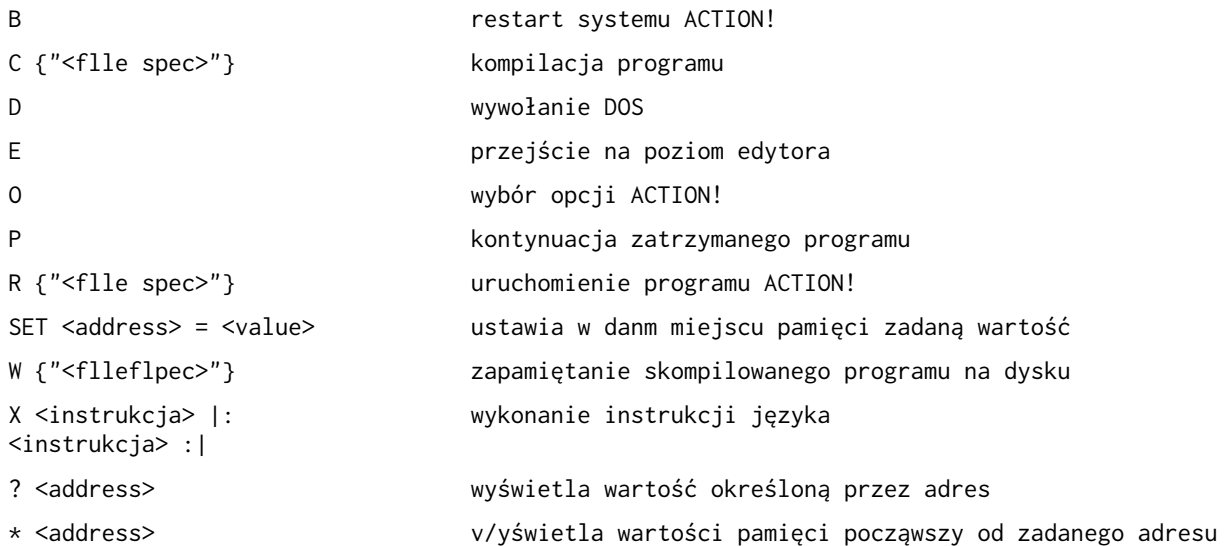

Dodatek G: Menu opcji

| pytanie           | domyślnie      | zakres   | komentarz                                                                                                    |
|-------------------|----------------|----------|----------------------------------------------------------------------------------------------------|
| Display on?       | Y              | Y or N   | Steruje ekranem podczas kompilacji i operacji<br>wejścia/wyjścia                                                                                                    |
| Bell off?         | N              | Y or N   | Steruje sygnałem dzwiękowym                                                                                                    |
| Case insensitive? | N              | Y or N   | "N" oznacza że kompilator nie będzie sprawdzał<br>czy słowa kluczowe języka są napisane dużymi<br>literami, a zmienne napisane innymi rodzajem<br>liter beda traktowane jako te same. |
| Trace on?         | N              | Y or N   | "Y" oznacza, że kompilator spowoduje, iż w czasie<br>wykonywania programu będą wyświetlane wszystkie<br>wejścia do procedur lub funkcji.                                              |
| List on?          | N              | Y or N   | Steruje listowaniem programu na ekran podczas<br>procesu kompilacji                                                                                                    |
| Window size?      | 18             | 5 to 18  | Ustawia rozmiar okna tekstowego nr 1. Okno 1 i<br>okno 2 łącznie mogą zajmować 23 linie                                                                                               |
| Line size?        | 120            | 1 to 240 | Steruje długością linii                                                                                                    |
| Left margin?      | $\overline{2}$ | 0 to 39  | Ustawia lewy margines okna tekstowego                                                                                                    |
| FOL character?    | \$9B           |          | Zmienia znak końca linii na inny, możliwy do<br>zobaczenia.                                                                                                    |

## Dodatek H: "PRIMES" Benchmark

Nie został do tej pory opracowany sposób na porównywanie względem siebie różnych komputerów i języków programowania. Można jedynie badać czas wykonywania pewnego typu działań. Służą do tego specjalne programy testujące tzw. Benchmark. Poniżęj przedstawiamy taki program zamieszczony w magazynie BYTE z września 1981r. Przedstawiamy również nasze czasy, aby można je było porównać z podanymi w czasopiśmie.

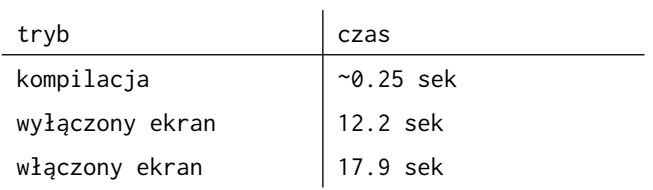

```
PROC Primes()
     DISPLAY = 0 ;comment this line to leave display On
    tick = \theta tock=0
     FOR iter=1 TO 10
     DO
        count = 0 ; turn flags on (non-zero) 
         SetBlock(flags, size, ON)
        FOR i = 0 TO size
         DO
             IF flags(i) THEN
                 prime = i+i+3 ;PrintCE(prime) ;Uncomment to print primes
                 k = prime + iWHILE k \leq size DO
                     flags(k) = OFFk == + prime OD
                 count ==+ 1 FI 
         OD
     OD
     i=tick+256*tock
     DISPLAY = $22 :turn display back on
     PrintF("%U Primes done in %U ticks %E", count, i)
RETURN
```
W dodatku tym przedstawiamy niektóre funkcje, podprogramy, instrukcje itd, z języka programowania BASIC. Dla każdej z nich pokazujemy odpowiednik w języku ACTION! W przykładach z języka BASIC nie podajemy numeru linii ponieważ jest on tutaj zbędny. Należy jednak pamiętać, że w programach w tym języku linie muszą być numerowane. Dla przykładów z języka ACTION! przyjęto następujące deklaracje zmiennych:

```
INT i,j,k 
CARD c,d,e 
BYTE a,b 
BYTE ARRAY s,t,aa,ba 
CARD ARRAY ca,da,ea 
INT ARRAY ia,ja,ka
```
Instrukcja BASIC Odpowiednik ACTION!  $C = D+I*A$  c = d + i  $\star$  a IF A <>0 THEN B=1 IF a<>0 THEN b=1 FI 10 IF A=0 THEN 30 20 B=1 : C=A\*3 30 REM IF  $a < 0$  THEN  $b = 1$   $c = a * 2$ FI 10 IF A=0 THEN B =1 GOTO 30 20 B=7 30 REM IF  $a=0$  THFN  $b=1$  FLSF  $b=7$  FT FOR I=1 TO 100 … NEXT I FOR i = 1 TO 100 DO … OD PRINT "HELLO" PrintE("HELLO") PRINT "HELLO"; Print("hello") PRINT #5;' HELL0" PrintDE(5,"HELLO") PRINT #5;"HELLO"; PRINT #5;"HELLO") PRINT I PRINT I PrintlE(i) PRINT "I=";I PrintF("I=%I%E",I) or Print("I=") PrintIE(I) PRINT #3;B\*3; PrintBD(3,b\*3)  $INPUT I$   $Put('?) : I = InputI()$ Zwróćcie uwagę na opcjonalny ":" dwukropek w przykładzie ACTION!. Dwukropki są ignorowane przez ACTION! i dlatego też mogą być używane jako separatory instrukcji. INPUT B\$ Put('?) : InputS(ba) PUT #0,65 Put('A) or Put(65) or Put(\$41) GET  $\#C, B$  b = GetD(c) OPEN #1,4,0, "K:" Open(1, "K:" 4, 0) CLOSE #3 Close(3) NOTE #1,C,B Note (1,@c, @b) POINT #1, C, B Point(1, c, b) XIO 18,#6,0,0,"S:" XIO(6,0,18,0,0,"S:") albo podprogram Fill  $B = PEE(C)$  b =Peek(c) lub lepiej: ba=c  $h = ba^{\lambda}$ POKE C, B POKE C, B lub lepiej:

```
GRAPHICS 8 Graphics(8)
COLOR 3 color = 3
DRAWTO C, D DrawTo(c, d)
LOCATE C, D, B b = Locate(c,d)
PLOT C, D Plot(c, d)
POSITION C,D Position(c,d)
SETCOLOR 0,1,C SetColor(0,1,c)
GRAPHICS 24 : COLOR C :
PLOT 200,150 :
DRAWTO 120,20 :
POSITION 40,150 :
POKE 765,C :
XIO I8,#6,0,0,"S;"
SOUND 0, 121, 10, 6 Sound(0, 121, 10, 6)
C = \text{PADDLE}(\begin{array}{c} B \end{array})C = PTRIG(B)C = STICK( B )C =STRIG( B )
B$ = S$ SCopy(ba, s)
B$ = S$(3,5) SCopyS(ba,s, 3, 5)
B$(3,5) = S$ SAssign(ba, s, 3, 5)
B=INT(6*RND(0)) + 1 b = Rand(6) + 1
FOR C = 4000 TO 5000 :
POKE C,0 : NEXT C
STOP Break()
B$ = STR$ (I) StrI(i, ba)
I = VAL (S$) i = ValI(s)
```

```
ba = cba^* = bUWAGA: color jest zmienną zdefiniowaną przez 
ACTION! 
Graphlcs(24) : color = c
Plot(200,150)
DrawTo(120,20)
Fill(40,150)
c = \text{Paddle}(b)c = Ptrig(b)
c = \text{Stick}(b)c = String(ti)Zero(4000, 1001)
```